# <span id="page-0-0"></span>**Εγχειρίδιο σέρβις για τον υπολογιστή Dell™ XPS™ L501X**

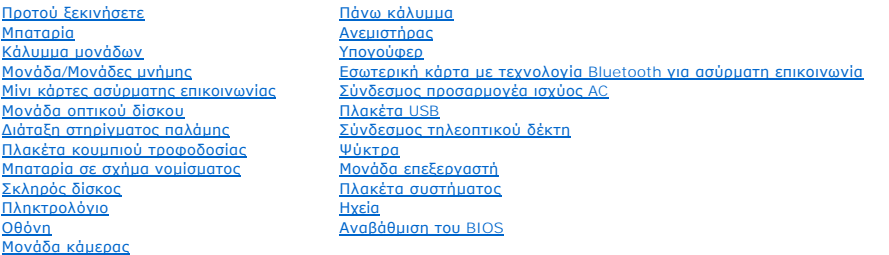

### **Σημείωση, προσοχή και προειδοποίηση**

**ΣΗΜΕΙΩΣΗ:** Η ΣΗΜΕΙΩΣΗ υποδεικνύει σημαντικές πληροφορίες που σας βοηθούν να χρησιμοποιείτε καλύτερα τον υπολογιστή σας.

**ΠΡΟΣΟΧΗ: H ΠΡΟΣΟΧΗ υποδεικνύει ότι υπάρχει το ενδεχόμενο να προκληθεί ζημιά στο υλικό ή απώλεια δεδομένων αν δεν ακολουθήσετε τις οδηγίες.** 

**ΠΡΟΕΙΔΟΠΟΙΗΣΗ: Η ΠΡΟΕΙΔΟΠΟΙΗΣΗ υποδεικνύει ότι υπάρχει το ενδεχόμενο να προκληθεί υλική ζημιά, τραυματισμός ή θάνατος.** 

#### **Οι πληροφορίες που περιλαμβάνει το έγγραφο μπορεί να αλλάξουν χωρίς να προηγηθεί σχετική ειδοποίηση. © 2010 Dell Inc. Με επιφύλαξη κάθε νόμιμου δικαιώματος.**

Eμπορικά σήματα που χρησιμοποιούνται στο κείμενο: η ονομασία Dell™, το λογότυπο DELL και η ονομασία ΧΡS™ είναι εμπορικά σήματα της Dell Inc. Οι ονομασίες Microsoft®,<br>Windows® και το λογότυπο στο κουμπί έναρξης των Windows

Απαγορεύεται αυστηρά η αναπαραγωγή του υλικού με οποιονδήποτε τρόπο αν δεν υπάρχει γραπτή άδεια της Dell Inc.

Μοντέλο σύμφωνα με τους ρυθμιστικούς κανόνες: σειρά P11F Τύπος σύμφωνα με τους ρυθμιστικούς κανόνες: P11F001

Οκτώβριος 2010 Αναθ. A00

#### **Μπαταρία**

**Εγχειρίδιο σέρβις για τον υπολογιστή Dell™ XPS™ L501X** 

- [Αφαίρεση της μπαταρίας](#page-1-0)
- Θ Επανατοποθέτηση της
- ΠΡΟΕΙΔΟΠΟΙΗΣΗ: Διαβάστε τις οδηγίες που παραλάβατε μαζί με τον υπολογιστή σας και αφορούν θέματα ασφάλειας, προτού εκτελέσετε<br>οποιαδήποτε εργασία στο εσωτερικό του. Για πρόσθετες πληροφορίες σχετικά με τις άριστες πρακτικ
- ΠΡΟΣΟΧΗ: Μόνο εξουσιοδοτημένος τεχνικός συντήρησης επιτρέπεται να εκτελεί εργασίες επισκευής στον υπολογιστή σας. Η εγγύησή σας δεν<br>καλύπτει ζημιές εξαιτίας εργασιών συντήρησης που δεν είναι εξουσιοδοτημένες από την Dell
- ΠΡΟΣΟΧΗ: Προς αποφυγή ηλεκτροστατικής εκφόρτισης, γειωθείτε χρησιμοποιώντας μεταλλικό περικάρπιο γείωσης ή αγγίζοντας κατά διαστήματα<br>μια άβαφη μεταλλική επιφάνεια (π.χ. ένα σύνδεσμο πάνω στον υπολογιστή σας).
- ΠΡΟΣΟΧΗ: Για να μην πάθει ζημιά ο υπολογιστής, πρέπει να χρησιμοποιείτε μόνο την μπαταρία που είναι σχεδιασμένη για τον συγκεκριμένο<br>υπολογιστή Dell. Μη χρησιμοποιείτε μπαταρίες που είναι σχεδιασμένες για άλλους υπολογιστ

### <span id="page-1-0"></span>**Αφαίρεση της μπαταρίας**

- 1. Ακολουθήστε τις οδηγίες που αναφέρει η ενότητα [Προτού ξεκινήσετε](file:///C:/data/systems/xpsL501X/gk/SM/before.htm#wp1435071).
- 2. Γυρίστε ανάποδα τον υπολογιστή.
- 3. Φέρτε συρτά στο πλάι την ασφάλεια της μπαταρίας.
- 4. Σηκώστε γυρτά την μπαταρία και βγάλτε την από το φατνίο της.

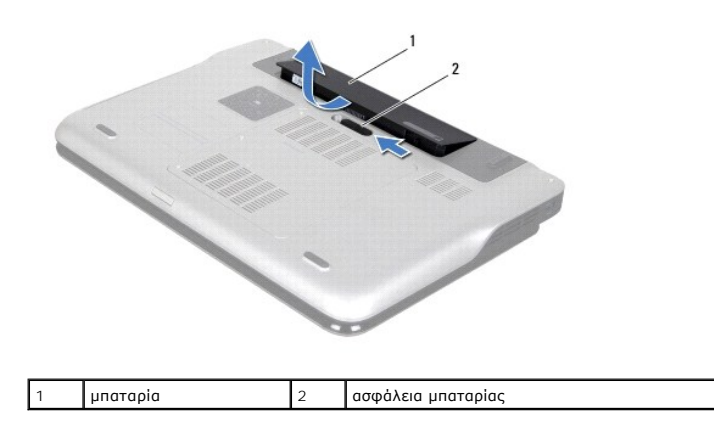

# <span id="page-1-1"></span>**Επανατοποθέτηση της μπαταρίας**

- **ΠΡΟΣΟΧΗ: Για να μην πάθει ζημιά ο υπολογιστής, πρέπει να χρησιμοποιείτε μόνο την μπαταρία που είναι σχεδιασμένη για τον συγκεκριμένο υπολογιστή Dell.**
- 1. Ακολουθήστε τις οδηγίες που αναφέρει η ενότητα [Προτού ξεκινήσετε](file:///C:/data/systems/xpsL501X/gk/SM/before.htm#wp1435071).
- 2. Ευθυγραμμίστε τις γλωττίδες στην μπαταρία με τις υποδοχές στο φατνίο της μπαταρίας και πιέστε προς τα κάτω την μπαταρία ωσότου «κουμπώσει» στη<br>σωστή θέση και ακουστεί το χαρακτηριστικό κλικ.

# **Προτού ξεκινήσετε**

**Εγχειρίδιο σέρβις για τον υπολογιστή Dell™ XPS™ L501X** 

- [Συνιστώμενα εργαλεία](#page-2-0)
- [Απενεργοποίηση του υπολογιστή σας](#page-2-1)
- [Πριν από την εκτέλεση εργασιών στο εσωτερικό του υπολογιστή σας](#page-2-2)

Το εγχειρίδιο παρουσιάζει τις διαδικασίες για την αφαίρεση και την εγκατάσταση των εξαρτημάτων στον υπολογιστή σας. Αν δεν αναφέρεται κάτι διαφορετικό,<br>για κάθε διαδικασία θεωρείται δεδομένο ότι πληρούνται οι εξής προϋποθ

- l [Έχετε εκτελέσει τα βήματα που περιγράφουν οι ενότητες Απενεργοποίηση του υπολογιστή σας και Πριν από την εκτέλεση εργασιών στο εσωτερικό του](#page-2-2)  υπολογιστή σας.
- l Έχετε διαβάσει τις πληροφορίες που παραλάβατε μαζί με τον υπολογιστή σας και αφορούν θέματα ασφάλειας*.*
- l Μπορείτε να αντικαταστήσετε ένα εξάρτημα ή—αν το αγοράσατε χωριστά—να το εγκαταστήσετε εκτελώντας τη διαδικασία αφαίρεσης με αντίστροφη σειρά.

#### <span id="page-2-0"></span>**Συνιστώμενα εργαλεία**

Για τις διαδικασίες που αναφέρει το έγγραφο μπορεί να απαιτούνται τα εξής εργαλεία:

- l Μικρό κατσαβίδι με πλακέ μύτη
- l Σταυροκατσάβιδο
- l Πλαστική σφήνα
- l Εκτελέσιμο πρόγραμμα για ενημέρωση του BIOS που διατίθεται στον ιστοχώρο **support.dell.com**

## <span id="page-2-1"></span>**Απενεργοποίηση του υπολογιστή σας**

- **ΠΡΟΣΟΧΗ: Για να μη χαθούν δεδομένα, αποθηκεύστε και κλείστε όλα τα ανοικτά αρχεία και τερματίστε όλα τα ανοικτά προγράμματα προτού σβήσετε τον υπολογιστή σας.**
- 1. Αποθηκεύστε και κλείστε όλα τα ανοιχτά αρχεία και τερματίστε όλα τα ανοιχτά προγράμματα.
- 2. Για τερματισμό του λειτουργικού συστήματος, κάντε κλικ στην επιλογή **Start** (Έναρξη) και, στη συνέχεια, στην επιλογή **Shut Down** (Τερματισμός).
- 3. Βεβαιωθείτε ότι έχετε σβήσει τον υπολογιστή. Αν ο υπολογιστής σας και οι συνδεδεμένες συσκευές δεν σβήσουν αυτόματα όταν τερματίσετε το<br>- λειτουργικό σύστημα, πιέστε το κουμπί τροφοδοσίας και κρατήστε το πατημένο ωσό

#### <span id="page-2-2"></span>**Πριν από την εκτέλεση εργασιών στο εσωτερικό του υπολογιστή σας**

Για την προστασία του υπολογιστή από ενδεχόμενη βλάβη, αλλά και για τη δική σας ασφάλεια, ακολουθήστε τις παρακάτω κατευθυντήριες γραμμές για θέματα ασφάλειας.

- **ΠΡΟΕΙΔΟΠΟΙΗΣΗ: Διαβάστε τις οδηγίες που παραλάβατε μαζί με τον υπολογιστή σας και αφορούν θέματα ασφάλειας, προτού εκτελέσετε**  οποιαδήποτε εργασία στο εσωτερικό του. Για πρόσθετες πληροφορίες σχετικά με τις άριστες πρακτικές σε θέματα ασφάλειας, ανατρέξτε στην<br>αρχική σελίδα του ιστοτόπου για τη συμμόρφωση προς τις κανονιστικές διατάξεις στην ιστο
- ΠΡΟΣΟΧΗ: Προς αποφυγή ηλεκτροστατικής εκφόρτισης, γειωθείτε χρησιμοποιώντας μεταλλικό περικάρπιο γείωσης ή αγγίζοντας κατά διαστήματα<br>μια άβαφη μεταλλική επιφάνεια (π.χ. ένα σύνδεσμο πάνω στον υπολογιστή σας).
- ΠΡΟΣΟΧΗ: Φροντίστε να χειρίζεστε τα εξαρτήματα και τις κάρτες με προσοχή. Μην αγγίζετε τα εξαρτήματα ή τις επαφές στις κάρτες. Φροντίστε να<br>κρατάτε τις κάρτες από τις άκρες τους ή από τον μεταλλικό βραχίονα στήριξής τους.
- **ΠΡΟΣΟΧΗ: Μόνο εξουσιοδοτημένος τεχνικός συντήρησης επιτρέπεται να εκτελεί εργασίες επισκευής στον υπολογιστή σας. Η εγγύησή σας δεν καλύπτει ζημιές εξαιτίας εργασιών συντήρησης που δεν είναι εξουσιοδοτημένες από την Dell™.**
- **ΠΡΟΣΟΧΗ: Όταν αποσυνδέετε ένα καλώδιο, τραβήξτε τον σύνδεσμο ή τη γλωττίδα του κι όχι το ίδιο το καλώδιο. Ορισμένα καλώδια έχουν**  συνδέσμους με γλωττίδες ασφαλείας. Αν αποσυνδέετε καλώδιο αυτού του τύπου, πιέστε πρώτα τις γλωττίδες αυτές. Όπως τραβάτε τους<br>συνδέσμους, φροντίστε να μένουν απόλυτα ευθυγραμμισμένοι για να μη λυγίσει κάποια ακίδα τους. **βεβαιωθείτε ότι και οι δύο σύνδεσμοί του είναι σωστά προσανατολισμένοι και ευθυγραμμισμένοι.**
- **ΠΡΟΣΟΧΗ: Για να μην προκληθεί ζημιά στον υπολογιστή, εκτελέστε τα βήματα που ακολουθούν προτού ξεκινήσετε οποιαδήποτε εργασία στο εσωτερικό του.**
- 1. Βεβαιωθείτε ότι η επιφάνεια εργασίας είναι επίπεδη και καθαρή για να αποφύγετε τις γρατζουνιές στο κάλυμμα του υπολογιστή.
- 2. Σβήστε τον υπολογιστή σας (βλέπε [Απενεργοποίηση του υπολογιστή σας](#page-2-1)) και όλες τις προσαρτημένες συσκευές.

ΠΡΟΣΟΧΗ: Για να αποσυνδέσετε ένα καλώδιο δικτύου, βγάλτε πρώτα το βύσμα του από τον υπολογιστή σας και, στη συνέχεια, βγάλτε το άλλο<br>βύσμα του από τη συσκευή δικτύου.

- 3. Αποσυνδέστε όλα τα καλώδια τηλεφώνου ή δικτύου από τον υπολογιστή.
- 4. Πιέστε και βγάλτε από τη μονάδα ανάγνωσης καρτών μέσων όλες τις εγκατεστημένες κάρτες.
- 5. Αποσυνδέστε τον υπολογιστή σας και όλες τις συνδεδεμένες συσκευές από τις ηλεκτρικές τους πρίζες.
- 6. Αποσυνδέστε όλες τις προσαρτημένες συσκευές από τον υπολογιστή σας.

ΠΡΟΣΟΧΗ: Για να μην προκληθεί ζημιά στην πλακέτα συστήματος, αφαιρέστε την κύρια μπαταρία (βλέπε <u>[Αφαίρεση της μπαταρίας](file:///C:/data/systems/xpsL501X/gk/SM/battery.htm#wp1442926)</u>) προτού<br>εκτελέσετε οποιαδήποτε εργασία στο εσωτερικό του υπολογιστή.

- 7. Αφαιρέστε την μπαταρία (βλέπε [Αφαίρεση της μπαταρίας](file:///C:/data/systems/xpsL501X/gk/SM/battery.htm#wp1442926)).
- 8. Γυρίστε τον υπολογιστή στην κανονική του θέση, ανοίξτε την οθόνη και πιέστε το κουμπί τροφοδοσίας για να γειωθεί η πλακέτα συστήματος.
- ΠΡΟΣΟΧΗ: Προτού αγγίξετε οτιδήποτε στο εσωτερικό του υπολογιστή, γειωθείτε αγγίζοντας μια άβαφη μεταλλική επιφάνεια, όπως το μέταλλο<br>στην πίσω πλευρά τού υπολογιστή. Την ώρα που εργάζεστε, φροντίστε να αγγίζετε κατά διαστ

# **Αναβάθμιση του BIOS**

#### **Εγχειρίδιο σέρβις για τον υπολογιστή Dell™ XPS™ L501X**

Το BIOS μπορεί να χρειαστεί αναβάθμιση όταν υπάρχει διαθέσιμη ενημερωμένη έκδοση ή κατά την αντικατάσταση της πλακέτας συστήματος. Για την αναβάθμιση του BIOS:

- 1. Θέστε τον υπολογιστή σε λειτουργία.
- 2. Επισκεφτείτε την ιστοσελίδα **support.dell.com/support/downloads**.
- 3. Εντοπίστε το αρχείο της ενημερωμένης έκδοσης του BIOS που ενδείκνυται για τον υπολογιστή σας.

**ΣΗΜΕΙΩΣΗ:** Η ετικέτα εξυπηρέτησης για τον υπολογιστή σας βρίσκεται στην κάτω πλευρά του.

Αν έχετε την ετικέτα εξυπηρέτησης του υπολογιστή σας:

- a. Κάντε κλικ στην επιλογή **Enter a Tag** (Καταχώριση ετικέτας).
- b. Καταχωρίστε την ετικέτα εξυπηρέτησης του υπολογιστή σας στο πεδίο **Enter a service tag:** (Καταχώριση ετικέτας εξυπηρέτησης:), κάντε κλικ στην επιλογή **Go** (Μετάβαση) και προχωρήστε στο [βήμα](#page-4-0) 4.

Αν δεν έχετε την ετικέτα εξυπηρέτησης του υπολογιστή σας:

- a. Κάντε κλικ στη δυνατότητα **Select Model** (Επιλογή μοντέλου).
- b. Στη λίστα **Select Your Product Family** (Επιλογή οικογένειας προϊόντων) επιλέξτε τον τύπο του προϊόντος σας.
- c. Στη λίστα **Select Your Product Line** (Επιλογή γραμμής προϊόντων) επιλέξτε τη μάρκα του προϊόντος σας.
- d. Στη λίστα **Select Your Product Model** (Επιλογή μοντέλου προϊόντος) επιλέξτε τον αριθμό του μοντέλου του προϊόντος σας.

**ΣΗΜΕΙΩΣΗ:** Αν έχετε επιλέξει διαφορετικό μοντέλο και θέλετε να εκτελεστεί η διαδικασία από την αρχή, κάντε κλικ στην επιλογή **Start Over**  (Εκτέλεση από την αρχή) πάνω δεξιά στο μενού.

- e. Κάντε κλικ στην επιλογή **Confirm** (Επιβεβαίωση).
- <span id="page-4-0"></span>4. Στην οθόνη εμφανίζεται μια λίστα με τα σχετικά αποτελέσματα. Κάντε κλικ στην επιλογή **BIOS**.
- 5. Κάντε κλικ στην επιλογή **Download Now** (Λήψη τώρα) για να γίνει η λήψη του πιο πρόσφατου αρχείου BIOS. Εμφανίζεται το παράθυρο **File Download** (Λήψη αρχείου).
- 6. Κάντε κλικ στην επιλογή **Save** (Αποθήκευση) για να αποθηκευτεί το αρχείο στην επιφάνεια εργασίας σας. Γίνεται λήψη και αποθήκευση του αρχείου στην επιφάνεια εργασίας σας.
- 7. Κάντε κλικ στην επιλογή Close (Κλείσιμο) αν εμφανιστεί το παράθυρο Download Complete (Η λήψη αρχείου ολοκληρώθηκε).<br>Στο εικονίδιο του αρχείου εμφανίζεται στην επιφάνεια εργασίας σας και έχει τον ίδιο τίτλο με το ληφθ
- 8. Κάντε διπλό κλικ στο εικονίδιο του αρχείου στην επιφάνεια εργασίας και ακολουθήστε τις οδηγίες στην οθόνη.

#### **Εσωτερική κάρτα με τεχνολογία Bluetooth για ασύρματη επικοινωνία Εγχειρίδιο σέρβις για τον υπολογιστή Dell™ XPS™ L501X**

- [Αφαίρεση της κάρτας](#page-5-0) Bluetooth
- **Θ** [Επανατοποθέτηση της κάρτας](#page-6-0) Blu
- ΠΡΟΕΙΔΟΠΟΙΗΣΗ: Διαβάστε τις οδηγίες που παραλάβατε μαζί με τον υπολογιστή σας και αφορούν θέματα ασφάλειας, προτού εκτελέσετε<br>οποιαδήποτε εργασία στο εσωτερικό του. Για πρόσθετες πληροφορίες σχετικά με τις άριστες πρακτικ
- ΠΡΟΣΟΧΗ: Μόνο εξουσιοδοτημένος τεχνικός συντήρησης επιτρέπεται να εκτελεί εργασίες επισκευής στον υπολογιστή σας. Η εγγύησή σας δεν<br>καλύπτει ζημιές εξαιτίας εργασιών συντήρησης που δεν είναι εξουσιοδοτημένες από την Dell
- ΠΡΟΣΟΧΗ: Προς αποφυγή ηλεκτροστατικής εκφόρτισης, γειωθείτε χρησιμοποιώντας μεταλλικό περικάρπιο γείωσης ή αγγίζοντας κατά διαστήματα<br>μια άβαφη μεταλλική επιφάνεια (π.χ. ένα σύνδεσμο πάνω στον υπολογιστή σας).

ΠΡΟΣΟΧΗ: Για να μην προκληθεί ζημιά στην πλακέτα συστήματος, αφαιρέστε την κύρια μπαταρία (βλέπε <u>[Αφαίρεση της μπαταρίας](file:///C:/data/systems/xpsL501X/gk/SM/battery.htm#wp1442926)</u>) προτού<br>εκτελέσετε οποιαδήποτε εργασία στο εσωτερικό του υπολογιστή.

### <span id="page-5-0"></span>**Αφαίρεση της κάρτας Bluetooth**

- 1. Ακολουθήστε τις οδηγίες που αναφέρει η ενότητα [Προτού ξεκινήσετε](file:///C:/data/systems/xpsL501X/gk/SM/before.htm#wp1435071).
- 2. Αφαιρέστε την μπαταρία (βλέπε [Αφαίρεση της μπαταρίας](file:///C:/data/systems/xpsL501X/gk/SM/battery.htm#wp1442926)).
- 3. Αφαιρέστε το κάλυμμα των μονάδων (βλέπε [Αφαίρεση του καλύμματος των μονάδων](file:///C:/data/systems/xpsL501X/gk/SM/module_c.htm#wp1442926)).
- 4. Αφαιρέστε τη μονάδα/τις μονάδες μνήμης (βλέπε [Αφαίρεση των μονάδων μνήμης](file:///C:/data/systems/xpsL501X/gk/SM/memory.htm#wp1180211)).
- 5. Αφαιρέστε τη διάταξη του στηρίγματος παλάμης (βλέπε [Αφαίρεση της διάταξης του στηρίγματος παλάμης](file:///C:/data/systems/xpsL501X/gk/SM/palmrest.htm#wp1044787)).
- 6. Αφαιρέστε το πληκτρολόγιο (βλέπε [Αφαίρεση του πληκτρολογίου](file:///C:/data/systems/xpsL501X/gk/SM/keyboard.htm#wp1201059)).
- 7. Αφαιρέστε τη διάταξη της οθόνης (βλέπε [Αφαίρεση της διάταξης της οθόνης](file:///C:/data/systems/xpsL501X/gk/SM/display.htm#wp1212160)).
- 8. Ακολουθήστε τις οδηγίες από το [βήμα](file:///C:/data/systems/xpsL501X/gk/SM/topcover.htm#wp1037074) 9 έως το [βήμα](file:///C:/data/systems/xpsL501X/gk/SM/topcover.htm#wp1038618) 14 στην ενότητα [Αφαίρεση του πάνω καλύμματος](file:///C:/data/systems/xpsL501X/gk/SM/topcover.htm#wp1035974).
- 9. Γυρίστε ανάποδα τη διάταξη του πάνω καλύμματος.
- 10. Αποσυνδέστε το καλώδιο της κάρτας Bluetooth από τον σύνδεσμό του στην πλακέτα συστήματος.
- 11. Σηκώστε την κάρτα Bluetooth από την υποδοχή στο πάνω κάλυμμα.

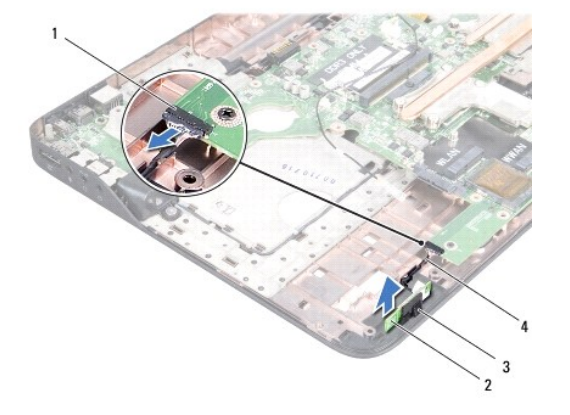

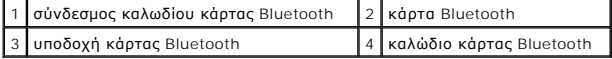

# <span id="page-6-0"></span>**Επανατοποθέτηση της κάρτας Bluetooth**

- 1. Ακολουθήστε τις οδηγίες που αναφέρει η ενότητα [Προτού ξεκινήσετε](file:///C:/data/systems/xpsL501X/gk/SM/before.htm#wp1435071).
- 2. Περάστε συρτά την κάρτα Bluetooth μέσα στην υποδοχή στο πάνω κάλυμμα.
- 3. Συνδέστε το καλώδιο της κάρτας Bluetooth στον σύνδεσμό του στην πλακέτα συστήματος.
- 4. Ακολουθήστε τις οδηγίες από το [βήμα](file:///C:/data/systems/xpsL501X/gk/SM/topcover.htm#wp1037993) 9 έως το [βήμα](file:///C:/data/systems/xpsL501X/gk/SM/topcover.htm#wp1037722) 12 στην ενότητα [Επανατοποθέτηση του πάνω καλύμματος](file:///C:/data/systems/xpsL501X/gk/SM/topcover.htm#wp1036191).
- 5. Επανατοποθετήστε τη διάταξη της οθόνης (βλέπε [Επανατοποθέτηση της διάταξης οθόνης](file:///C:/data/systems/xpsL501X/gk/SM/display.htm#wp1205821)).
- 6. Επανατοποθετήστε το πληκτρολόγιο (βλέπε [Επανατοποθέτηση του πληκτρολογίου](file:///C:/data/systems/xpsL501X/gk/SM/keyboard.htm#wp1179994)).
- 7. Επανατοποθετήστε τη διάταξη του στηρίγματος παλάμης (βλέπε [Επανατοποθέτηση της διάταξης του στηρίγματος παλάμης](file:///C:/data/systems/xpsL501X/gk/SM/palmrest.htm#wp1063475)).
- 8. Επανατοποθετήστε τη μονάδα/τις μονάδες μνήμης (βλέπε [Επανατοποθέτηση των μονάδων μνήμης](file:///C:/data/systems/xpsL501X/gk/SM/memory.htm#wp1198546)).
- 9. Επανατοποθετήστε το κάλυμμα των μονάδων (βλέπε [Επανατοποθέτηση του καλύμματος των μονάδων](file:///C:/data/systems/xpsL501X/gk/SM/module_c.htm#wp1451556)).
- 10. Επανατοποθετήστε την μπαταρία (βλέπε [Επανατοποθέτηση της μπαταρίας](file:///C:/data/systems/xpsL501X/gk/SM/battery.htm#wp1443274)).
- ΠΡΟΣΟΧΗ: Προτού θέσετε τον υπολογιστή σε λειτουργία, επανατοποθετήστε όλες τις βίδες και βεβαιωθείτε ότι δεν έχει μείνει καμία στο εσωτερικό<br>του. Αλλιώς, μπορεί να πάθει ζημιά ο υπολογιστής.

# **Μονάδα κάμερας**

**Εγχειρίδιο σέρβις για τον υπολογιστή Dell™ XPS™ L501X** 

- [Αφαίρεση της μονάδας της κάμερας](#page-7-0)
- Θ Επανατοποθέτηση της μονάδας
- ΠΡΟΕΙΔΟΠΟΙΗΣΗ: Διαβάστε τις οδηγίες που παραλάβατε μαζί με τον υπολογιστή σας και αφορούν θέματα ασφάλειας, προτού εκτελέσετε<br>οποιαδήποτε εργασία στο εσωτερικό του. Για πρόσθετες πληροφορίες σχετικά με τις άριστες πρακτικ
- ΠΡΟΣΟΧΗ: Μόνο εξουσιοδοτημένος τεχνικός συντήρησης επιτρέπεται να εκτελεί εργασίες επισκευής στον υπολογιστή σας. Η εγγύησή σας δεν<br>καλύπτει ζημιές εξαιτίας εργασιών συντήρησης που δεν είναι εξουσιοδοτημένες από την Dell
- ΠΡΟΣΟΧΗ: Προς αποφυγή ηλεκτροστατικής εκφόρτισης, γειωθείτε χρησιμοποιώντας μεταλλικό περικάρπιο γείωσης ή αγγίζοντας κατά διαστήματα<br>μια άβαφη μεταλλική επιφάνεια (π.χ. ένα σύνδεσμο πάνω στον υπολογιστή σας).

ΠΡΟΣΟΧΗ: Για να μην προκληθεί ζημιά στην πλακέτα συστήματος, αφαιρέστε την κύρια μπαταρία (βλέπε <u>[Αφαίρεση της μπαταρίας](file:///C:/data/systems/xpsL501X/gk/SM/battery.htm#wp1442926)</u>) προτού<br>εκτελέσετε οποιαδήποτε εργασία στο εσωτερικό του υπολογιστή.

### <span id="page-7-0"></span>**Αφαίρεση της μονάδας της κάμερας**

- 1. Ακολουθήστε τις οδηγίες που αναφέρει η ενότητα [Προτού ξεκινήσετε](file:///C:/data/systems/xpsL501X/gk/SM/before.htm#wp1435071).
- 2. Αφαιρέστε την μπαταρία (βλέπε [Αφαίρεση της μπαταρίας](file:///C:/data/systems/xpsL501X/gk/SM/battery.htm#wp1442926)).
- 3. Αφαιρέστε το κάλυμμα των μονάδων (βλέπε [Αφαίρεση του καλύμματος των μονάδων](file:///C:/data/systems/xpsL501X/gk/SM/module_c.htm#wp1442926)).
- 4. Αφαιρέστε τη μονάδα/τις μονάδες μνήμης (βλέπε [Αφαίρεση των μονάδων μνήμης](file:///C:/data/systems/xpsL501X/gk/SM/memory.htm#wp1180211)).
- 5. Αφαιρέστε τη διάταξη του στηρίγματος παλάμης (βλέπε [Αφαίρεση της διάταξης του στηρίγματος παλάμης](file:///C:/data/systems/xpsL501X/gk/SM/palmrest.htm#wp1044787)).
- 6. Αφαιρέστε το πληκτρολόγιο (βλέπε [Αφαίρεση του πληκτρολογίου](file:///C:/data/systems/xpsL501X/gk/SM/keyboard.htm#wp1201059)).
- 7. Αφαιρέστε τη διάταξη της οθόνης (βλέπε [Αφαίρεση της διάταξης της οθόνης](file:///C:/data/systems/xpsL501X/gk/SM/display.htm#wp1212160)).
- 8. Αφαιρέστε τη στεφάνη συγκράτησης της οθόνης (βλέπε [Αφαίρεση της στεφάνης συγκράτησης της οθόνης](file:///C:/data/systems/xpsL501X/gk/SM/display.htm#wp1212652)).
- 9. Αποσυνδέστε το καλώδιο της κάμερας από την υποδοχή του στη μονάδα κάμερας.

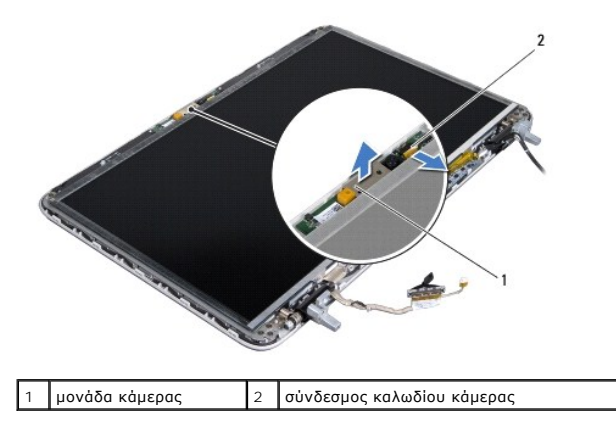

10. Ξεσφηνώστε προσεκτικά τη μονάδα της κάμερας από το αλουμινόφυλλο.

# <span id="page-7-1"></span>**Επανατοποθέτηση της μονάδας της κάμερας**

1. Ακολουθήστε τις οδηγίες που αναφέρει η ενότητα [Προτού ξεκινήσετε](file:///C:/data/systems/xpsL501X/gk/SM/before.htm#wp1435071).

- 2. Κολλήστε τη μονάδα της κάμερας στο αλουμινόφυλλο.
- 3. Χρησιμοποιήστε τους ορθοστάτες ευθυγράμμισης στο κάλυμμα της πίσω πλευράς της οθόνης για να τοποθετήσετε τη μονάδα της κάμερας στη σωστή της θέση.
- 4. Συνδέστε το καλώδιο της κάμερας στον σύνδεσμό του στη μονάδα της κάμερας.
- 5. Επανατοποθετήστε τη στεφάνη συγκράτησης της οθόνης (βλέπε [Επανατοποθέτηση της στεφάνης συγκράτησης της οθόνης](file:///C:/data/systems/xpsL501X/gk/SM/display.htm#wp1207247)).
- 6. Επανατοποθετήστε τη διάταξη της οθόνης (βλέπε [Επανατοποθέτηση της διάταξης οθόνης](file:///C:/data/systems/xpsL501X/gk/SM/display.htm#wp1205821)).
- 7. Επανατοποθετήστε το πληκτρολόγιο (βλέπε [Επανατοποθέτηση του πληκτρολογίου](file:///C:/data/systems/xpsL501X/gk/SM/keyboard.htm#wp1179994)).
- 8. Επανατοποθετήστε τη διάταξη του στηρίγματος παλάμης (βλέπε <u>Επανατοποθέτηση της διάταξης του στηρίγματος παλάμης</u>).
- 9. Επανατοποθετήστε τη μονάδα/τις μονάδες μνήμης (βλέπε [Επανατοποθέτηση των μονάδων μνήμης](file:///C:/data/systems/xpsL501X/gk/SM/memory.htm#wp1198546)).
- 10. Επανατοποθετήστε το κάλυμμα των μονάδων (βλέπε [Επανατοποθέτηση του καλύμματος των μονάδων](file:///C:/data/systems/xpsL501X/gk/SM/module_c.htm#wp1451556)).
- 11. Επανατοποθετήστε την μπαταρία (βλέπε [Επανατοποθέτηση της μπαταρίας](file:///C:/data/systems/xpsL501X/gk/SM/battery.htm#wp1443274)).

# ΠΡΟΣΟΧΗ: Προτού θέσετε τον υπολογιστή σε λειτουργία, επανατοποθετήστε όλες τις βίδες και βεβαιωθείτε ότι δεν έχει μείνει καμία στο εσωτερικό<br>του. Αλλιώς, μπορεί να πάθει ζημιά ο υπολογιστής.

#### **Μπαταρία σε σχήμα νομίσματος Εγχειρίδιο σέρβις για τον υπολογιστή Dell™ XPS™ L501X**

- [Αφαίρεση της μπαταρίας σε σχήμα νομίσματος](#page-9-0)
- [Επανατοποθέτηση της μπαταρίας σε σχήμα νομίσματος](#page-9-1)
- ΠΡΟΕΙΔΟΠΟΙΗΣΗ: Διαβάστε τις οδηγίες που παραλάβατε μαζί με τον υπολογιστή σας και αφορούν θέματα ασφάλειας, προτού εκτελέσετε<br>οποιαδήποτε εργασία στο εσωτερικό του. Για πρόσθετες πληροφορίες σχετικά με τις άριστες πρακτικ
- ΠΡΟΣΟΧΗ: Μόνο εξουσιοδοτημένος τεχνικός συντήρησης επιτρέπεται να εκτελεί εργασίες επισκευής στον υπολογιστή σας. Η εγγύησή σας δεν<br>καλύπτει ζημιές εξαιτίας εργασιών συντήρησης που δεν είναι εξουσιοδοτημένες από την Dell
- ΠΡΟΣΟΧΗ: Προς αποφυγή ηλεκτροστατικής εκφόρτισης, γειωθείτε χρησιμοποιώντας μεταλλικό περικάρπιο γείωσης ή αγγίζοντας κατά διαστήματα<br>μια άβαφη μεταλλική επιφάνεια (π.χ. ένα σύνδεσμο πάνω στον υπολογιστή σας).
- ΠΡΟΣΟΧΗ: Για να μην προκληθεί ζημιά στην πλακέτα συστήματος, αφαιρέστε την κύρια μπαταρία (βλέπε <u>[Αφαίρεση της μπαταρίας](file:///C:/data/systems/xpsL501X/gk/SM/battery.htm#wp1442926)</u>) προτού<br>εκτελέσετε οποιαδήποτε εργασία στο εσωτερικό του υπολογιστή.

### <span id="page-9-0"></span>**Αφαίρεση της μπαταρίας σε σχήμα νομίσματος**

- 1. Ακολουθήστε τις οδηγίες που αναφέρει η ενότητα [Προτού ξεκινήσετε](file:///C:/data/systems/xpsL501X/gk/SM/before.htm#wp1435071).
- 2. Αφαιρέστε την μπαταρία (βλέπε [Αφαίρεση της μπαταρίας](file:///C:/data/systems/xpsL501X/gk/SM/battery.htm#wp1442926)).
- 3. Αφαιρέστε τη διάταξη του στηρίγματος παλάμης (βλέπε [Αφαίρεση της διάταξης του στηρίγματος παλάμης](file:///C:/data/systems/xpsL501X/gk/SM/palmrest.htm#wp1044787)).
- 4. Με μια πλαστική σφήνα ξεσφηνώστε προσεκτικά την μπαταρία σε σχήμα νομίσματος από την υποδοχή της στην πλακέτα συστήματος.

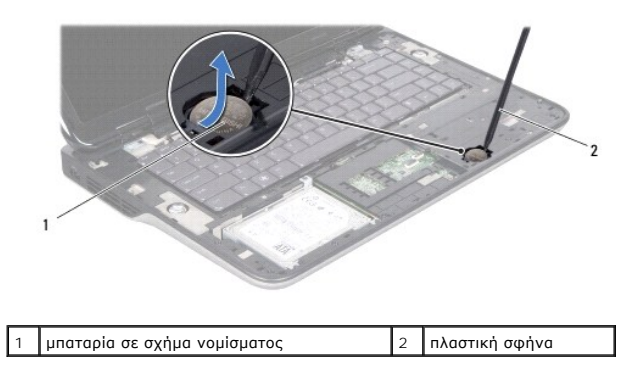

# <span id="page-9-1"></span>**Επανατοποθέτηση της μπαταρίας σε σχήμα νομίσματος**

- 1. Ακολουθήστε τις οδηγίες που αναφέρει η ενότητα [Προτού ξεκινήσετε](file:///C:/data/systems/xpsL501X/gk/SM/before.htm#wp1435071).
- 2. Με τον θετικό πόλο προς τα πάνω, κουμπώστε την μπαταρία σε σχήμα νομίσματος μέσα στην υποδοχή της στην πλακέτα συστήματος.
- 3. Επανατοποθετήστε τη διάταξη του στηρίγματος παλάμης (βλέπε [Επανατοποθέτηση της διάταξης του στηρίγματος παλάμης](file:///C:/data/systems/xpsL501X/gk/SM/palmrest.htm#wp1063475)).
- 4. Επανατοποθετήστε την μπαταρία (βλέπε [Επανατοποθέτηση της μπαταρίας](file:///C:/data/systems/xpsL501X/gk/SM/battery.htm#wp1443274)).

ΠΡΟΣΟΧΗ: Προτού θέσετε τον υπολογιστή σε λειτουργία, επανατοποθετήστε όλες τις βίδες και βεβαιωθείτε ότι δεν έχει μείνει καμία στο εσωτερικό<br>του. Αλλιώς, μπορεί να πάθει ζημιά ο υπολογιστής.

# **Πλακέτα USB**

**Εγχειρίδιο σέρβις για τον υπολογιστή Dell™ XPS™ L501X** 

- [Αφαίρεση της πλακέτας](#page-10-0) USB
- [Επανατοποθέτηση της πλακέτας](#page-11-0) USB
- ΠΡΟΕΙΔΟΠΟΙΗΣΗ: Διαβάστε τις οδηγίες που παραλάβατε μαζί με τον υπολογιστή σας και αφορούν θέματα ασφάλειας, προτού εκτελέσετε<br>οποιαδήποτε εργασία στο εσωτερικό του. Για πρόσθετες πληροφορίες σχετικά με τις άριστες πρακτικ
- ΠΡΟΣΟΧΗ: Μόνο εξουσιοδοτημένος τεχνικός συντήρησης επιτρέπεται να εκτελεί εργασίες επισκευής στον υπολογιστή σας. Η εγγύησή σας δεν<br>καλύπτει ζημιές εξαιτίας εργασιών συντήρησης που δεν είναι εξουσιοδοτημένες από την Dell
- ΠΡΟΣΟΧΗ: Προς αποφυγή ηλεκτροστατικής εκφόρτισης, γειωθείτε χρησιμοποιώντας μεταλλικό περικάρπιο γείωσης ή αγγίζοντας κατά διαστήματα<br>μια άβαφη μεταλλική επιφάνεια (π.χ. ένα σύνδεσμο πάνω στον υπολογιστή σας).

ΠΡΟΣΟΧΗ: Για να μην προκληθεί ζημιά στην πλακέτα συστήματος, αφαιρέστε την κύρια μπαταρία (βλέπε <u>[Αφαίρεση της μπαταρίας](file:///C:/data/systems/xpsL501X/gk/SM/battery.htm#wp1442926)</u>) προτού<br>εκτελέσετε οποιαδήποτε εργασία στο εσωτερικό του υπολογιστή.

### <span id="page-10-0"></span>**Αφαίρεση της πλακέτας USB**

- 1. Ακολουθήστε τις οδηγίες που αναφέρει η ενότητα [Προτού ξεκινήσετε](file:///C:/data/systems/xpsL501X/gk/SM/before.htm#wp1435071).
- 2. Αφαιρέστε την μπαταρία (βλέπε [Αφαίρεση της μπαταρίας](file:///C:/data/systems/xpsL501X/gk/SM/battery.htm#wp1442926)).
- 3. Αφαιρέστε το κάλυμμα των μονάδων (βλέπε [Αφαίρεση του καλύμματος των μονάδων](file:///C:/data/systems/xpsL501X/gk/SM/module_c.htm#wp1442926)).
- 4. Αφαιρέστε τη μονάδα/τις μονάδες μνήμης (βλέπε [Αφαίρεση των μονάδων μνήμης](file:///C:/data/systems/xpsL501X/gk/SM/memory.htm#wp1180211)).
- 5. Αφαιρέστε τη διάταξη του στηρίγματος παλάμης (βλέπε [Αφαίρεση της διάταξης του στηρίγματος παλάμης](file:///C:/data/systems/xpsL501X/gk/SM/palmrest.htm#wp1044787)).
- 6. Αφαιρέστε το πληκτρολόγιο (βλέπε [Αφαίρεση του πληκτρολογίου](file:///C:/data/systems/xpsL501X/gk/SM/keyboard.htm#wp1201059)).
- 7. Αφαιρέστε τη διάταξη της οθόνης (βλέπε [Αφαίρεση της διάταξης της οθόνης](file:///C:/data/systems/xpsL501X/gk/SM/display.htm#wp1212160)).
- 8. Ακολουθήστε τις οδηγίες από το [βήμα](file:///C:/data/systems/xpsL501X/gk/SM/topcover.htm#wp1037074) 9 έως το [βήμα](file:///C:/data/systems/xpsL501X/gk/SM/topcover.htm#wp1038618) 14 στην ενότητα [Αφαίρεση του πάνω καλύμματος](file:///C:/data/systems/xpsL501X/gk/SM/topcover.htm#wp1035974).
- 9. Αφαιρέστε το σύνδεσμο του μετασχηματιστή AC (ανατρέξτε στην ενότητα [Αφαίρεση του συνδέσμου του προσαρμογέα ισχύος](file:///C:/data/systems/xpsL501X/gk/SM/dccable.htm#wp1179902) AC).
- 10. Σηκώστε την ασφάλεια του συνδέσμου και αποσυνδέστε το καλώδιο της πλακέτας USB από τον σύνδεσμό του στην πλακέτα.
- 11. Αφαιρέστε τις τρεις βίδες που συγκρατούν την πλακέτα USB στο πάνω κάλυμμα.
- 12. Ελευθερώστε προσεκτικά τους συνδέσμους στην πλακέτα USB από τις υποδοχές στο πάνω κάλυμμα, σηκώστε την πλακέτα USB και βγάλτε την από το πάνω κάλυμμα.

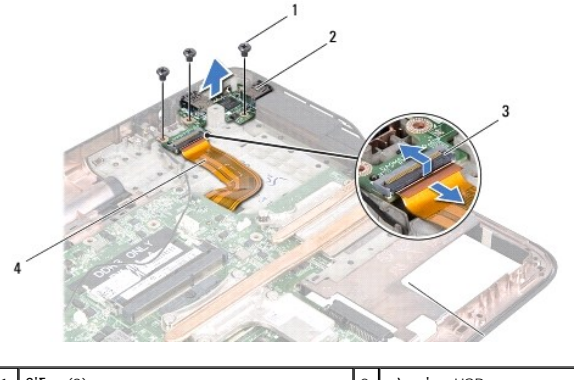

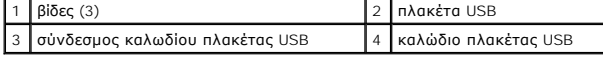

# <span id="page-11-0"></span>**Επανατοποθέτηση της πλακέτας USB**

- 1. Ακολουθήστε τις οδηγίες που αναφέρει η ενότητα [Προτού ξεκινήσετε](file:///C:/data/systems/xpsL501X/gk/SM/before.htm#wp1435071).
- 2. Ευθυγραμμίστε τους συνδέσμους στην πλακέτα USB με τις υποδοχές στο πάνω κάλυμμα και βάλτε τη στο πάνω κάλυμμα.
- 3. Επανατοποθετήστε τις τρεις βίδες που συγκρατούν την πλακέτα USB στο πάνω κάλυμμα.
- 4. Περάστε συρτά το καλώδιο της πλακέτας USB μέσα στον σύνδεσμό του στην πλακέτα USB και πιέστε προς τα κάτω την ασφάλεια του συνδέσμου για να ασφαλίσει το καλώδιο στη σωστή θέση.
- 5. Επανατοποθετήστε το σύνδεσμο του μετασχηματιστή AC (ανατρέξτε στην ενότητα [Επανατοποθέτηση του συνδέσμου του προσαρμογέα ισχύος](file:///C:/data/systems/xpsL501X/gk/SM/dccable.htm#wp1181309) AC).
- 6. Ακολουθήστε τις οδηγίες από το [βήμα](file:///C:/data/systems/xpsL501X/gk/SM/topcover.htm#wp1037993) 9 έως το [βήμα](file:///C:/data/systems/xpsL501X/gk/SM/topcover.htm#wp1037722) 12 στην ενότητα [Επανατοποθέτηση του πάνω καλύμματος](file:///C:/data/systems/xpsL501X/gk/SM/topcover.htm#wp1036191).
- 7. Επανατοποθετήστε τη διάταξη της οθόνης (βλέπε [Επανατοποθέτηση της διάταξης οθόνης](file:///C:/data/systems/xpsL501X/gk/SM/display.htm#wp1205821)).
- 8. Επανατοποθετήστε το πληκτρολόγιο (βλέπε [Επανατοποθέτηση του πληκτρολογίου](file:///C:/data/systems/xpsL501X/gk/SM/keyboard.htm#wp1179994)).
- 9. Επανατοποθετήστε τη διάταξη του στηρίγματος παλάμης (βλέπε [Επανατοποθέτηση της διάταξης του στηρίγματος παλάμης](file:///C:/data/systems/xpsL501X/gk/SM/palmrest.htm#wp1063475)).
- 10. Επανατοποθετήστε τη μονάδα/τις μονάδες μνήμης (βλέπε [Επανατοποθέτηση των μονάδων μνήμης](file:///C:/data/systems/xpsL501X/gk/SM/memory.htm#wp1198546)).
- 11. Επανατοποθετήστε το κάλυμμα των μονάδων (βλέπε [Επανατοποθέτηση του καλύμματος των μονάδων](file:///C:/data/systems/xpsL501X/gk/SM/module_c.htm#wp1451556)).
- 12. Επανατοποθετήστε την μπαταρία (βλέπε [Επανατοποθέτηση της μπαταρίας](file:///C:/data/systems/xpsL501X/gk/SM/battery.htm#wp1443274)).
- **ΠΡΟΣΟΧΗ: Προτού θέσετε τον υπολογιστή σε λειτουργία, επανατοποθετήστε όλες τις βίδες και βεβαιωθείτε ότι δεν έχει μείνει καμία στο εσωτερικό του. Αλλιώς, μπορεί να πάθει ζημιά ο υπολογιστής.**

#### **Σύνδεσμος προσαρμογέα ισχύος AC Εγχειρίδιο σέρβις για τον υπολογιστή Dell™ XPS™ L501X**

- [Αφαίρεση του συνδέσμου του προσαρμογέα ισχύος](#page-12-0) AC
- $\bullet$  Επανατοποθέτηση του συνδέσμου του προσαρμογέα ισχ
- ΠΡΟΕΙΔΟΠΟΙΗΣΗ: Διαβάστε τις οδηγίες που παραλάβατε μαζί με τον υπολογιστή σας και αφορούν θέματα ασφάλειας, προτού εκτελέσετε<br>οποιαδήποτε εργασία στο εσωτερικό του. Για πρόσθετες πληροφορίες σχετικά με τις άριστες πρακτικ
- ΠΡΟΣΟΧΗ: Μόνο εξουσιοδοτημένος τεχνικός συντήρησης επιτρέπεται να εκτελεί εργασίες επισκευής στον υπολογιστή σας. Η εγγύησή σας δεν<br>καλύπτει ζημιές εξαιτίας εργασιών συντήρησης που δεν είναι εξουσιοδοτημένες από την Dell
- ΠΡΟΣΟΧΗ: Προς αποφυγή ηλεκτροστατικής εκφόρτισης, γειωθείτε χρησιμοποιώντας μεταλλικό περικάρπιο γείωσης ή αγγίζοντας κατά διαστήματα<br>μια άβαφη μεταλλική επιφάνεια (π.χ. ένα σύνδεσμο πάνω στον υπολογιστή σας).
- ΠΡΟΣΟΧΗ: Για να μην προκληθεί ζημιά στην πλακέτα συστήματος, αφαιρέστε την κύρια μπαταρία (βλέπε <u>[Αφαίρεση της μπαταρίας](file:///C:/data/systems/xpsL501X/gk/SM/battery.htm#wp1442926)</u>) προτού<br>εκτελέσετε οποιαδήποτε εργασία στο εσωτερικό του υπολογιστή.

### <span id="page-12-0"></span>**Αφαίρεση του συνδέσμου του προσαρμογέα ισχύος AC**

- 1. Ακολουθήστε τις οδηγίες που αναφέρει η ενότητα [Προτού ξεκινήσετε](file:///C:/data/systems/xpsL501X/gk/SM/before.htm#wp1435071).
- 2. Αφαιρέστε την μπαταρία (βλέπε [Αφαίρεση της μπαταρίας](file:///C:/data/systems/xpsL501X/gk/SM/battery.htm#wp1442926)).
- 3. Αφαιρέστε το κάλυμμα των μονάδων (βλέπε [Αφαίρεση του καλύμματος των μονάδων](file:///C:/data/systems/xpsL501X/gk/SM/module_c.htm#wp1442926)).
- 4. Αφαιρέστε τη μονάδα/τις μονάδες μνήμης (βλέπε [Αφαίρεση των μονάδων μνήμης](file:///C:/data/systems/xpsL501X/gk/SM/memory.htm#wp1180211)).
- 5. Αφαιρέστε τη διάταξη του στηρίγματος παλάμης (βλέπε [Αφαίρεση της διάταξης του στηρίγματος παλάμης](file:///C:/data/systems/xpsL501X/gk/SM/palmrest.htm#wp1044787)).
- 6. Αφαιρέστε το πληκτρολόγιο (βλέπε [Αφαίρεση του πληκτρολογίου](file:///C:/data/systems/xpsL501X/gk/SM/keyboard.htm#wp1201059)).
- 7. Αφαιρέστε τη διάταξη της οθόνης (βλέπε [Αφαίρεση της διάταξης της οθόνης](file:///C:/data/systems/xpsL501X/gk/SM/display.htm#wp1212160)).
- 8. Ακολουθήστε τις οδηγίες από το [βήμα](file:///C:/data/systems/xpsL501X/gk/SM/topcover.htm#wp1037074) 9 έως το [βήμα](file:///C:/data/systems/xpsL501X/gk/SM/topcover.htm#wp1038618) 14 στην ενότητα [Αφαίρεση του πάνω καλύμματος](file:///C:/data/systems/xpsL501X/gk/SM/topcover.htm#wp1035974).
- 9. Γυρίστε ανάποδα τη διάταξη του πάνω καλύμματος.
- 10. Αποσυνδέστε το καλώδιο του συνδέσμου του προσαρμογέα ισχύος AC από τον σύνδεσμό του στην πλακέτα συστήματος.
- 11. Σημειώστε τη διαδρομή του καλωδίου του συνδέσμου του προσαρμογέα ισχύος AC και βγάλτε το καλώδιο από τους οδηγούς του.
- 12. Αφαιρέστε τη βίδα που συγκρατεί τον σύνδεσμο του προσαρμογέα ισχύος AC στο πάνω κάλυμμα.

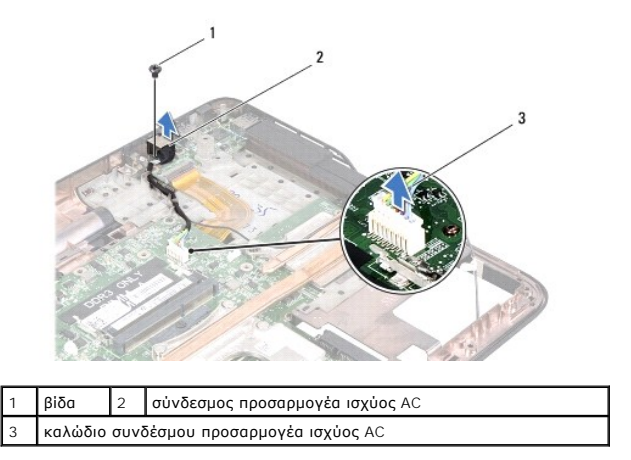

13. Σηκώστε τον σύνδεσμο του προσαρμογέα ισχύος AC και βγάλτε τον από το κάλυμμα της βάσης.

### <span id="page-13-0"></span>**Επανατοποθέτηση του συνδέσμου του προσαρμογέα ισχύος AC**

- 1. Ακολουθήστε τις οδηγίες που αναφέρει η ενότητα [Προτού ξεκινήσετε](file:///C:/data/systems/xpsL501X/gk/SM/before.htm#wp1435071).
- 2. Ευθυγραμμίστε την οπή της βίδας στον σύνδεσμο του προσαρμογέα ισχύος AC με την οπή τη βίδας στο πάνω κάλυμμα.
- 3. Επανατοποθετήστε τη βίδα που συγκρατεί τον σύνδεσμο του προσαρμογέα ισχύος AC στο πάνω κάλυμμα.
- 4. Περάστε το καλώδιο του συνδέσμου του προσαρμογέα ισχύος AC στη διαδρομή του μέσα από τους οδηγούς του.
- 5. Συνδέστε το καλώδιο του συνδέσμου του προσαρμογέα ισχύος AC στον σύνδεσμό του στην πλακέτα συστήματος.
- 6. Ακολουθήστε τις οδηγίες από το [βήμα](file:///C:/data/systems/xpsL501X/gk/SM/topcover.htm#wp1037993) 9 έως το [βήμα](file:///C:/data/systems/xpsL501X/gk/SM/topcover.htm#wp1037722) 12 στην ενότητα [Επανατοποθέτηση του πάνω καλύμματος](file:///C:/data/systems/xpsL501X/gk/SM/topcover.htm#wp1036191).
- 7. Επανατοποθετήστε τη διάταξη της οθόνης (βλέπε [Επανατοποθέτηση της διάταξης οθόνης](file:///C:/data/systems/xpsL501X/gk/SM/display.htm#wp1205821)).
- 8. Επανατοποθετήστε το πληκτρολόγιο (βλέπε [Επανατοποθέτηση του πληκτρολογίου](file:///C:/data/systems/xpsL501X/gk/SM/keyboard.htm#wp1179994)).
- 9. Επανατοποθετήστε τη διάταξη του στηρίγματος παλάμης (βλέπε [Επανατοποθέτηση της διάταξης του στηρίγματος παλάμης](file:///C:/data/systems/xpsL501X/gk/SM/palmrest.htm#wp1063475)).
- 10. Επανατοποθετήστε τη μονάδα/τις μονάδες μνήμης (βλέπε [Επανατοποθέτηση των μονάδων μνήμης](file:///C:/data/systems/xpsL501X/gk/SM/memory.htm#wp1198546)).
- 11. Επανατοποθετήστε το κάλυμμα των μονάδων (βλέπε [Επανατοποθέτηση του καλύμματος των μονάδων](file:///C:/data/systems/xpsL501X/gk/SM/module_c.htm#wp1451556)).
- 12. Επανατοποθετήστε την μπαταρία (βλέπε [Επανατοποθέτηση της μπαταρίας](file:///C:/data/systems/xpsL501X/gk/SM/battery.htm#wp1443274)).

ΠΡΟΣΟΧΗ: Προτού θέσετε τον υπολογιστή σε λειτουργία, επανατοποθετήστε όλες τις βίδες και βεβαιωθείτε ότι δεν έχει μείνει καμία στο εσωτερικό<br>του. Αλλιώς, μπορεί να πάθει ζημιά ο υπολογιστής.

# **Οθόνη**

**Εγχειρίδιο σέρβις για τον υπολογιστή Dell™ XPS™ L501X** 

- [Διάταξη οθόνης](#page-14-0)
- Ο Στεφάνη συγκράτησης της οθό
- [Πλαίσιο οθόνης](#page-17-0)
- [Καλώδιο οθόνης](#page-19-0)
- [Βραχίονες πλαισίου οθόνης](#page-19-1)
- ΠΡΟΕΙΔΟΠΟΙΗΣΗ: Διαβάστε τις οδηγίες που παραλάβατε μαζί με τον υπολογιστή σας και αφορούν θέματα ασφάλειας, προτού εκτελέσετε<br>οποιαδήποτε εργασία στο εσωτερικό του. Για πρόσθετες πληροφορίες σχετικά με τις άριστες πρακτικ
- ΠΡΟΣΟΧΗ: Μόνο εξουσιοδοτημένος τεχνικός συντήρησης επιτρέπεται να εκτελεί εργασίες επισκευής στον υπολογιστή σας. Η εγγύησή σας δεν<br>καλύπτει ζημιές εξαιτίας εργασιών συντήρησης που δεν είναι εξουσιοδοτημένες από την Dell
- **ΠΡΟΣΟΧΗ: Προς αποφυγή ηλεκτροστατικής εκφόρτισης, γειωθείτε χρησιμοποιώντας μεταλλικό περικάρπιο γείωσης ή αγγίζοντας κατά διαστήματα μια άβαφη μεταλλική επιφάνεια (π.χ. ένα σύνδεσμο πάνω στον υπολογιστή σας).**
- ΠΡΟΣΟΧΗ: Για να μην προκληθεί ζημιά στην πλακέτα συστήματος, αφαιρέστε την κύρια μπαταρία (βλέπε <u>[Αφαίρεση της μπαταρίας](file:///C:/data/systems/xpsL501X/gk/SM/battery.htm#wp1442926)</u>) προτού<br>εκτελέσετε οποιαδήποτε εργασία στο εσωτερικό του υπολογιστή.

# <span id="page-14-0"></span>**Διάταξη οθόνης**

### <span id="page-14-1"></span>**Αφαίρεση της διάταξης της οθόνης**

- 1. Ακολουθήστε τις οδηγίες που αναφέρει η ενότητα [Προτού ξεκινήσετε](file:///C:/data/systems/xpsL501X/gk/SM/before.htm#wp1435071).
- 2. Αφαιρέστε την μπαταρία (βλέπε [Αφαίρεση της μπαταρίας](file:///C:/data/systems/xpsL501X/gk/SM/battery.htm#wp1442926)).
- 3. Αφαιρέστε το κάλυμμα των μονάδων (βλέπε [Αφαίρεση του καλύμματος των μονάδων](file:///C:/data/systems/xpsL501X/gk/SM/module_c.htm#wp1442926)).
- 4. Αφαιρέστε τη μονάδα/τις μονάδες μνήμης (βλέπε [Αφαίρεση των μονάδων μνήμης](file:///C:/data/systems/xpsL501X/gk/SM/memory.htm#wp1180211)).
- 5. Αποσυνδέστε τα καλώδια κεραίας από τις μίνι κάρτες.
- 6. Σημειώστε τη διαδρομή των καλωδίων κεραίας των μίνι καρτών και βγάλτε τα από τους οδηγούς τους στο κάλυμμα της βάσης.
- 7. Αφαιρέστε τις δύο βίδες που συγκρατούν τη διάταξη της οθόνης πάνω στο κάλυμμα της βάσης.

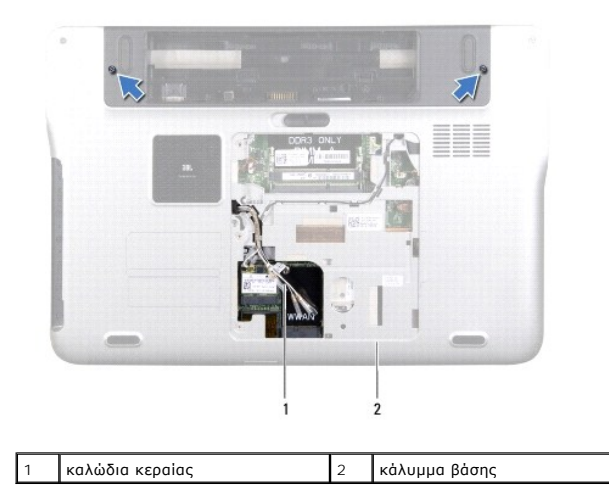

**ΠΡΟΣΟΧΗ: Προσέξτε πολύ όταν ανοίξετε την οθόνη για να μην πάθει ζημιά η διάταξή της.**

- 8. Αφαιρέστε τη διάταξη του στηρίγματος παλάμης (βλέπε [Αφαίρεση της διάταξης του στηρίγματος παλάμης](file:///C:/data/systems/xpsL501X/gk/SM/palmrest.htm#wp1044787)).
- 9. Γυρίστε ανάποδα τον υπολογιστή και ανοίξτε την οθόνη ως το τέρμα.
- 10. Αφαιρέστε το πληκτρολόγιο (βλέπε [Αφαίρεση του πληκτρολογίου](file:///C:/data/systems/xpsL501X/gk/SM/keyboard.htm#wp1201059)).
- 11. Τραβήξτε τη γλωττίδα για να αποσυνδέσετε το καλώδιο της οθόνης από τον σύνδεσμό του στην πλακέτα συστήματος.
- 12. Αποσυνδέστε το καλώδιο της πλακέτας του ψηφιοποιητή από τον σύνδεσμό της στην πλακέτα συστήματος.

**ΣΗΜΕΙΩΣΗ:** Η πλακέτα του ψηφιοποιητή είναι προαιρετική και μπορεί να μην υπάρχει στον υπολογιστή σας.

13. Χαλαρώστε τη μη αποσπώμενη βίδα που συγκρατεί το καλώδιο γείωσης της οθόνης.

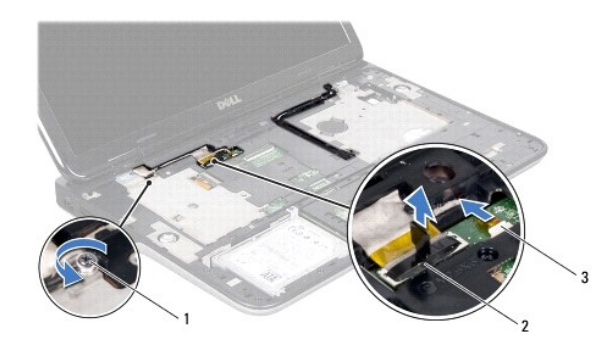

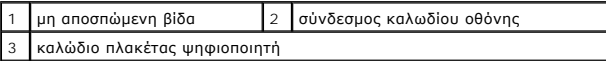

14. Σημειώστε τη διαδρομή του καλωδίου της οθόνης και βγάλτε το από τους οδηγούς του.

- 15. Σημειώστε τη διαδρομή των καλωδίων κεραίας των μίνι καρτών και βγάλτε τα από τους οδηγούς τους στο πάνω κάλυμμα.
- 16. Τραβήξτε προσεκτικά τα καλώδια κεραίας προς τα πάνω από την κάτω πλευρά του υπολογιστή μέσα από την υποδοχή στο πάνω κάλυμμα.
- 17. Αφαιρέστε τις τέσσερις βίδες που συγκρατούν τη διάταξη της οθόνης πάνω στη βάση του υπολογιστή.

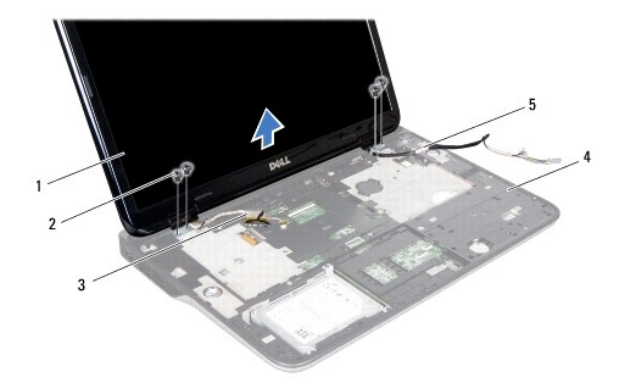

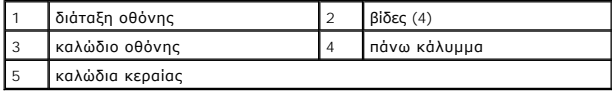

18. Σηκώστε τη διάταξη της οθόνης και βγάλτε την από τη βάση του υπολογιστή.

#### <span id="page-16-1"></span>**Επανατοποθέτηση της διάταξης οθόνης**

- 1. Ακολουθήστε τις οδηγίες που αναφέρει η ενότητα [Προτού ξεκινήσετε](file:///C:/data/systems/xpsL501X/gk/SM/before.htm#wp1435071).
- 2. Βάλτε τη διάταξη της οθόνης στη θέση της και επανατοποθετήστε τις τέσσερις βίδες που τη συγκρατούν πάνω στη βάση του υπολογιστή.
- 3. Περάστε το καλώδιο της οθόνης στη διαδρομή του μέσα από τους οδηγούς του και συνδέστε το στον σύνδεσμό του στην πλακέτα συστήματος.
- 4. Συνδέστε το καλώδιο της πλακέτας του ψηφιοποιητή στον σύνδεσμό του στην πλακέτα συστήματος.
- 5. Σφίξτε τη μη αποσπώμενη βίδα που συγκρατεί το καλώδιο γείωσης της οθόνης.
- 6. Περάστε τα καλώδια κεραίας στη διαδρομή τους μέσα από τους οδηγούς τους στο πάνω κάλυμμα.
- 7. Περάστε συρτά τα καλώδια κεραίας στην κάτω πλευρά του υπολογιστή μέσα από την υποδοχή στο πάνω κάλυμμα.
- 8. Επανατοποθετήστε το πληκτρολόγιο (βλέπε [Επανατοποθέτηση του πληκτρολογίου](file:///C:/data/systems/xpsL501X/gk/SM/keyboard.htm#wp1179994)).
- 9. Επανατοποθετήστε τη διάταξη του στηρίγματος παλάμης (βλέπε [Επανατοποθέτηση της διάταξης του στηρίγματος παλάμης](file:///C:/data/systems/xpsL501X/gk/SM/palmrest.htm#wp1063475)).
- 10. Κλείστε την οθόνη και γυρίστε τον υπολογιστή στην κανονική του θέση.
- 11. Περάστε τα καλώδια κεραίας στη διαδρομή τους μέσα από τους οδηγούς τους στο κάλυμμα της βάσης.
- 12. Συνδέστε τα καλώδια κεραίας στους συνδέσμους τους στη μίνι κάρτα.
- 13. Επανατοποθετήστε τη μονάδα/τις μονάδες μνήμης (βλέπε [Επανατοποθέτηση των μονάδων μνήμης](file:///C:/data/systems/xpsL501X/gk/SM/memory.htm#wp1198546)).
- 14. Επανατοποθετήστε το κάλυμμα των μονάδων (βλέπε [Επανατοποθέτηση του καλύμματος των μονάδων](file:///C:/data/systems/xpsL501X/gk/SM/module_c.htm#wp1451556)).
- 15. Επανατοποθετήστε την μπαταρία (βλέπε [Επανατοποθέτηση της μπαταρίας](file:///C:/data/systems/xpsL501X/gk/SM/battery.htm#wp1443274)).
- ΠΡΟΣΟΧΗ: Προτού θέσετε τον υπολογιστή σε λειτουργία, επανατοποθετήστε όλες τις βίδες και βεβαιωθείτε ότι δεν έχει μείνει καμία στο εσωτερικό<br>του. Αλλιώς, μπορεί να πάθει ζημιά ο υπολογιστής.

### <span id="page-16-0"></span>**Στεφάνη συγκράτησης της οθόνης**

#### <span id="page-16-2"></span>**Αφαίρεση της στεφάνης συγκράτησης της οθόνης**

- **ΠΡΟΣΟΧΗ: Η στεφάνη συγκράτησης της οθόνης είναι εξαιρετικά εύθραυστη. Πρέπει να είστε ιδιαίτερα προσεκτικοί κατά την αφαίρεσή της για να μην πάθει ζημιά.**
- 1. Ακολουθήστε τις οδηγίες που αναφέρει η ενότητα [Προτού ξεκινήσετε](file:///C:/data/systems/xpsL501X/gk/SM/before.htm#wp1435071).
- 2. Αφαιρέστε τη διάταξη της οθόνης (βλέπε [Αφαίρεση της διάταξης της οθόνης](#page-14-1)).
- 3. Πιέστε προς τα έξω τη στεφάνη συγκράτησης της οθόνης για να την ελευθερώσετε από τις γλωττίδες που τη συγκρατούν στο κάλυμμα της πίσω πλευράς.
- 4. Με τα δάχτυλά σας ξεσφηνώστε προσεκτικά την εξωτερική άκρη της στεφάνης συγκράτησης της οθόνης από το κάλυμμα της πίσω πλευράς.
- 5. Σηκώστε τη στεφάνη συγκράτησης της οθόνης και βγάλτε την από τη διάταξη της οθόνης.

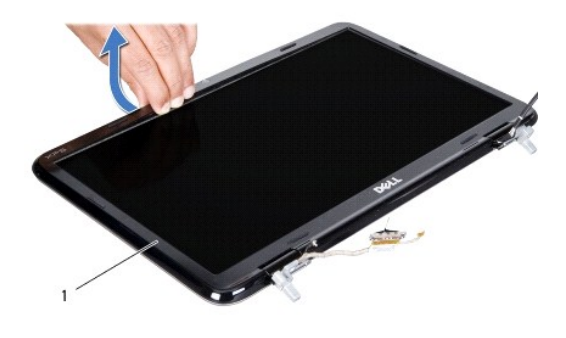

1 στεφάνη συγκράτησης οθόνης

### <span id="page-17-1"></span>**Επανατοποθέτηση της στεφάνης συγκράτησης της οθόνης**

- 1. Ακολουθήστε τις οδηγίες που αναφέρει η ενότητα [Προτού ξεκινήσετε](file:///C:/data/systems/xpsL501X/gk/SM/before.htm#wp1435071).
- 2. Ευθυγραμμίστε τη στεφάνη συγκράτησης της οθόνης με το κάλυμμα της πίσω πλευράς της οθόνης και κουμπώστε την προσεκτικά στη σωστή της θέση.
- 3. Επανατοποθετήστε τη διάταξη της οθόνης (βλέπε [Επανατοποθέτηση της διάταξης οθόνης](#page-16-1)).
- ΠΡΟΣΟΧΗ: Προτού θέσετε τον υπολογιστή σε λειτουργία, επανατοποθετήστε όλες τις βίδες και βεβαιωθείτε ότι δεν έχει μείνει καμία στο εσωτερικό<br>του. Αλλιώς, μπορεί να πάθει ζημιά ο υπολογιστής.

# <span id="page-17-0"></span>**Πλαίσιο οθόνης**

## <span id="page-17-2"></span>**Αφαίρεση του πλαισίου της οθόνης**

- 1. Ακολουθήστε τις οδηγίες που αναφέρει η ενότητα [Προτού ξεκινήσετε](file:///C:/data/systems/xpsL501X/gk/SM/before.htm#wp1435071).
- 2. Αφαιρέστε τη διάταξη της οθόνης (βλέπε [Αφαίρεση της διάταξης της οθόνης](#page-14-1)).
- 3. Αφαιρέστε τη στεφάνη συγκράτησης της οθόνης (βλέπε [Αφαίρεση της στεφάνης συγκράτησης της οθόνης](#page-16-2)).
- 4. Αποσυνδέστε το καλώδιο της κάμερας από την υποδοχή του στη μονάδα κάμερας.
- 5. Τραβήξτε τη γλωττίδα για να αποσυνδέσετε το καλώδιο της πλακέτας του ψηφιοποιητή από τον σύνδεσμό του στην πλακέτα.

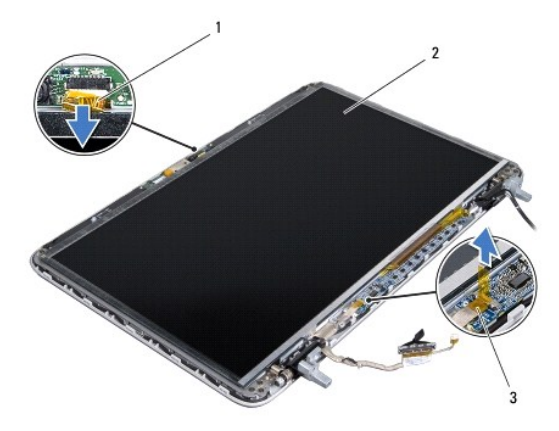

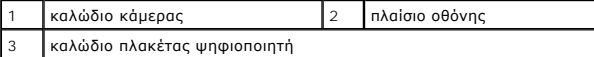

- 6. Αφαιρέστε τις δέκα βίδες που συγκρατούν το πλαίσιο της οθόνης πάνω στο κάλυμμα της πίσω πλευράς της οθόνης.
- 7. Αφαιρέστε τις δύο βίδες που συγκρατούν την πλακέτα του ψηφιοποιητή πάνω στο κάλυμμα της πίσω πλευράς της οθόνης.
- 8. Σημειώστε τη διαδρομή των καλωδίων της κεραίας και βγάλτε τα από τους οδηγούς τους στον δεξιό μεντεσέ της οθόνης.
- 9. Σημειώστε τη διαδρομή του καλωδίου της οθόνης και βγάλτε το από τον οδηγό του στον αριστερό μεντεσέ της οθόνης.

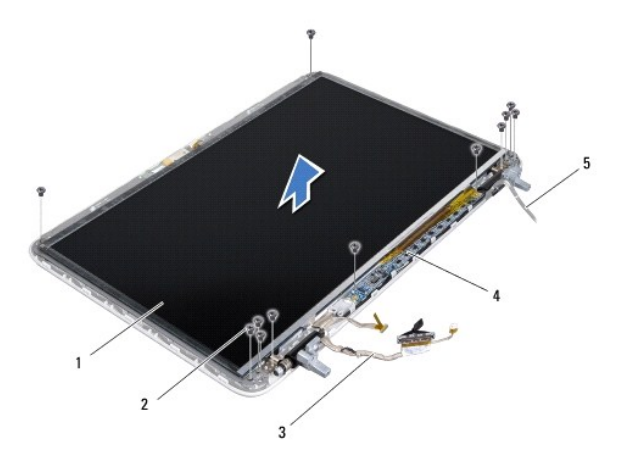

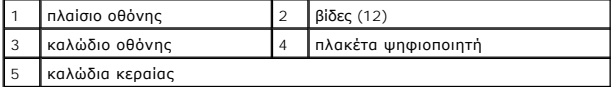

10. Σηκώστε το πλαίσιο της οθόνης και βγάλτε το από το κάλυμμα της πίσω πλευράς της οθόνης.

#### <span id="page-18-0"></span>**Επανατοποθέτηση του πλαισίου της οθόνης**

- 1. Ακολουθήστε τις οδηγίες που αναφέρει η ενότητα [Προτού ξεκινήσετε](file:///C:/data/systems/xpsL501X/gk/SM/before.htm#wp1435071).
- 2. Τοποθετήστε το πλαίσιο της οθόνης πάνω από το κάλυμμα της πίσω πλευράς της οθόνης.
- 3. Περάστε το καλώδιο της οθόνης στη διαδρομή του μέσα από τον οδηγό του στον αριστερό μεντεσέ της οθόνης.
- 4. Περάστε τα καλώδια της κεραίας στη διαδρομή τους μέσα από τους οδηγούς τους στον δεξιό μεντεσέ της οθόνης.
- 5. Επανατοποθετήστε τις δέκα βίδες που συγκρατούν το πλαίσιο της οθόνης πάνω στο κάλυμμα της πίσω πλευράς της οθόνης.
- 6. Επανατοποθετήστε τις δύο βίδες που συγκρατούν την πλακέτα του ψηφιοποιητή πάνω στο κάλυμμα της πίσω πλευράς της οθόνης.
- 7. Συνδέστε το καλώδιο της κάμερας στον σύνδεσμό του στη μονάδα της κάμερας.
- 8. Συνδέστε το καλώδιο της πλακέτας του ψηφιοποιητής στον σύνδεσμό του στην πλακέτα.
- 9. Επανατοποθετήστε τη στεφάνη συγκράτησης της οθόνης (βλέπε [Επανατοποθέτηση της στεφάνης συγκράτησης της οθόνης](#page-17-1)).
- 10. Επανατοποθετήστε τη διάταξη της οθόνης (βλέπε [Επανατοποθέτηση της διάταξης οθόνης](#page-16-1)).
- ΠΡΟΣΟΧΗ: Προτού θέσετε τον υπολογιστή σε λειτουργία, επανατοποθετήστε όλες τις βίδες και βεβαιωθείτε ότι δεν έχει μείνει καμία στο εσωτερικό<br>του. Αλλιώς, μπορεί να πάθει ζημιά ο υπολογιστής.

# <span id="page-19-0"></span>**Καλώδιο οθόνης**

#### **Αφαίρεση του καλωδίου της οθόνης**

- 1. Ακολουθήστε τις οδηγίες που αναφέρει η ενότητα [Προτού ξεκινήσετε](file:///C:/data/systems/xpsL501X/gk/SM/before.htm#wp1435071).
- 2. Αφαιρέστε τη διάταξη της οθόνης (βλέπε [Αφαίρεση της διάταξης της οθόνης](#page-14-1)).
- 3. Αφαιρέστε τη στεφάνη συγκράτησης της οθόνης (βλέπε [Αφαίρεση της στεφάνης συγκράτησης της οθόνης](#page-16-2)).
- 4. Αφαιρέστε το πλαίσιο της οθόνης (βλέπε [Αφαίρεση του πλαισίου της οθόνης](#page-17-2)).
- 5. Γυρίστε ανάποδα το πλαίσιο της οθόνης και τοποθετήστε το σε μια καθαρή επιφάνεια.
- 6. Τραβήξτε τη γλωττίδα για να αποσυνδέσετε το καλώδιο της οθόνης από τον σύνδεσμό του στο πλαίσιο της οθόνης.

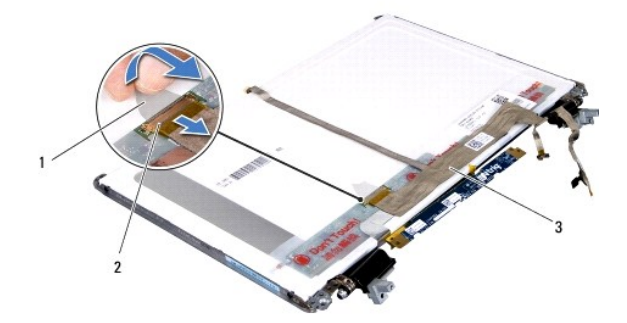

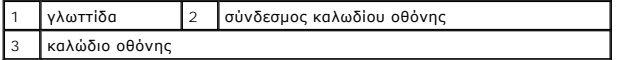

7. Ξεκολλήστε προσεκτικά το καλώδιο της οθόνης από το πλαίσιο της οθόνης.

#### **Επανατοποθέτηση του καλωδίου της οθόνης**

- 1. Ακολουθήστε τις οδηγίες που αναφέρει η ενότητα [Προτού ξεκινήσετε](file:///C:/data/systems/xpsL501X/gk/SM/before.htm#wp1435071).
- 2. Κολλήστε το καλώδιο της οθόνης στο πλαίσιό της.
- 3. Συνδέστε το καλώδιο της οθόνης στον σύνδεσμό του στο πλαίσιο της οθόνης.
- 4. Επανατοποθετήστε το πλαίσιο της οθόνης (βλέπε [Επανατοποθέτηση του πλαισίου της οθόνης](#page-18-0)).
- 5. Επανατοποθετήστε τη στεφάνη συγκράτησης της οθόνης (βλέπε [Επανατοποθέτηση της στεφάνης συγκράτησης της οθόνης](#page-17-1)).
- 6. Επανατοποθετήστε τη διάταξη της οθόνης (βλέπε [Επανατοποθέτηση της διάταξης οθόνης](#page-16-1)).
- ΠΡΟΣΟΧΗ: Προτού θέσετε τον υπολογιστή σε λειτουργία, επανατοποθετήστε όλες τις βίδες και βεβαιωθείτε ότι δεν έχει μείνει καμία στο εσωτερικό<br>του. Αλλιώς, μπορεί να πάθει ζημιά ο υπολογιστής.

# <span id="page-19-1"></span>**Βραχίονες πλαισίου οθόνης**

### **Αφαίρεση των βραχιόνων του πλαισίου της οθόνης**

- 1. Ακολουθήστε τις οδηγίες που αναφέρει η ενότητα [Προτού ξεκινήσετε](file:///C:/data/systems/xpsL501X/gk/SM/before.htm#wp1435071).
- 2. Αφαιρέστε τη διάταξη της οθόνης (βλέπε [Αφαίρεση της διάταξης της οθόνης](#page-14-1)).
- 3. Αφαιρέστε τη στεφάνη συγκράτησης της οθόνης (βλέπε [Αφαίρεση της στεφάνης συγκράτησης της οθόνης](#page-16-2)).
- 4. Αφαιρέστε το πλαίσιο της οθόνης (βλέπε [Αφαίρεση του πλαισίου της οθόνης](#page-17-2)).
- 5. Αφαιρέστε τις τέσσερις βίδες (δύο σε κάθε πλευρά) που συγκρατούν τους βραχίονες του πλαισίου της οθόνης πάνω στο πλαίσιο.
- 6. Βγάλτε τους βραχίονες από το πλαίσιο της οθόνης.

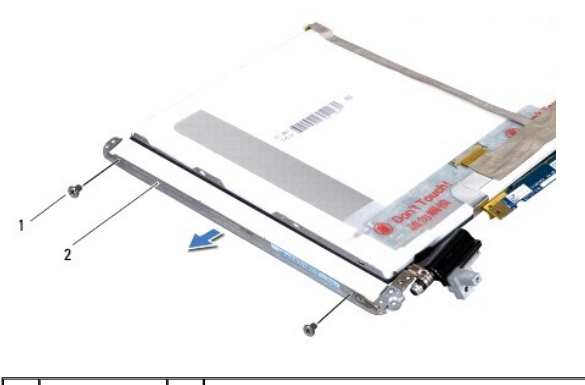

1 βίδες (4) 2 βραχίονες πλαισίου οθόνης (2)

#### **Επανατοποθέτηση των βραχιόνων του πλαισίου της οθόνης**

- 1. Ακολουθήστε τις οδηγίες που αναφέρει η ενότητα [Προτού ξεκινήσετε](file:///C:/data/systems/xpsL501X/gk/SM/before.htm#wp1435071).
- 2. Βάλτε τους βραχίονες του πλαισίου της οθόνης στη θέση τους.
- 3. Επανατοποθετήστε τις τέσσερις βίδες (δύο σε κάθε πλευρά) που συγκρατούν τους βραχίονες του πλαισίου της οθόνης πάνω στο πλαίσιο.
- 4. Επανατοποθετήστε το πλαίσιο της οθόνης (βλέπε [Επανατοποθέτηση του πλαισίου της οθόνης](#page-18-0)).
- 5. Επανατοποθετήστε τη στεφάνη συγκράτησης της οθόνης (βλέπε [Επανατοποθέτηση της στεφάνης συγκράτησης της οθόνης](#page-17-1)).
- 6. Επανατοποθετήστε τη διάταξη της οθόνης (βλέπε [Επανατοποθέτηση της διάταξης οθόνης](#page-16-1)).
- ΠΡΟΣΟΧΗ: Προτού θέσετε τον υπολογιστή σε λειτουργία, επανατοποθετήστε όλες τις βίδες και βεβαιωθείτε ότι δεν έχει μείνει καμία στο εσωτερικό<br>του. Αλλιώς, μπορεί να πάθει ζημιά ο υπολογιστής.

### **Ανεμιστήρας**

**Εγχειρίδιο σέρβις για τον υπολογιστή Dell™ XPS™ L501X** 

- [Αφαίρεση του ανεμιστήρα](#page-21-0)
- Θ Επανατοποθέτηση του ανεμ
- ΠΡΟΕΙΔΟΠΟΙΗΣΗ: Διαβάστε τις οδηγίες που παραλάβατε μαζί με τον υπολογιστή σας και αφορούν θέματα ασφάλειας, προτού εκτελέσετε<br>οποιαδήποτε εργασία στο εσωτερικό του. Για πρόσθετες πληροφορίες σχετικά με τις άριστες πρακτικ
- ΠΡΟΣΟΧΗ: Μόνο εξουσιοδοτημένος τεχνικός συντήρησης επιτρέπεται να εκτελεί εργασίες επισκευής στον υπολογιστή σας. Η εγγύησή σας δεν<br>καλύπτει ζημιές εξαιτίας εργασιών συντήρησης που δεν είναι εξουσιοδοτημένες από την Dell
- ΠΡΟΣΟΧΗ: Προς αποφυγή ηλεκτροστατικής εκφόρτισης, γειωθείτε χρησιμοποιώντας μεταλλικό περικάρπιο γείωσης ή αγγίζοντας κατά διαστήματα<br>μια άβαφη μεταλλική επιφάνεια (π.χ. ένα σύνδεσμο πάνω στον υπολογιστή σας).

ΠΡΟΣΟΧΗ: Για να μην προκληθεί ζημιά στην πλακέτα συστήματος, αφαιρέστε την κύρια μπαταρία (βλέπε <u>[Αφαίρεση της μπαταρίας](file:///C:/data/systems/xpsL501X/gk/SM/battery.htm#wp1442926)</u>) προτού<br>εκτελέσετε οποιαδήποτε εργασία στο εσωτερικό του υπολογιστή.

### <span id="page-21-0"></span>**Αφαίρεση του ανεμιστήρα**

- 1. Ακολουθήστε τις οδηγίες που αναφέρει η ενότητα [Προτού ξεκινήσετε](file:///C:/data/systems/xpsL501X/gk/SM/before.htm#wp1435071).
- 2. Πιέστε και βγάλτε από τη μονάδα ανάγνωσης καρτών μέσων όλες τις εγκατεστημένες κάρτες.
- 3. Αφαιρέστε την μπαταρία (βλέπε [Αφαίρεση της μπαταρίας](file:///C:/data/systems/xpsL501X/gk/SM/battery.htm#wp1442926)).
- 4. Αφαιρέστε το κάλυμμα των μονάδων (βλέπε [Αφαίρεση του καλύμματος των μονάδων](file:///C:/data/systems/xpsL501X/gk/SM/module_c.htm#wp1442926)).
- 5. Αφαιρέστε τη μονάδα/τις μονάδες μνήμης (βλέπε [Αφαίρεση των μονάδων μνήμης](file:///C:/data/systems/xpsL501X/gk/SM/memory.htm#wp1180211)).
- 6. Αφαιρέστε τη διάταξη του στηρίγματος παλάμης (βλέπε [Αφαίρεση της διάταξης του στηρίγματος παλάμης](file:///C:/data/systems/xpsL501X/gk/SM/palmrest.htm#wp1044787)).
- 7. Αφαιρέστε το πληκτρολόγιο (βλέπε [Αφαίρεση του πληκτρολογίου](file:///C:/data/systems/xpsL501X/gk/SM/keyboard.htm#wp1201059)).
- 8. Αφαιρέστε τη διάταξη της οθόνης (βλέπε [Αφαίρεση της διάταξης της οθόνης](file:///C:/data/systems/xpsL501X/gk/SM/display.htm#wp1212160)).
- 9. Ακολουθήστε τις οδηγίες από το <u>[βήμα](file:///C:/data/systems/xpsL501X/gk/SM/topcover.htm#wp1037074) 9</u> έως το <u>βήμα 14</u> στην ενότητα <u>[Αφαίρεση του πάνω καλύμματος](file:///C:/data/systems/xpsL501X/gk/SM/topcover.htm#wp1035974)</u>.
- 10. Αφαιρέστε τις δύο βίδες που συγκρατούν τον ανεμιστήρα στο κάλυμμα της βάσης.

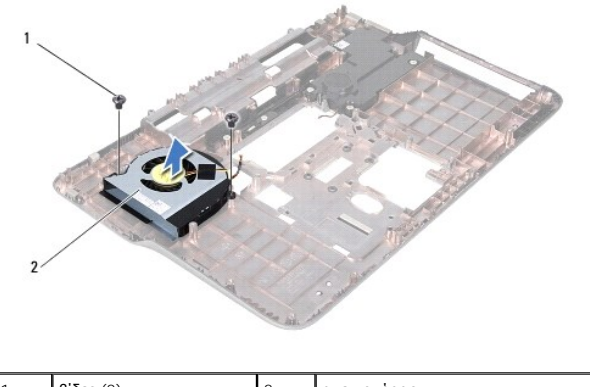

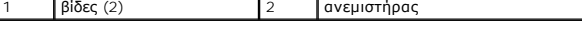

11. Σηκώστε τον ανεμιστήρα και βγάλτε τον από το κάλυμμα της βάσης.

# <span id="page-21-1"></span>**Επανατοποθέτηση του ανεμιστήρα**

- 1. Ακολουθήστε τις οδηγίες που αναφέρει η ενότητα [Προτού ξεκινήσετε](file:///C:/data/systems/xpsL501X/gk/SM/before.htm#wp1435071).
- 2. Τοποθετήστε τον ανεμιστήρα πάνω στο κάλυμμα της βάσης.
- 3. Επανατοποθετήστε τις δύο βίδες που συγκρατούν τον ανεμιστήρα στο κάλυμμα της βάσης.
- 4. Ακολουθήστε τις οδηγίες από το [βήμα](file:///C:/data/systems/xpsL501X/gk/SM/topcover.htm#wp1037993) 9 έως το [βήμα](file:///C:/data/systems/xpsL501X/gk/SM/topcover.htm#wp1037722) 12 στην ενότητα [Επανατοποθέτηση του πάνω καλύμματος](file:///C:/data/systems/xpsL501X/gk/SM/topcover.htm#wp1036191).
- 5. Επανατοποθετήστε τη διάταξη της οθόνης (βλέπε [Επανατοποθέτηση της διάταξης οθόνης](file:///C:/data/systems/xpsL501X/gk/SM/display.htm#wp1205821)).
- 6. Επανατοποθετήστε το πληκτρολόγιο (βλέπε [Επανατοποθέτηση του πληκτρολογίου](file:///C:/data/systems/xpsL501X/gk/SM/keyboard.htm#wp1179994)).
- 7. Επανατοποθετήστε τη διάταξη του στηρίγματος παλάμης (βλέπε [Επανατοποθέτηση της διάταξης του στηρίγματος παλάμης](file:///C:/data/systems/xpsL501X/gk/SM/palmrest.htm#wp1063475)).
- 8. Επανατοποθετήστε τη μονάδα/τις μονάδες μνήμης (βλέπε [Επανατοποθέτηση των μονάδων μνήμης](file:///C:/data/systems/xpsL501X/gk/SM/memory.htm#wp1198546)).
- 9. Επανατοποθετήστε το κάλυμμα των μονάδων (βλέπε [Επανατοποθέτηση του καλύμματος των μονάδων](file:///C:/data/systems/xpsL501X/gk/SM/module_c.htm#wp1451556)).
- 10. Επανατοποθετήστε την μπαταρία (βλέπε [Επανατοποθέτηση της μπαταρίας](file:///C:/data/systems/xpsL501X/gk/SM/battery.htm#wp1443274)).
- ΠΡΟΣΟΧΗ: Προτού θέσετε τον υπολογιστή σε λειτουργία, επανατοποθετήστε όλες τις βίδες και βεβαιωθείτε ότι δεν έχει μείνει καμία στο εσωτερικό<br>του. Αλλιώς, μπορεί να πάθει ζημιά ο υπολογιστής.

# **Σκληρός δίσκος**

**Εγχειρίδιο σέρβις για τον υπολογιστή Dell™ XPS™ L501X** 

- [Αφαίρεση του σκληρού δίσκου](#page-23-0)
- Θ Επανατοποθέτηση του σκληρού
- $\Lambda$ ΠΡΟΕΙΔΟΠΟΙΗΣΗ: Διαβάστε τις οδηγίες που παραλάβατε μαζί με τον υπολογιστή σας και αφορούν θέματα ασφάλειας, προτού εκτελέσετε<br>οποιαδήποτε εργασία στο εσωτερικό του. Για πρόσθετες πληροφορίες σχετικά με τις άριστες πρακτικ
- **ΠΡΟΕΙΔΟΠΟΙΗΣΗ: Αν αφαιρέσετε τον σκληρό δίσκο από τον υπολογιστή ενόσω είναι ζεστός, μην αγγίξετε το μεταλλικό περίβλημά του.**   $\Lambda$
- ΠΡΟΣΟΧΗ: Μόνο εξουσιοδοτημένος τεχνικός συντήρησης επιτρέπεται να εκτελεί εργασίες επισκευής στον υπολογιστή σας. Η εγγύησή σας δεν<br>καλύπτει ζημιές εξαιτίας εργασιών συντήρησης που δεν είναι εξουσιοδοτημένες από την Dell
- ΠΡΟΣΟΧΗ: Προς αποφυγή ηλεκτροστατικής εκφόρτισης, γειωθείτε χρησιμοποιώντας μεταλλικό περικάρπιο γείωσης ή αγγίζοντας κατά διαστήματα<br>μια άβαφη μεταλλική επιφάνεια (π.χ. ένα σύνδεσμο πάνω στον υπολογιστή σας).
- ΠΡΟΣΟΧΗ: Για να μην προκληθεί ζημιά στην πλακέτα συστήματος, αφαιρέστε την κύρια μπαταρία (βλέπε <u>[Αφαίρεση της μπαταρίας](file:///C:/data/systems/xpsL501X/gk/SM/battery.htm#wp1442926)</u>) προτού<br>εκτελέσετε οποιαδήποτε εργασία στο εσωτερικό του υπολογιστή.
- ΠΡΟΣΟΧΗ: Για να μη χαθούν δεδομένα, σβήστε τον υπολογιστή σας (βλέπε <u>[Απενεργοποίηση του υπολογιστή σας](file:///C:/data/systems/xpsL501X/gk/SM/before.htm#wp1442675)</u>) προτού αφαιρέσετε τη διάταξη<br>του σκληρού δίσκου. Μην αφαιρείτε τον σκληρό δίσκο την ώρα που ο υπολογιστής είναι ενε
- **ΠΡΟΣΟΧΗ: Οι σκληροί δίσκοι είναι εξαιρετικά εύθραυστοι. Μεταχειριστείτε τους με προσοχή.**
- **ΣΗΜΕΙΩΣΗ:** Η Dell δεν εγγυάται τη συμβατότητα σκληρών δίσκων άλλων κατασκευαστών ούτε παρέχει υποστήριξη για τους δίσκους αυτούς.
- **ΣΗΜΕΙΩΣΗ:** Αν εγκαταστήσετε σκληρό δίσκο άλλου κατασκευαστή και όχι της Dell, χρειάζεται να εγκαταστήσετε λειτουργικό σύστημα, προγράμματα οδήγησης και βοηθητικές εφαρμογές στον νέο σκληρό δίσκο

## <span id="page-23-0"></span>**Αφαίρεση του σκληρού δίσκου**

- 1. Ακολουθήστε τις οδηγίες που αναφέρει η ενότητα [Προτού ξεκινήσετε](file:///C:/data/systems/xpsL501X/gk/SM/before.htm#wp1435071).
- 2. Αφαιρέστε την μπαταρία (βλέπε [Αφαίρεση της μπαταρίας](file:///C:/data/systems/xpsL501X/gk/SM/battery.htm#wp1442926)).
- 3. Αφαιρέστε τη διάταξη του στηρίγματος παλάμης (βλέπε [Αφαίρεση της διάταξης του στηρίγματος παλάμης](file:///C:/data/systems/xpsL501X/gk/SM/palmrest.htm#wp1044787)).
- 4. Αφαιρέστε τις τέσσερις βίδες που συγκρατούν τη διάταξη του σκληρού δίσκου πάνω στη βάση τού υπολογιστή.
- 5. Φέρτε συρτά στο πλάι τη διάταξη του σκληρού δίσκου για να την αποσυνδέσετε από τον σύνδεσμό της στην πλακέτα συστήματος.
- 6. Σηκώστε τη διάταξη του σκληρού δίσκου και βγάλτε την από το φατνίο του.

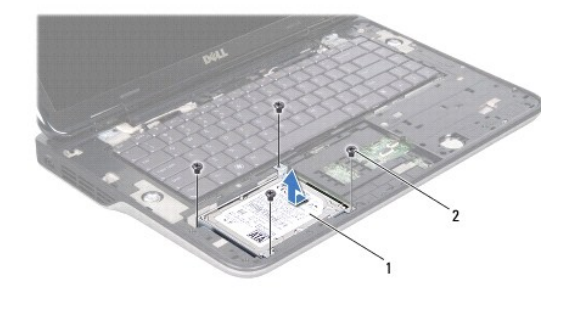

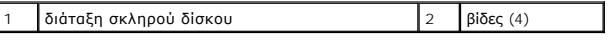

- 7. Αφαιρέστε τις τέσσερις βίδες που συγκρατούν τον βραχίονα στήριξης του σκληρού δίσκου πάνω στη μονάδα.
- 8. Σηκώστε τον βραχίονα στήριξης του σκληρού δίσκου και βγάλτε τον από τη μονάδα.

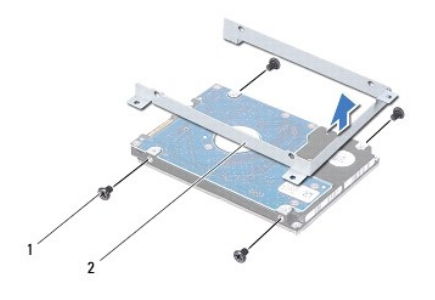

1 βίδες (4) 2 βραχίονας στήριξης σκληρού δίσκου

ΠΡΟΣΟΧΗ: Όταν ο σκληρός δίσκος δεν βρίσκεται μέσα στον υπολογιστή, πρέπει να φυλάσσεται σε προστατευτική αντιστατική συσκευασία (βλέπε<br>«Προστασία από ηλεκτροστατική εκφόρτιση» στις οδηγίες που παραλάβατε μαζί με τον υπολο

# <span id="page-24-0"></span>**Επανατοποθέτηση του σκληρού δίσκου**

- 1. Ακολουθήστε τις οδηγίες που αναφέρει η ενότητα [Προτού ξεκινήσετε](file:///C:/data/systems/xpsL501X/gk/SM/before.htm#wp1435071).
- 2. Βγάλτε τον καινούριο σκληρό δίσκο από τη συσκευασία του.

Φυλάξτε την αρχική συσκευασία για την αποθήκευση ή ενδεχόμενη αποστολή τού σκληρού δίσκου.

- 3. Περάστε συρτά τον σκληρό δίσκο μέσα στο βραχίονα στήριξής του.
- 4. Επανατοποθετήστε τις τέσσερις βίδες που συγκρατούν τον βραχίονα στήριξης του σκληρού δίσκου πάνω στη μονάδα.
- 5. Τοποθετήστε τη διάταξη του σκληρού δίσκου μέσα στο φατνίο του.
- 6. Περάστε συρτά τη διάταξη του σκληρού δίσκου για τη συνδέσετε στον σύνδεσμό της στην πλακέτα συστήματος.
- 7. Επανατοποθετήστε τις τέσσερις βίδες που συγκρατούν τη διάταξη του σκληρού δίσκου πάνω στη βάση του υπολογιστή.
- 8. Επανατοποθετήστε τη διάταξη του στηρίγματος παλάμης (βλέπε [Επανατοποθέτηση της διάταξης του στηρίγματος παλάμης](file:///C:/data/systems/xpsL501X/gk/SM/palmrest.htm#wp1063475)).
- 9. Επανατοποθετήστε την μπαταρία (βλέπε [Επανατοποθέτηση της μπαταρίας](file:///C:/data/systems/xpsL501X/gk/SM/battery.htm#wp1443274)).
- ΠΡΟΣΟΧΗ: Προτού θέσετε τον υπολογιστή σε λειτουργία, επανατοποθετήστε όλες τις βίδες και βεβαιωθείτε ότι δεν έχει μείνει καμία στο εσωτερικό<br>του. Αλλιώς, μπορεί να πάθει ζημιά ο υπολογιστής.

#### **Ψύκτρα**

**Εγχειρίδιο σέρβις για τον υπολογιστή Dell™ XPS™ L501X** 

- [Αφαίρεση της ψύκτρας](#page-25-0)
- Θ Επανατοποθέτηση της
- ΠΡΟΕΙΔΟΠΟΙΗΣΗ: Διαβάστε τις οδηγίες που παραλάβατε μαζί με τον υπολογιστή σας και αφορούν θέματα ασφάλειας, προτού εκτελέσετε<br>οποιαδήποτε εργασία στο εσωτερικό του. Για πρόσθετες πληροφορίες σχετικά με τις άριστες πρακτικ
- **ΠΡΟΕΙΔΟΠΟΙΗΣΗ: Αν αφαιρέσετε την ψύκτρα από τον υπολογιστή ενόσω είναι ζεστή, μην αγγίξετε το μεταλλικό της περίβλημα.**   $\Lambda$
- ΠΡΟΣΟΧΗ: Μόνο εξουσιοδοτημένος τεχνικός συντήρησης επιτρέπεται να εκτελεί εργασίες επισκευής στον υπολογιστή σας. Η εγγύησή σας δεν<br>καλύπτει ζημιές εξαιτίας εργασιών συντήρησης που δεν είναι εξουσιοδοτημένες από την Dell
- ΠΡΟΣΟΧΗ: Προς αποφυγή ηλεκτροστατικής εκφόρτισης, γειωθείτε χρησιμοποιώντας μεταλλικό περικάρπιο γείωσης ή αγγίζοντας κατά διαστήματα<br>μια άβαφη μεταλλική επιφάνεια (π.χ. ένα σύνδεσμο πάνω στον υπολογιστή σας).
- ΠΡΟΣΟΧΗ: Για να μην προκληθεί ζημιά στην πλακέτα συστήματος, αφαιρέστε την κύρια μπαταρία (βλέπε <u>[Αφαίρεση της μπαταρίας](file:///C:/data/systems/xpsL501X/gk/SM/battery.htm#wp1442926)</u>) προτού<br>εκτελέσετε οποιαδήποτε εργασία στο εσωτερικό του υπολογιστή.

### <span id="page-25-0"></span>**Αφαίρεση της ψύκτρας**

- 1. Ακολουθήστε τις οδηγίες που αναφέρει η ενότητα [Προτού ξεκινήσετε](file:///C:/data/systems/xpsL501X/gk/SM/before.htm#wp1435071).
- 2. Αφαιρέστε την μπαταρία (βλέπε [Αφαίρεση της μπαταρίας](file:///C:/data/systems/xpsL501X/gk/SM/battery.htm#wp1442926)).
- 3. Αφαιρέστε το κάλυμμα των μονάδων (βλέπε [Αφαίρεση του καλύμματος των μονάδων](file:///C:/data/systems/xpsL501X/gk/SM/module_c.htm#wp1442926)).
- 4. Αφαιρέστε τη μονάδα/τις μονάδες μνήμης (βλέπε [Αφαίρεση των μονάδων μνήμης](file:///C:/data/systems/xpsL501X/gk/SM/memory.htm#wp1180211)).
- 5. Αφαιρέστε τη διάταξη του στηρίγματος παλάμης (βλέπε [Αφαίρεση της διάταξης του στηρίγματος παλάμης](file:///C:/data/systems/xpsL501X/gk/SM/palmrest.htm#wp1044787)).
- 6. Αφαιρέστε το πληκτρολόγιο (βλέπε [Αφαίρεση του πληκτρολογίου](file:///C:/data/systems/xpsL501X/gk/SM/keyboard.htm#wp1201059)).
- 7. Αφαιρέστε τη διάταξη της οθόνης (βλέπε [Αφαίρεση της διάταξης της οθόνης](file:///C:/data/systems/xpsL501X/gk/SM/display.htm#wp1212160)).
- 8. Ακολουθήστε τις οδηγίες από το [βήμα](file:///C:/data/systems/xpsL501X/gk/SM/topcover.htm#wp1037074) 9 έως το [βήμα](file:///C:/data/systems/xpsL501X/gk/SM/topcover.htm#wp1038618) 14 στην ενότητα [Αφαίρεση του πάνω καλύμματος](file:///C:/data/systems/xpsL501X/gk/SM/topcover.htm#wp1035974).
- 9. Χαλαρώστε τις επτά μη αποσπώμενες βίδες που συγκρατούν την ψύκτρα πάνω στην πλακέτα συστήματος τη μία μετά την άλλη (με τη σειρά που υποδεικνύεται πάνω στην ψύκτρα).

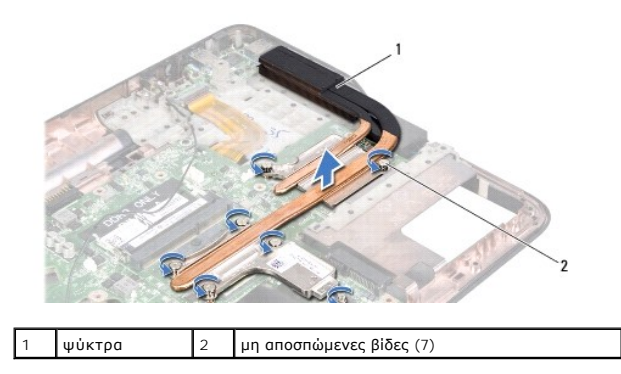

10. Σηκώστε προσεκτικά την ψύκτρα και βγάλτε την από το πάνω κάλυμμα.

## <span id="page-25-1"></span>**Επανατοποθέτηση της ψύκτρας**

**ΣΗΜΕΙΩΣΗ**: Η αρχική θερμική επιφάνεια μπορεί να επαναχρησιμοποιηθεί αν ο αρχικός επεξεργαστής και η ψύκτρα επανεγκατασταθούν μαζί. Αν<br>αντικατασταθεί ο επεξεργαστής ή η ψύκτρα, χρησιμοποιήστε τη θερμική επιφάνεια που περι

θερμική αγωγιμότητα.

- 1. Ακολουθήστε τις οδηγίες που αναφέρει η ενότητα [Προτού ξεκινήσετε](file:///C:/data/systems/xpsL501X/gk/SM/before.htm#wp1435071).
- 2. Καθαρίστε τη θερμοαγώγιμη πάστα από το κάτω μέρος τής ψύκτρας και βάλτε νέα στρώση.
- 3. Ευθυγραμμίστε τις επτά μη αποσπώμενες βίδες στην ψύκτρα με τις αντίστοιχες οπές στην πλακέτα συστήματος και σφίξτε τις βίδες τη μία μετά την άλλη<br>(με τη σειρά που υποδεικνύεται πάνω στην ψύκτρα).
- 4. Ακολουθήστε τις οδηγίες από το [βήμα](file:///C:/data/systems/xpsL501X/gk/SM/topcover.htm#wp1037993) 9 έως το [βήμα](file:///C:/data/systems/xpsL501X/gk/SM/topcover.htm#wp1037722) 12 στην ενότητα [Επανατοποθέτηση του πάνω καλύμματος](file:///C:/data/systems/xpsL501X/gk/SM/topcover.htm#wp1036191).
- 5. Επανατοποθετήστε τη διάταξη της οθόνης (βλέπε [Επανατοποθέτηση της διάταξης οθόνης](file:///C:/data/systems/xpsL501X/gk/SM/display.htm#wp1205821)).
- 6. Επανατοποθετήστε το πληκτρολόγιο (βλέπε [Επανατοποθέτηση του πληκτρολογίου](file:///C:/data/systems/xpsL501X/gk/SM/keyboard.htm#wp1179994)).
- 7. Επανατοποθετήστε τη διάταξη του στηρίγματος παλάμης (βλέπε [Επανατοποθέτηση της διάταξης του στηρίγματος παλάμης](file:///C:/data/systems/xpsL501X/gk/SM/palmrest.htm#wp1063475)).
- 8. Επανατοποθετήστε τη μονάδα/τις μονάδες μνήμης (βλέπε [Επανατοποθέτηση των μονάδων μνήμης](file:///C:/data/systems/xpsL501X/gk/SM/memory.htm#wp1198546)).
- 9. Επανατοποθετήστε το κάλυμμα των μονάδων (βλέπε [Επανατοποθέτηση του καλύμματος των μονάδων](file:///C:/data/systems/xpsL501X/gk/SM/module_c.htm#wp1451556)).
- 10. Επανατοποθετήστε την μπαταρία (βλέπε [Επανατοποθέτηση της μπαταρίας](file:///C:/data/systems/xpsL501X/gk/SM/battery.htm#wp1443274)).

ΠΡΟΣΟΧΗ: Προτού θέσετε τον υπολογιστή σε λειτουργία, επανατοποθετήστε όλες τις βίδες και βεβαιωθείτε ότι δεν έχει μείνει καμία στο εσωτερικό<br>του. Αλλιώς, μπορεί να πάθει ζημιά ο υπολογιστής.

# **Πληκτρολόγιο**

**Εγχειρίδιο σέρβις για τον υπολογιστή Dell™ XPS™ L501X** 

- [Αφαίρεση του πληκτρολογίου](#page-27-0)
- Θ Επανατοποθέτηση του πληκτρολ
- ΠΡΟΕΙΔΟΠΟΙΗΣΗ: Διαβάστε τις οδηγίες που παραλάβατε μαζί με τον υπολογιστή σας και αφορούν θέματα ασφάλειας, προτού εκτελέσετε<br>οποιαδήποτε εργασία στο εσωτερικό του. Για πρόσθετες πληροφορίες σχετικά με τις άριστες πρακτικ
- ΠΡΟΣΟΧΗ: Μόνο εξουσιοδοτημένος τεχνικός συντήρησης επιτρέπεται να εκτελεί εργασίες επισκευής στον υπολογιστή σας. Η εγγύησή σας δεν<br>καλύπτει ζημιές εξαιτίας εργασιών συντήρησης που δεν είναι εξουσιοδοτημένες από την Dell
- ΠΡΟΣΟΧΗ: Προς αποφυγή ηλεκτροστατικής εκφόρτισης, γειωθείτε χρησιμοποιώντας μεταλλικό περικάρπιο γείωσης ή αγγίζοντας κατά διαστήματα<br>μια άβαφη μεταλλική επιφάνεια (π.χ. ένα σύνδεσμο πάνω στον υπολογιστή σας).

ΠΡΟΣΟΧΗ: Για να μην προκληθεί ζημιά στην πλακέτα συστήματος, αφαιρέστε την κύρια μπαταρία (βλέπε <u>[Αφαίρεση της μπαταρίας](file:///C:/data/systems/xpsL501X/gk/SM/battery.htm#wp1442926)</u>) προτού<br>εκτελέσετε οποιαδήποτε εργασία στο εσωτερικό του υπολογιστή.

### <span id="page-27-0"></span>**Αφαίρεση του πληκτρολογίου**

- 1. Ακολουθήστε τις οδηγίες που αναφέρει η ενότητα [Προτού ξεκινήσετε](file:///C:/data/systems/xpsL501X/gk/SM/before.htm#wp1435071).
- 2. Αφαιρέστε την μπαταρία (βλέπε [Αφαίρεση της μπαταρίας](file:///C:/data/systems/xpsL501X/gk/SM/battery.htm#wp1442926)).
- 3. Αφαιρέστε τη διάταξη του στηρίγματος παλάμης (βλέπε [Αφαίρεση της διάταξης του στηρίγματος παλάμης](file:///C:/data/systems/xpsL501X/gk/SM/palmrest.htm#wp1044787)).
- 4. Αφαιρέστε τις δύο βίδες που συγκρατούν το πληκτρολόγιο στο πάνω κάλυμμα.

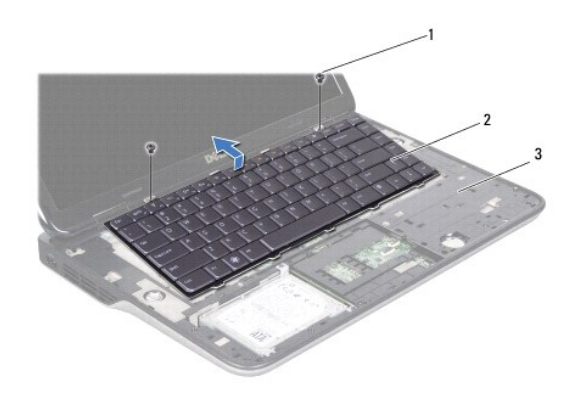

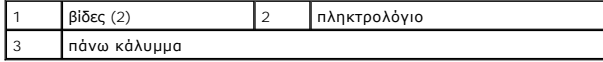

5. Σηκώστε προσεκτικά το πληκτρολόγιο και βγάλτε συρτά τις γλωττίδες του από τις υποδοχές πάνω κάλυμμα.

6. Σηκώστε την ασφάλεια του συνδέσμου και τραβήξτε τη γλωττίδα για να αποσυνδέσετε το καλώδιο του οπισθοφωτιζόμενου πληκτρολογίου από τον σύνδεσμό του στην πλακέτα συστήματος.

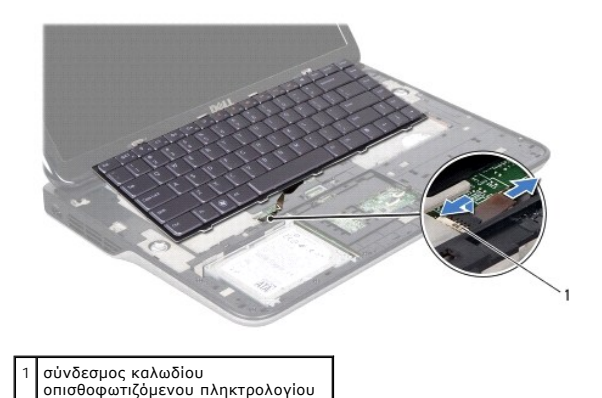

ΠΡΟΣΟΧΗ: Τα καλύμματα των πλήκτρων είναι εύθραυστα, φεύγουν εύκολα από τη θέση τους και η αντικατάστασή τους είναι χρονοβόρα. Η<br>αφαίρεση και ο χειρισμός του πληκτρολογίου απαιτούν προσοχή.

**ΠΡΟΣΟΧΗ: Η αφαίρεση και ο χειρισμός του πληκτρολογίου απαιτούν απόλυτη προσοχή. Αλλιώς, μπορεί να γρατζουνιστεί η οθόνη.**

7. Γυρίστε ανάποδα το πληκτρολόγιο και τοποθετήστε το πάνω από το πάνω κάλυμμα με τον τρόπο που υποδεικνύει η παρακάτω εικόνα.

8. Σηκώστε την ασφάλεια του συνδέσμου και αποσυνδέστε το καλώδιο του πληκτρολογίου από τον σύνδεσμό του στην πλακέτα συστήματος.

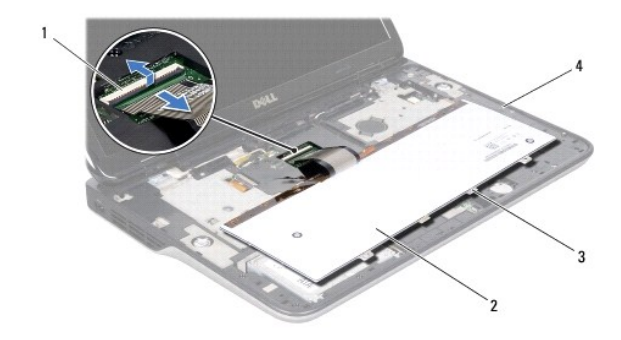

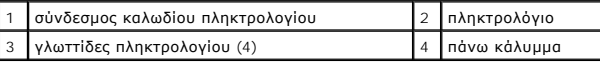

9. Σηκώστε το πληκτρολόγιο και βγάλτε το από το πάνω κάλυμμα.

# <span id="page-28-0"></span>**Επανατοποθέτηση του πληκτρολογίου**

- 1. Ακολουθήστε τις οδηγίες που αναφέρει η ενότητα [Προτού ξεκινήσετε](file:///C:/data/systems/xpsL501X/gk/SM/before.htm#wp1435071).
- 2. Περάστε συρτά το καλώδιο του πληκτρολογίου μέσα στον σύνδεσμό του στην πλακέτα συστήματος και πιέστε προς τα κάτω την ασφάλεια του συνδέσμου για να ασφαλίσει το καλώδιο στη σωστή θέση.
- 3. Περάστε συρτά το καλώδιο του οπισθοφωτιζόμενου πληκτρολογίου μέσα στον σύνδεσμό του στην πλακέτα συστήματος και πιέστε προς τα κάτω την<br>ασφάλεια του συνδέσμου για να ασφαλίσει το καλώδιο στη σωστή θέση.
- 4. Περάστε συρτά τις γλωττίδες του πληκτρολογίου μέσα στις υποδοχές στο πάνω κάλυμμα και κατεβάστε το πληκτρολόγιο για να έρθει στη σωστή του θέση.
- 5. Επανατοποθετήστε τις δύο βίδες που συγκρατούν το πληκτρολόγιο στο πάνω κάλυμμα.
- 6. Επανατοποθετήστε τη διάταξη του στηρίγματος παλάμης (βλέπε [Επανατοποθέτηση της διάταξης του στηρίγματος παλάμης](file:///C:/data/systems/xpsL501X/gk/SM/palmrest.htm#wp1063475)).
- 7. Επανατοποθετήστε την μπαταρία (βλέπε [Επανατοποθέτηση της μπαταρίας](file:///C:/data/systems/xpsL501X/gk/SM/battery.htm#wp1443274)).

ΠΡΟΣΟΧΗ: Προτού θέσετε τον υπολογιστή σε λειτουργία, επανατοποθετήστε όλες τις βίδες και βεβαιωθείτε ότι δεν έχει μείνει καμία στο εσωτερικό<br>του. Αλλιώς, μπορεί να πάθει ζημιά ο υπολογιστής.

# **Μονάδα/Μονάδες μνήμης**

**Εγχειρίδιο σέρβις για τον υπολογιστή Dell™ XPS™ L501X** 

- [Αφαίρεση των μονάδων μνήμης](#page-30-0)
- [Επανατοποθέτηση των μονάδων μνήμης](#page-31-0)
- ΠΡΟΕΙΔΟΠΟΙΗΣΗ: Διαβάστε τις οδηγίες που παραλάβατε μαζί με τον υπολογιστή σας και αφορούν θέματα ασφάλειας, προτού εκτελέσετε<br>οποιαδήποτε εργασία στο εσωτερικό του. Για πρόσθετες πληροφορίες σχετικά με τις άριστες πρακτικ
- ΠΡΟΣΟΧΗ: Μόνο εξουσιοδοτημένος τεχνικός συντήρησης επιτρέπεται να εκτελεί εργασίες επισκευής στον υπολογιστή σας. Η εγγύησή σας δεν<br>καλύπτει ζημιές εξαιτίας εργασιών συντήρησης που δεν είναι εξουσιοδοτημένες από την Dell
- ΠΡΟΣΟΧΗ: Προς αποφυγή ηλεκτροστατικής εκφόρτισης, γειωθείτε χρησιμοποιώντας μεταλλικό περικάρπιο γείωσης ή αγγίζοντας κατά διαστήματα<br>μια άβαφη μεταλλική επιφάνεια (π.χ. ένα σύνδεσμο πάνω στον υπολογιστή σας).
- ΠΡΟΣΟΧΗ: Για να μην προκληθεί ζημιά στην πλακέτα συστήματος, αφαιρέστε την κύρια μπαταρία (βλέπε <u>[Αφαίρεση της μπαταρίας](file:///C:/data/systems/xpsL501X/gk/SM/battery.htm#wp1442926)</u>) προτού<br>εκτελέσετε οποιαδήποτε εργασία στο εσωτερικό του υπολογιστή.

Μπορείτε να αυξήσετε τη μνήμη του υπολογιστή σας εγκαθιστώντας μονάδες μνήμης στην πλακέτα του συστήματος. Για πληροφορίες σχετικά με τον τύπο<br>μνήμης που υποστηρίζει ο υπολογιστής σας, ανατρέξτε στην ενότητα «Προδιαγραφές

**ΣΗΜΕΙΩΣΗ:** Οι μονάδες μνήμης που είναι αγορασμένες από την Dell καλύπτονται από την εγγύηση για τον υπολογιστή σας.

Ο υπολογιστής σας έχει δύο συνδέσμους SODIMM στους οποίους μπορεί να έχει πρόσβαση ο χρήστης.

# <span id="page-30-0"></span>**Αφαίρεση των μονάδων μνήμης**

- 1. Ακολουθήστε τις οδηγίες που αναφέρει η ενότητα [Προτού ξεκινήσετε](file:///C:/data/systems/xpsL501X/gk/SM/before.htm#wp1435071).
- 2. Αφαιρέστε την μπαταρία (βλέπε [Αφαίρεση της μπαταρίας](file:///C:/data/systems/xpsL501X/gk/SM/battery.htm#wp1442926)).
- 3. Αφαιρέστε το κάλυμμα των μονάδων (βλέπε [Αφαίρεση του καλύμματος των μονάδων](file:///C:/data/systems/xpsL501X/gk/SM/module_c.htm#wp1442926)).

**ΠΡΟΣΟΧΗ: Για να μην πάθει ζημιά ο σύνδεσμος της μονάδας μνήμης, μη χρησιμοποιείτε εργαλεία για να ανοίξετε τους συνδετήρες στερέωσής της.**

4. Με τις άκρες των δαχτύλων σας ανοίξτε προσεκτικά τους συνδετήρες στερέωσης στην κάθε άκρη του συνδέσμου της μονάδας μνήμης ώσπου να σηκωθεί προς τα έξω η μονάδα μνήμης.

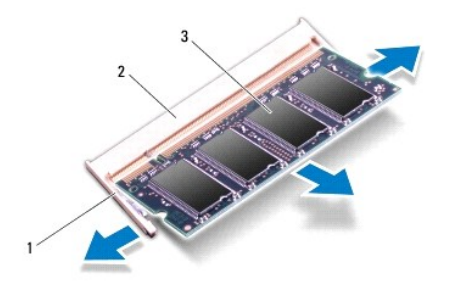

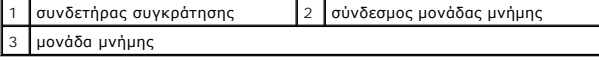

5. Βγάλτε τη μονάδα μνήμης από τον σύνδεσμό της.

# <span id="page-31-0"></span>**Επανατοποθέτηση των μονάδων μνήμης**

- **ΠΡΟΣΟΧΗ: Αν χρειαστεί να εγκαταστήσετε μονάδες μνήμης σε δύο συνδέσμους, εγκαταστήστε μια μονάδα στον κάτω σύνδεσμο προτού εγκαταστήσετε άλλη μονάδα στον πάνω σύνδεσμο.**
- 1. Ακολουθήστε τις οδηγίες που αναφέρει η ενότητα [Προτού ξεκινήσετε](file:///C:/data/systems/xpsL501X/gk/SM/before.htm#wp1435071).
- 2. Ευθυγραμμίστε την εγκοπή στη μονάδα μνήμης με τη γλωττίδα στον σύνδεσμό της.
- 3. -Περάστε συρτά και σταθερά τη μονάδα μνήμης μέσα στον σύνδεσμό της με κλίση 45 μοιρών και πιέστε την προς τα κάτω ωσότου κουμπώσει στη σωστή<br>- της θέση. Αν δεν ακουστεί το χαρακτηριστικό κλικ, βγάλτε τη μονάδα μνήμης κ

**ΣΗΜΕΙΩΣΗ:** Αν η εγκατάσταση της μονάδας μνήμης δεν γίνει με τον ενδεδειγμένο τρόπο, μπορεί να μην είναι δυνατή η εκκίνηση του υπολογιστή.

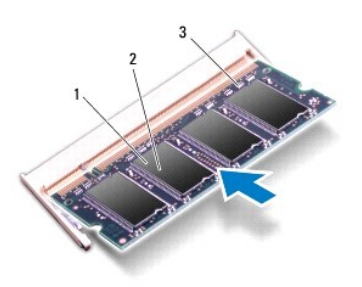

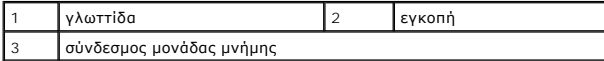

4. Επανατοποθετήστε το κάλυμμα των μονάδων (βλέπε [Επανατοποθέτηση του καλύμματος των μονάδων](file:///C:/data/systems/xpsL501X/gk/SM/module_c.htm#wp1451556)).

- 5. Επανατοποθετήστε την μπαταρία (βλέπε [Επανατοποθέτηση της μπαταρίας](file:///C:/data/systems/xpsL501X/gk/SM/battery.htm#wp1443274)).
- 6. Συνδέστε τον προσαρμογέα ισχύος AC στον υπολογιστή σας και σε μια ηλεκτρική πρίζα.
- 7. Θέστε τον υπολογιστή σε λειτουργία.

Κατά την εκκίνηση, ο υπολογιστής εντοπίζει τη μονάδα/τις μονάδες μνήμης και ενημερώνει αυτόματα τις πληροφορίες για τη διαμόρφωση παραμέτρων τού συστήματος.

Για να επιβεβαιώσετε την ποσότητα μνήμης που έχετε εγκαταστήσει στον υπολογιστή:

Κάντε κλικ στις επιλογές **Start** (Έναρξη) ® **Control Panel** (Πίνακας ελέγχου)® **System and Security** (Σύστημα και ασφάλεια)® **System** (Σύστημα).

ΠΡΟΣΟΧΗ: Προτού θέσετε τον υπολογιστή σε λειτουργία, επανατοποθετήστε όλες τις βίδες και βεβαιωθείτε ότι δεν έχει μείνει καμία στο εσωτερικό<br>του. Αλλιώς, μπορεί να πάθει ζημιά ο υπολογιστής.

# **Μίνι κάρτες ασύρματης επικοινωνίας**

**Εγχειρίδιο σέρβις για τον υπολογιστή Dell™ XPS™ L501X** 

- [Αφαίρεση των μίνι καρτών](#page-32-0)
- **Θ** Επανατοποθέτηση των μίνι
- ΠΡΟΕΙΔΟΠΟΙΗΣΗ: Διαβάστε τις οδηγίες που παραλάβατε μαζί με τον υπολογιστή σας και αφορούν θέματα ασφάλειας, προτού εκτελέσετε<br>οποιαδήποτε εργασία στο εσωτερικό του. Για πρόσθετες πληροφορίες σχετικά με τις άριστες πρακτικ
- **ΠΡΟΣΟΧΗ: Μόνο εξουσιοδοτημένος τεχνικός συντήρησης επιτρέπεται να εκτελεί εργασίες επισκευής στον υπολογιστή σας. Η εγγύησή σας δεν καλύπτει ζημιές εξαιτίας εργασιών συντήρησης που δεν είναι εξουσιοδοτημένες από την Dell™.**
- ΠΡΟΣΟΧΗ: Προς αποφυγή ηλεκτροστατικής εκφόρτισης, γειωθείτε χρησιμοποιώντας μεταλλικό περικάρπιο γείωσης ή αγγίζοντας κατά διαστήματα<br>μια άβαφη μεταλλική επιφάνεια (π.χ. ένα σύνδεσμο πάνω στον υπολογιστή σας).

ΠΡΟΣΟΧΗ: Για να μην προκληθεί ζημιά στην πλακέτα συστήματος, αφαιρέστε την κύρια μπαταρία (βλέπε <u>[Αφαίρεση της μπαταρίας](file:///C:/data/systems/xpsL501X/gk/SM/battery.htm#wp1442926)</u>) προτού<br>εκτελέσετε οποιαδήποτε εργασία στο εσωτερικό του υπολογιστή.

**ΣΗΜΕΙΩΣΗ:** Η Dell δεν εγγυάται τη συμβατότητα μίνι καρτών άλλων κατασκευαστών ούτε παρέχει υποστήριξη για τις κάρτες αυτές.

Αν μαζί με τον υπολογιστή σας παραγγείλατε μίνι κάρτα ασύρματης επικοινωνίας, η εγκατάστασή της έχει ήδη γίνει.

Ο υπολογιστής σας έχει μία υποδοχή για μίνι κάρτα πλήρους μήκους και δύο υποδοχές για μίνι κάρτα μισού μήκους:

- l Μία υποδοχή για μίνι κάρτα πλήρους μήκους υποστηρίζει ασύρματο δίκτυο ευρείας περιοχής (WWAN) ή μονάδα δέκτη τηλεόρασης.
- l Μία υποδοχή μίνι κάρτας μισού μήκους υποστηρίζει ασύρματο τοπικό δίκτυο (WLAN) ή παγκόσμια διαλειτουργικότητα για μικροκυματική πρόσβαση (WiMax)

**ΣΗΜΕΙΩΣΗ:** Ανάλογα με τη διαμόρφωση των παραμέτρων του υπολογιστή κατά την πώλησή του, μπορεί να έχει ή να μην έχει γίνει εγκατάσταση μίνι καρτών στις αντίστοιχες υποδοχές.

### <span id="page-32-0"></span>**Αφαίρεση των μίνι καρτών**

- 1. Ακολουθήστε τις οδηγίες που αναφέρει η ενότητα [Προτού ξεκινήσετε](file:///C:/data/systems/xpsL501X/gk/SM/before.htm#wp1435071).
- 2. Αφαιρέστε την μπαταρία (βλέπε [Αφαίρεση της μπαταρίας](file:///C:/data/systems/xpsL501X/gk/SM/battery.htm#wp1442926)).
- 3. Αφαιρέστε το κάλυμμα των μονάδων (βλέπε [Αφαίρεση του καλύμματος των μονάδων](file:///C:/data/systems/xpsL501X/gk/SM/module_c.htm#wp1442926)).
- 4. Αποσυνδέστε τα καλώδια της κεραίας από τις μίνι κάρτες.
- 5. Αφαιρέστε τη βίδα που συγκρατεί την κάθε μίνι κάρτα στην πλακέτα συστήματος.

**ΣΗΜΕΙΩΣΗ:** Ο υπολογιστής σας μπορεί να υποστηρίξει μόνο μία μίνι κάρτα WWAN είτε μία μονάδα δέκτη τηλεόρασης κατά περίσταση.

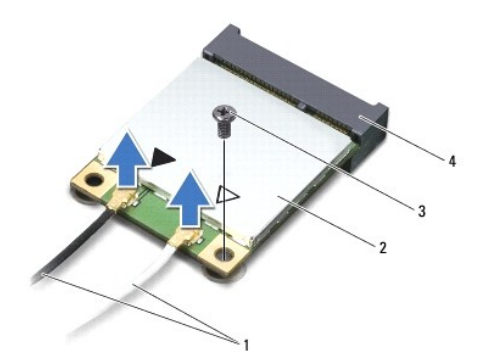

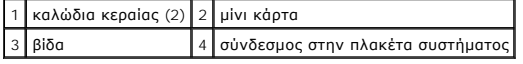

6. Σηκώστε τις μίνι κάρτες και βγάλτε τις από τους συνδέσμους τους στην πλακέτα συστήματος.

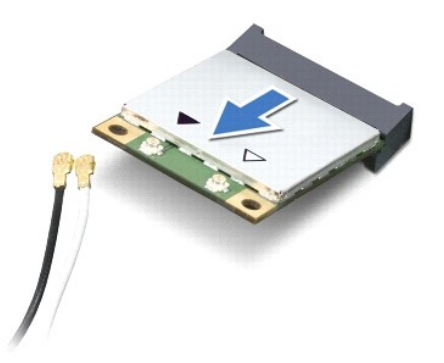

ΠΡΟΣΟΧΗ: Όταν μια μίνι κάρτα δεν είναι τοποθετημένη στον υπολογιστή, φυλάξτε τη μέσα σε προστατευτική αντιστατική συσκευασία. Για<br>περισσότερες πληροφορίες, ανατρέξτε στην ενότητα «Προστασία από ηλεκτροστατική εκφόρτιση» σ

# <span id="page-33-0"></span>**Επανατοποθέτηση των μίνι καρτών**

- 1. Ακολουθήστε τις οδηγίες που αναφέρει η ενότητα [Προτού ξεκινήσετε](file:///C:/data/systems/xpsL501X/gk/SM/before.htm#wp1435071).
- 2. Βγάλτε την καινούρια μίνι κάρτα από τη συσκευασία της.
- **ΠΡΟΣΟΧΗ: Πιέστε γερά και σταθερά για να μπει η κάρτα συρτά στη θέση της. Αν πιέσετε υπερβολικά δυνατά, μπορεί να πάθε ζημιά ο σύνδεσμος.**
- ΠΡΟΣΟΧΗ: Οι σύνδεσμοι έχουν ειδική σήμανση για να διασφαλιστεί η σωστή εισαγωγή. Αν συναντήσετε αντίσταση, ελέγξτε τους συνδέσμους<br>στην κάρτα και στην πλακέτα του συστήματος και ευθυγραμμίστε ξανά την κάρτα.
- **ΠΡΟΣΟΧΗ: Για να μην προκληθεί ζημιά στη μίνι κάρτα, ποτέ μην τοποθετείτε καλώδια κάτω από την κάρτα.**
- 3. Περάστε τον σύνδεσμο της μίνι κάρτας μέσα στον σύνδεσμο στην πλακέτα συστήματος με κλίση 45 μοιρών.
- 4. Πιέστε την άλλη άκρη της μίνι κάρτας μέσα στην υποδοχή της στην πλακέτα συστήματος και επανατοποθετήστε τη βίδα που συγκρατεί τη μίνι κάρτα πάνω στην πλακέτα συστήματος.
- 5. Συνδέστε τα κατάλληλα καλώδια κεραίας στη μίνι κάρτα που εγκαθιστάτε. Στον πίνακα που ακολουθεί παρατίθεται η χρωματική κωδικοποίηση των καλωδίων της κεραίας για τις μίνι κάρτες που υποστηρίζει ο υπολογιστής σας.

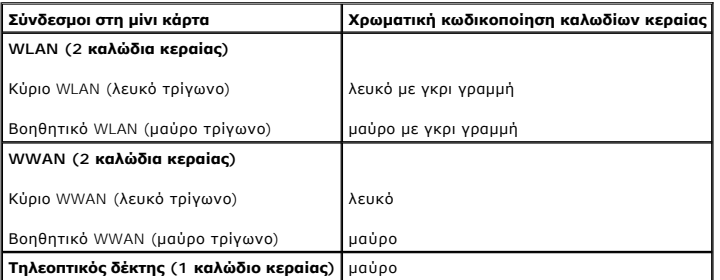

- 6. Επανατοποθετήστε το κάλυμμα των μονάδων (βλέπε [Επανατοποθέτηση του καλύμματος των μονάδων](file:///C:/data/systems/xpsL501X/gk/SM/module_c.htm#wp1451556)).
- 7. Επανατοποθετήστε την μπαταρία (βλέπε [Επανατοποθέτηση της μπαταρίας](file:///C:/data/systems/xpsL501X/gk/SM/battery.htm#wp1443274)).

ΠΡΟΣΟΧΗ: Προτού θέσετε τον υπολογιστή σε λειτουργία, επανατοποθετήστε όλες τις βίδες και βεβαιωθείτε ότι δεν έχει μείνει καμία στο εσωτερικό<br>του. Αλλιώς, μπορεί να πάθει ζημιά ο υπολογιστής.

8. Εγκαταστήστε τα προγράμματα οδήγησης και τις βοηθητικές εφαρμογές που απαιτούνται για τον υπολογιστή σας.

**ΣΗΜΕΙΩΣΗ:** Αν πρόκειται να εγκαταστήσετε κάρτα επικοινωνιών άλλου προμηθευτή και όχι της Dell, πρέπει να εγκαταστήσετε τα κατάλληλα προγράμματα οδήγησης και τις κατάλληλες βοηθητικές εφαρμογές.

# **Κάλυμμα μονάδων**

**Εγχειρίδιο σέρβις για τον υπολογιστή Dell™ XPS™ L501X** 

- [Αφαίρεση του καλύμματος των μονάδων](#page-35-0)
- Θ Επανατοποθέτηση του καλύμματος των
- ΠΡΟΕΙΔΟΠΟΙΗΣΗ: Διαβάστε τις οδηγίες που παραλάβατε μαζί με τον υπολογιστή σας και αφορούν θέματα ασφάλειας, προτού εκτελέσετε<br>οποιαδήποτε εργασία στο εσωτερικό του. Για πρόσθετες πληροφορίες σχετικά με τις άριστες πρακτικ
- ΠΡΟΣΟΧΗ: Μόνο εξουσιοδοτημένος τεχνικός συντήρησης επιτρέπεται να εκτελεί εργασίες επισκευής στον υπολογιστή σας. Η εγγύησή σας δεν<br>καλύπτει ζημιές εξαιτίας εργασιών συντήρησης που δεν είναι εξουσιοδοτημένες από την Dell
- ΠΡΟΣΟΧΗ: Προς αποφυγή ηλεκτροστατικής εκφόρτισης, γειωθείτε χρησιμοποιώντας μεταλλικό περικάρπιο γείωσης ή αγγίζοντας κατά διαστήματα<br>μια άβαφη μεταλλική επιφάνεια (π.χ. ένα σύνδεσμο πάνω στον υπολογιστή σας).
- ΠΡΟΣΟΧΗ: Για να μην πάθει ζημιά ο υπολογιστής, πρέπει να χρησιμοποιείτε μόνο την μπαταρία που είναι σχεδιασμένη για τον συγκεκριμένο<br>υπολογιστή Dell. Μη χρησιμοποιείτε μπαταρίες που είναι σχεδιασμένες για άλλους υπολογιστ

### <span id="page-35-0"></span>**Αφαίρεση του καλύμματος των μονάδων**

- 1. Ακολουθήστε τις οδηγίες που αναφέρει η ενότητα [Προτού ξεκινήσετε](file:///C:/data/systems/xpsL501X/gk/SM/before.htm#wp1435071).
- 2. Αφαιρέστε την μπαταρία (βλέπε [Αφαίρεση της μπαταρίας](file:///C:/data/systems/xpsL501X/gk/SM/battery.htm#wp1442926)).
- 3. Χαλαρώστε τις τρεις μη αποσπώμενες βίδες στερέωσης που συγκρατούν το κάλυμμα των μονάδων στο κάλυμμα της βάσης.
- 4. Με τα δάχτυλά σας ελευθερώστε τις γλωττίδες στο κάλυμμα των μονάδων από τις υποδοχές στο κάλυμμα της βάσης.
- 5. Σηκώστε το κάλυμμα των μονάδων και βγάλτε το από το κάλυμμα της βάσης.

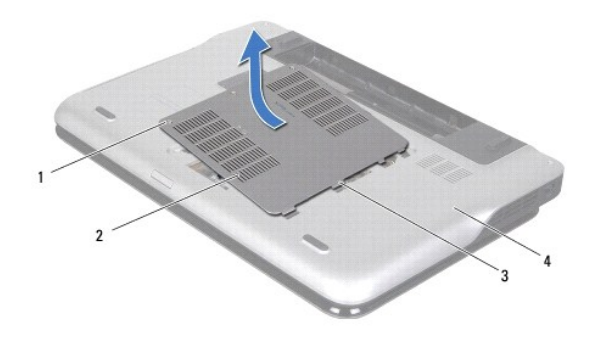

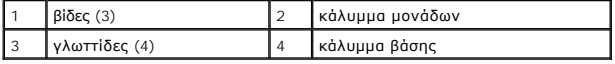

#### <span id="page-35-1"></span>**Επανατοποθέτηση του καλύμματος των μονάδων**

- **ΠΡΟΣΟΧΗ: Για να μην πάθει ζημιά ο υπολογιστής, πρέπει να χρησιμοποιείτε μόνο την μπαταρία που είναι σχεδιασμένη για τον συγκεκριμένο υπολογιστή Dell.**
- 1. Ακολουθήστε τις οδηγίες που αναφέρει η ενότητα [Προτού ξεκινήσετε](file:///C:/data/systems/xpsL501X/gk/SM/before.htm#wp1435071)
- 2. Ευθυγραμμίστε τις γλωττίδες στο κάλυμμα των μονάδων με τις υποδοχές στο κάλυμμα της βάσης και κουμπώστε το κάλυμμα των μονάδων στη σωστή<br>που θέση.
- 3. Σφίξτε τις τρεις μη αποσπώμενες βίδες στερέωσης που συγκρατούν το κάλυμμα των μονάδων στο κάλυμμα της βάσης.

4. Επανατοποθετήστε την μπαταρία (βλέπε [Επανατοποθέτηση της μπαταρίας](file:///C:/data/systems/xpsL501X/gk/SM/battery.htm#wp1443274)).

- **Μονάδα οπτικού δίσκου Εγχειρίδιο σέρβις για τον υπολογιστή Dell™ XPS™ L501X**
- 
- [Αφαίρεση της μονάδας οπτικού δίσκου](#page-37-0)
- [Επανατοποθέτηση της μονάδας οπτικού δίσκου](#page-37-1)
- ΠΡΟΕΙΔΟΠΟΙΗΣΗ: Διαβάστε τις οδηγίες που παραλάβατε μαζί με τον υπολογιστή σας και αφορούν θέματα ασφάλειας, προτού εκτελέσετε<br>οποιαδήποτε εργασία στο εσωτερικό του. Για πρόσθετες πληροφορίες σχετικά με τις άριστες πρακτικ
- ΠΡΟΣΟΧΗ: Μόνο εξουσιοδοτημένος τεχνικός συντήρησης επιτρέπεται να εκτελεί εργασίες επισκευής στον υπολογιστή σας. Η εγγύησή σας δεν<br>καλύπτει ζημιές εξαιτίας εργασιών συντήρησης που δεν είναι εξουσιοδοτημένες από την Dell
- ΠΡΟΣΟΧΗ: Προς αποφυγή ηλεκτροστατικής εκφόρτισης, γειωθείτε χρησιμοποιώντας μεταλλικό περικάρπιο γείωσης ή αγγίζοντας κατά διαστήματα<br>μια άβαφη μεταλλική επιφάνεια (π.χ. ένα σύνδεσμο πάνω στον υπολογιστή σας).
- ΠΡΟΣΟΧΗ: Για να μην προκληθεί ζημιά στην πλακέτα συστήματος, αφαιρέστε την κύρια μπαταρία (βλέπε <u>[Αφαίρεση της μπαταρίας](file:///C:/data/systems/xpsL501X/gk/SM/battery.htm#wp1442926)</u>) προτού<br>εκτελέσετε οποιαδήποτε εργασία στο εσωτερικό του υπολογιστή.

### <span id="page-37-0"></span>**Αφαίρεση της μονάδας οπτικού δίσκου**

- 1. Ακολουθήστε τις οδηγίες που αναφέρει η ενότητα [Προτού ξεκινήσετε](file:///C:/data/systems/xpsL501X/gk/SM/before.htm#wp1435071).
- 2. Αφαιρέστε την μπαταρία (βλέπε [Αφαίρεση της μπαταρίας](file:///C:/data/systems/xpsL501X/gk/SM/battery.htm#wp1442926)).
- 3. Αφαιρέστε το κάλυμμα των μονάδων (βλέπε [Αφαίρεση του καλύμματος των μονάδων](file:///C:/data/systems/xpsL501X/gk/SM/module_c.htm#wp1442926)).
- 4. Αφαιρέστε τη μονάδα/τις μονάδες μνήμης (βλέπε [Αφαίρεση των μονάδων μνήμης](file:///C:/data/systems/xpsL501X/gk/SM/memory.htm#wp1180211)).
- 5. Αφαιρέστε τη βίδα που συγκρατεί τη μονάδα οπτικού δίσκου πάνω στο κάλυμμα της βάσης.
- 6. Με μια πλαστική σφήνα σπρώξτε τον βραχίονα της μονάδας οπτικού δίσκου για να τη βγάλετε συρτά.
- 7. Βγάλτε συρτά τη μονάδα οπτικού δίσκου από το φατνίο της.

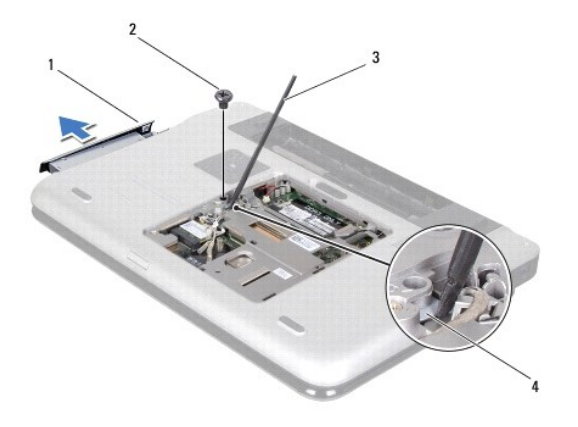

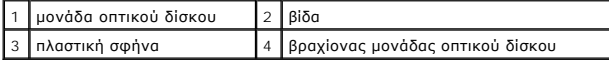

### <span id="page-37-1"></span>**Επανατοποθέτηση της μονάδας οπτικού δίσκου**

- 1. Ακολουθήστε τις οδηγίες που αναφέρει η ενότητα [Προτού ξεκινήσετε](file:///C:/data/systems/xpsL501X/gk/SM/before.htm#wp1435071).
- 2. Βγάλτε την καινούρια μονάδα οπτικού από τη συσκευασία της.
- 3. Περάστε συρτά τη μονάδα οπτικού δίσκου μέσα στο φατνίο της ωσότου εφαρμόσει καλά στη σωστή θέση.
- 4. Επανατοποθετήστε τη βίδα που συγκρατεί τη μονάδα οπτικού δίσκου πάνω στο κάλυμμα της βάσης.
- 5. Επανατοποθετήστε τη μονάδα/τις μονάδες μνήμης (βλέπε [Επανατοποθέτηση των μονάδων μνήμης](file:///C:/data/systems/xpsL501X/gk/SM/memory.htm#wp1198546)).
- 6. Επανατοποθετήστε το κάλυμμα των μονάδων (βλέπε [Επανατοποθέτηση του καλύμματος των μονάδων](file:///C:/data/systems/xpsL501X/gk/SM/module_c.htm#wp1451556)).
- 7. Επανατοποθετήστε την μπαταρία (βλέπε [Επανατοποθέτηση της μπαταρίας](file:///C:/data/systems/xpsL501X/gk/SM/battery.htm#wp1443274)).
- ΠΡΟΣΟΧΗ: Προτού θέσετε τον υπολογιστή σε λειτουργία, επανατοποθετήστε όλες τις βίδες και βεβαιωθείτε ότι δεν έχει μείνει καμία στο εσωτερικό<br>του. Αλλιώς, μπορεί να πάθει ζημιά ο υπολογιστής.

#### **Διάταξη στηρίγματος παλάμης Εγχειρίδιο σέρβις για τον υπολογιστή Dell™ XPS™ L501X**

- [Αφαίρεση της διάταξης του στηρίγματος παλάμης](#page-39-0)
- [Επανατοποθέτηση της διάταξης του στηρίγματος παλάμης](#page-40-0)
- ΠΡΟΕΙΔΟΠΟΙΗΣΗ: Διαβάστε τις οδηγίες που παραλάβατε μαζί με τον υπολογιστή σας και αφορούν θέματα ασφάλειας, προτού εκτελέσετε<br>οποιαδήποτε εργασία στο εσωτερικό του. Για πρόσθετες πληροφορίες σχετικά με τις άριστες πρακτικ
- ΠΡΟΣΟΧΗ: Μόνο εξουσιοδοτημένος τεχνικός συντήρησης επιτρέπεται να εκτελεί εργασίες επισκευής στον υπολογιστή σας. Η εγγύησή σας δεν<br>καλύπτει ζημιές εξαιτίας εργασιών συντήρησης που δεν είναι εξουσιοδοτημένες από την Dell
- ΠΡΟΣΟΧΗ: Προς αποφυγή ηλεκτροστατικής εκφόρτισης, γειωθείτε χρησιμοποιώντας μεταλλικό περικάρπιο γείωσης ή αγγίζοντας κατά διαστήματα<br>μια άβαφη μεταλλική επιφάνεια (π.χ. ένα σύνδεσμο πάνω στον υπολογιστή σας).
- ΠΡΟΣΟΧΗ: Για να μην προκληθεί ζημιά στην πλακέτα συστήματος, αφαιρέστε την κύρια μπαταρία (βλέπε <u>[Αφαίρεση της μπαταρίας](file:///C:/data/systems/xpsL501X/gk/SM/battery.htm#wp1442926)</u>) προτού<br>εκτελέσετε οποιαδήποτε εργασία στο εσωτερικό του υπολογιστή.

# <span id="page-39-0"></span>**Αφαίρεση της διάταξης του στηρίγματος παλάμης**

- 1. Ακολουθήστε τις οδηγίες που αναφέρει η ενότητα [Προτού ξεκινήσετε](file:///C:/data/systems/xpsL501X/gk/SM/before.htm#wp1435071).
- 2. Αφαιρέστε την μπαταρία (βλέπε [Αφαίρεση της μπαταρίας](file:///C:/data/systems/xpsL501X/gk/SM/battery.htm#wp1442926)).
- 3. Αφαιρέστε τη βίδα που συγκρατεί τη διάταξη του στηρίγματος παλάμης πάνω στο κάλυμμα της βάσης.
- 4. Ελευθερώστε τις γλωττίδες της διάταξης του στηρίγματος παλάμης και σπρώξτε της για να βγουν από το κάλυμμα της βάσης.

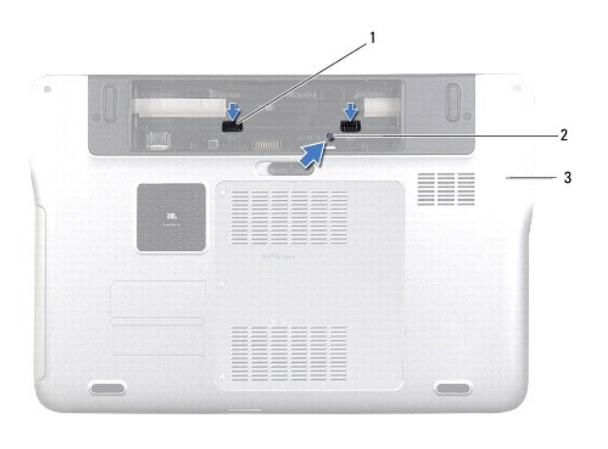

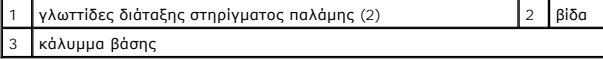

- 5. Γυρίστε ανάποδα τον υπολογιστή και ανοίξτε την οθόνη ως το τέρμα.
- 6. Ξεκινώντας από το πάνω μέρος, ελευθερώστε προσεκτικά τη διάταξη του στηρίγματος παλάμης από το πάνω κάλυμμα.

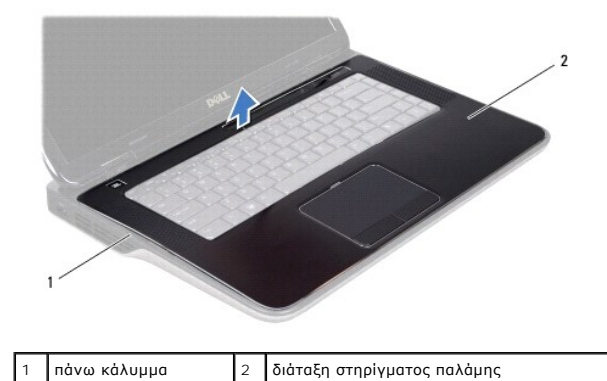

**ΠΡΟΣΟΧΗ: Αποσπάστε τη διάταξη του στηρίγματος παλάμης από το πάνω κάλυμμα προσεκτικά για να μην πάθει ζημιά.**

- 7. Χωρίς να τραβήξετε δυνατά τη διάταξη του στηρίγματος παλάμης, αποσπάστε την από την οθόνη με τον τρόπο που υποδεικνύει η παρακάτω εικόνα.
- 8. Σηκώστε στην ασφάλεια του συνδέσμου και τραβήξτε τη γλωττίδα για να αποσυνδέσετε το καλώδιο της επιφάνειας αφής και το καλώδιο του κουμπιού<br>προφοδοσίας από τους συνδέσμους τους στην πλακέτα συστήματος.
- 9. Σηκώστε τη διάταξη του στηρίγματος παλάμης και βγάλτε την από το πάνω κάλυμμα.

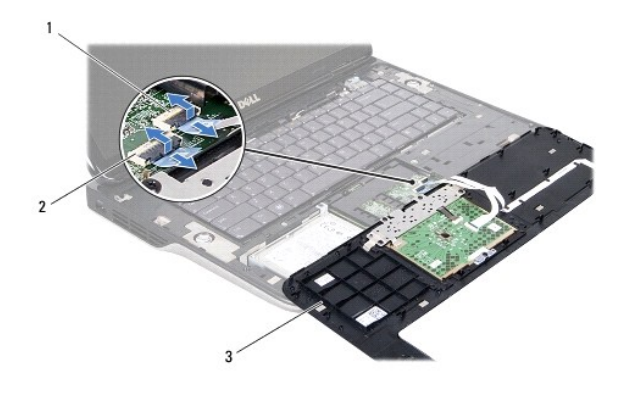

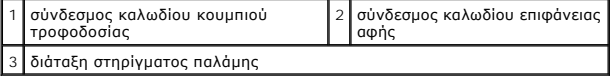

# <span id="page-40-0"></span>**Επανατοποθέτηση της διάταξης του στηρίγματος παλάμης**

- 1. Ακολουθήστε τις οδηγίες που αναφέρει η ενότητα [Προτού ξεκινήσετε](file:///C:/data/systems/xpsL501X/gk/SM/before.htm#wp1435071).
- 2. Περάστε συρτά το καλώδιο της επιφάνειας αφής και το καλώδιο του κουμπιού τροφοδοσίας μέσα στους συνδέσμους τους στην πλακέτα συστήματος και πιέστε τις ασφάλειες των συνδέσμων προς τα κάτω για να στερεωθούν τα καλώδια.
- 3. Ευθυγραμμίστε τις γλωττίδες στη διάταξη του στηρίγματος παλάμης με τις υποδοχές στο πάνω κάλυμμα και κουμπώστε προσεκτικά τη διάταξη στη σωστή της θέση.
- 4. Κλείστε την οθόνη και γυρίστε τον υπολογιστή στην κανονική του θέση.
- 5. Επανατοποθετήστε τη βίδα που συγκρατεί τη διάταξη του στηρίγματος παλάμης πάνω στο κάλυμμα της βάσης.
- 6. Επανατοποθετήστε την μπαταρία (βλέπε [Επανατοποθέτηση της μπαταρίας](file:///C:/data/systems/xpsL501X/gk/SM/battery.htm#wp1443274)).

ΠΡΟΣΟΧΗ: Προτού θέσετε τον υπολογιστή σε λειτουργία, επανατοποθετήστε όλες τις βίδες και βεβαιωθείτε ότι δεν έχει μείνει καμία στο εσωτερικό<br>του. Αλλιώς, μπορεί να πάθει ζημιά ο υπολογιστής.

#### **Μονάδα επεξεργαστή Εγχειρίδιο σέρβις για τον υπολογιστή Dell™ XPS™ L501X**

- [Αφαίρεση της μονάδας του επεξεργαστή](#page-42-0)
- Θ Επανατοποθέτηση της μονάδας του επεξερ
- ΠΡΟΕΙΔΟΠΟΙΗΣΗ: Διαβάστε τις οδηγίες που παραλάβατε μαζί με τον υπολογιστή σας και αφορούν θέματα ασφάλειας, προτού εκτελέσετε<br>οποιαδήποτε εργασία στο εσωτερικό του. Για πρόσθετες πληροφορίες σχετικά με τις άριστες πρακτικ
- ΠΡΟΣΟΧΗ: Μόνο εξουσιοδοτημένος τεχνικός συντήρησης επιτρέπεται να εκτελεί εργασίες επισκευής στον υπολογιστή σας. Η εγγύησή σας δεν<br>καλύπτει ζημιές εξαιτίας εργασιών συντήρησης που δεν είναι εξουσιοδοτημένες από την Dell
- ΠΡΟΣΟΧΗ: Προς αποφυγή ηλεκτροστατικής εκφόρτισης, γειωθείτε χρησιμοποιώντας μεταλλικό περικάρπιο γείωσης ή αγγίζοντας κατά διαστήματα<br>μια άβαφη μεταλλική επιφάνεια (π.χ. ένα σύνδεσμο πάνω στον υπολογιστή σας).

ΠΡΟΣΟΧΗ: Για να μην προκληθεί ζημιά στην πλακέτα συστήματος, αφαιρέστε την κύρια μπαταρία (βλέπε <u>[Αφαίρεση της μπαταρίας](file:///C:/data/systems/xpsL501X/gk/SM/battery.htm#wp1442926)</u>) προτού<br>εκτελέσετε οποιαδήποτε εργασία στο εσωτερικό του υπολογιστή.

# <span id="page-42-0"></span>**Αφαίρεση της μονάδας του επεξεργαστή**

- 1. Ακολουθήστε τις οδηγίες που αναφέρει η ενότητα [Προτού ξεκινήσετε](file:///C:/data/systems/xpsL501X/gk/SM/before.htm#wp1435071).
- 2. Αφαιρέστε την μπαταρία (βλέπε [Αφαίρεση της μπαταρίας](file:///C:/data/systems/xpsL501X/gk/SM/battery.htm#wp1442926)).
- 3. Αφαιρέστε το κάλυμμα των μονάδων (βλέπε [Αφαίρεση του καλύμματος των μονάδων](file:///C:/data/systems/xpsL501X/gk/SM/module_c.htm#wp1442926)).
- 4. Αφαιρέστε τη μονάδα/τις μονάδες μνήμης (βλέπε [Αφαίρεση των μονάδων μνήμης](file:///C:/data/systems/xpsL501X/gk/SM/memory.htm#wp1180211)).
- 5. Αφαιρέστε τη διάταξη του στηρίγματος παλάμης (βλέπε [Αφαίρεση της διάταξης του στηρίγματος παλάμης](file:///C:/data/systems/xpsL501X/gk/SM/palmrest.htm#wp1044787)).
- 6. Αφαιρέστε το πληκτρολόγιο (βλέπε [Αφαίρεση του πληκτρολογίου](file:///C:/data/systems/xpsL501X/gk/SM/keyboard.htm#wp1201059)).
- 7. Αφαιρέστε τη διάταξη της οθόνης (βλέπε [Αφαίρεση της διάταξης της οθόνης](file:///C:/data/systems/xpsL501X/gk/SM/display.htm#wp1212160)).
- 8. Ακολουθήστε τις οδηγίες από το <u>[βήμα](file:///C:/data/systems/xpsL501X/gk/SM/topcover.htm#wp1037074) 9</u> έως το <u>βήμα 14</u> στην ενότητα <u>[Αφαίρεση του πάνω καλύμματος](file:///C:/data/systems/xpsL501X/gk/SM/topcover.htm#wp1035974)</u>.
- 9. Αφαιρέστε την ψύκτρα (βλέπε [Αφαίρεση της ψύκτρας](file:///C:/data/systems/xpsL501X/gk/SM/heatsink.htm#wp1179902)).
- ΠΡΟΣΟΧΗ: Για να μη διακοπεί η επαφή της έκκεντρης βίδας στην υποδοχή ΖΙF με τον επεξεργαστή κατά την αφαίρεση ή την επανατοποθέτησή του,<br>γυρίστε τη βίδα πιέζοντας την ίδια στιγμή ελαφρά στο κέντρο του επεξεργαστή.

**ΠΡΟΣΟΧΗ: Την ώρα που γυρίζετε την έκκεντρη βίδα, κρατήστε το κατσαβίδι κάθετα προς τον επεξεργαστή για να μην πάθει ζημιά.**

10. Για να χαλαρώσετε την υποδοχή ZIF, χρησιμοποιήστε μικρό κατσαβίδι με πλακέ μύτη και γυρίστε αριστερά την έκκεντρη βίδα της υποδοχής ZIF ως το τέρμα.

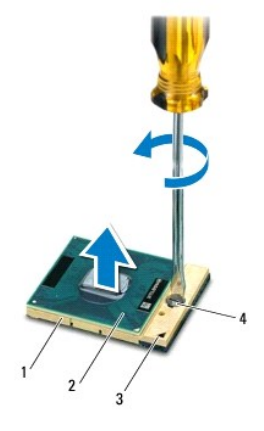

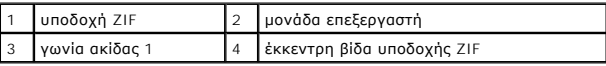

 $\triangle$ ΠΡΟΣΟΧΗ: Για να διασφαλιστεί η μέγιστη ψύξη στη μονάδα του επεξεργαστή, μην αγγίζετε τα σημεία μετάδοσης θερμότητας στη διάταξη της<br>ψύξης. Η επαφή του λαδιού με το δέρμα σας μπορεί να μειώσει την ικανότητα μετάδοσης θερμό

**ΠΡΟΣΟΧΗ: Όταν αφαιρείτε τη μονάδα του επεξεργαστή, τραβήξτε την ίσια πάνω. Προσέξτε να μη λυγίσουν οι ακίδες της.**

11. Σηκώστε τη μονάδα του επεξεργαστή και βγάλτε την από την υποδοχή ZIF.

# <span id="page-43-0"></span>**Επανατοποθέτηση της μονάδας του επεξεργαστή**

**ΣΗΜΕΙΩΣΗ**: Αν εγκαταστήσετε καινούρια μονάδα επεξεργαστή, θα παραλάβετε μια καινούρια διάταξη ψύξης που θα περιλαμβάνει επικολλημένη θερμική<br>επιφάνεια ή καινούρια θερμική επιφάνεια με τεκμηρίωση όπου θα απεικονίζεται ο ε

1. Ακολουθήστε τις οδηγίες που αναφέρει η ενότητα [Προτού ξεκινήσετε](file:///C:/data/systems/xpsL501X/gk/SM/before.htm#wp1435071).

2. Ευθυγραμμίστε τη γωνία της ακίδας 1 στη μονάδα του επεξεργαστή με τη γωνία της ακίδας 1 στην υποδοχή ZIF.

**ΣΗΜΕΙΩΣΗ:** Στη γωνία της ακίδας 1 στη μονάδα του επεξεργαστή υπάρχει ένα τρίγωνο που ευθυγραμμίζεται με το τρίγωνο στη γωνία της ακίδας 1 στην υποδοχή ZIF.

3. Τοποθετήστε προσεκτικά τη μονάδα του επεξεργαστή στην υποδοχή ZIF και βεβαιωθείτε ότι είναι στη σωστή θέση.

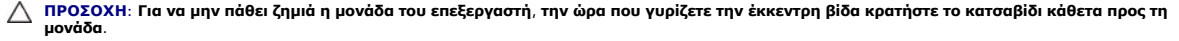

4. Σφίξτε την υποδοχή ZIF γυρίζοντας την έκκεντρη βίδα δεξιά για να στερεωθεί η μονάδα τού επεξεργαστή πάνω στην πλακέτα συστήματος.

- 5. Επανατοποθετήστε την ψύκτρα (βλέπε [Επανατοποθέτηση της ψύκτρας](file:///C:/data/systems/xpsL501X/gk/SM/heatsink.htm#wp1187085)).
- 6. Ακολουθήστε τις οδηγίες από το [βήμα](file:///C:/data/systems/xpsL501X/gk/SM/topcover.htm#wp1037993) 9 έως το [βήμα](file:///C:/data/systems/xpsL501X/gk/SM/topcover.htm#wp1037722) 12 στην ενότητα [Επανατοποθέτηση του πάνω καλύμματος](file:///C:/data/systems/xpsL501X/gk/SM/topcover.htm#wp1036191).
- 7. Επανατοποθετήστε τη διάταξη της οθόνης (βλέπε [Επανατοποθέτηση της διάταξης οθόνης](file:///C:/data/systems/xpsL501X/gk/SM/display.htm#wp1205821)).
- 8. Επανατοποθετήστε το πληκτρολόγιο (βλέπε [Επανατοποθέτηση του πληκτρολογίου](file:///C:/data/systems/xpsL501X/gk/SM/keyboard.htm#wp1179994)).
- 9. Επανατοποθετήστε τη διάταξη του στηρίγματος παλάμης (βλέπε [Επανατοποθέτηση της διάταξης του στηρίγματος παλάμης](file:///C:/data/systems/xpsL501X/gk/SM/palmrest.htm#wp1063475)).
- 10. Επανατοποθετήστε τη μονάδα/τις μονάδες μνήμης (βλέπε [Επανατοποθέτηση των μονάδων μνήμης](file:///C:/data/systems/xpsL501X/gk/SM/memory.htm#wp1198546)).
- 11. Επανατοποθετήστε το κάλυμμα των μονάδων (βλέπε [Επανατοποθέτηση του καλύμματος των μονάδων](file:///C:/data/systems/xpsL501X/gk/SM/module_c.htm#wp1451556)).

12. Επανατοποθετήστε την μπαταρία (βλέπε [Επανατοποθέτηση της μπαταρίας](file:///C:/data/systems/xpsL501X/gk/SM/battery.htm#wp1443274)).

ΠΡΟΣΟΧΗ: Προτού θέσετε τον υπολογιστή σε λειτουργία, επανατοποθετήστε όλες τις βίδες και βεβαιωθείτε ότι δεν έχει μείνει καμία στο εσωτερικό<br>του. Αλλιώς, μπορεί να πάθει ζημιά ο υπολογιστής.

#### **Πλακέτα κουμπιού τροφοδοσίας Εγχειρίδιο σέρβις για τον υπολογιστή Dell™ XPS™ L501X**

- [Αφαίρεση της πλακέτας του κουμπιού τροφοδοσίας](#page-45-0)
- Θ Επανατοποθέτηση της πλακέτας του κουμπιού τρ
- ΠΡΟΕΙΔΟΠΟΙΗΣΗ: Διαβάστε τις οδηγίες που παραλάβατε μαζί με τον υπολογιστή σας και αφορούν θέματα ασφάλειας, προτού εκτελέσετε<br>οποιαδήποτε εργασία στο εσωτερικό του. Για πρόσθετες πληροφορίες σχετικά με τις άριστες πρακτικ
- ΠΡΟΣΟΧΗ: Μόνο εξουσιοδοτημένος τεχνικός συντήρησης επιτρέπεται να εκτελεί εργασίες επισκευής στον υπολογιστή σας. Η εγγύησή σας δεν<br>καλύπτει ζημιές εξαιτίας εργασιών συντήρησης που δεν είναι εξουσιοδοτημένες από την Dell
- ΠΡΟΣΟΧΗ: Προς αποφυγή ηλεκτροστατικής εκφόρτισης, γειωθείτε χρησιμοποιώντας μεταλλικό περικάρπιο γείωσης ή αγγίζοντας κατά διαστήματα<br>μια άβαφη μεταλλική επιφάνεια (π.χ. ένα σύνδεσμο πάνω στον υπολογιστή σας).
- ΠΡΟΣΟΧΗ: Για να μην προκληθεί ζημιά στην πλακέτα συστήματος, αφαιρέστε την κύρια μπαταρία (βλέπε <u>[Αφαίρεση της μπαταρίας](file:///C:/data/systems/xpsL501X/gk/SM/battery.htm#wp1442926)</u>) προτού<br>εκτελέσετε οποιαδήποτε εργασία στο εσωτερικό του υπολογιστή.

### <span id="page-45-0"></span>**Αφαίρεση της πλακέτας του κουμπιού τροφοδοσίας**

- 1. Ακολουθήστε τις οδηγίες που αναφέρει η ενότητα [Προτού ξεκινήσετε](file:///C:/data/systems/xpsL501X/gk/SM/before.htm#wp1435071).
- 2. Αφαιρέστε την μπαταρία (βλέπε [Αφαίρεση της μπαταρίας](file:///C:/data/systems/xpsL501X/gk/SM/battery.htm#wp1442926)).
- 3. Αφαιρέστε τη διάταξη του στηρίγματος παλάμης (βλέπε [Αφαίρεση της διάταξης του στηρίγματος παλάμης](file:///C:/data/systems/xpsL501X/gk/SM/palmrest.htm#wp1044787)).
- 4. Γυρίστε ανάποδα τη διάταξη του στηρίγματος παλάμης.
- 5. Σηκώστε την ασφάλεια του συνδέσμου και τραβήξτε τη γλωττίδα για να αποσυνδέσετε το καλώδιο της πλακέτας του κουμπιού τροφοδοσίας από τον σύνδεσμό του πάνω στην πλακέτα.
- 6. Αφαιρέστε τις δύο βίδες που συγκρατούν την πλακέτα του κουμπιού τροφοδοσίας πάνω στη διάταξη του στηρίγματος παλάμης.
- 7. Σηκώστε την πλακέτα του κουμπιού τροφοδοσίας και βγάλτε την από το στήριγμα παλάμης.

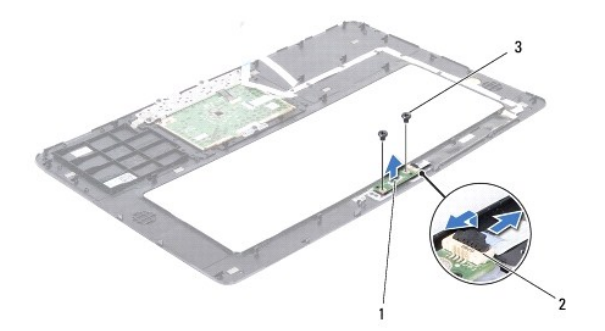

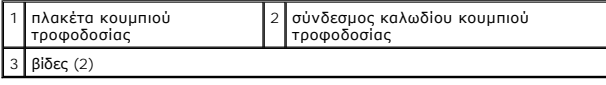

### <span id="page-45-1"></span>**Επανατοποθέτηση της πλακέτας του κουμπιού τροφοδοσίας**

- 1. Ακολουθήστε τις οδηγίες που αναφέρει η ενότητα [Προτού ξεκινήσετε](file:///C:/data/systems/xpsL501X/gk/SM/before.htm#wp1435071).
- 2. Τοποθετήστε την πλακέτα του κουμπιού τροφοδοσίας πάνω στη διάταξη του στηρίγματος παλάμης και επανατοποθετήστε τις δύο βίδες που συγκρατούν την πλακέτα πάνω στη διάταξη.
- 3. Περάστε συρτά το καλώδιο του κουμπιού τροφοδοσίας μέσα στον σύνδεσμό του πάνω στην πλακέτα και πιέστε προς τα κάτω την ασφάλεια του<br>συνδέσμου για να ασφαλίσει το καλώδιο στη σωστή θέση.
- 4. Επανατοποθετήστε τη διάταξη του στηρίγματος παλάμης (βλέπε [Επανατοποθέτηση της διάταξης του στηρίγματος παλάμης](file:///C:/data/systems/xpsL501X/gk/SM/palmrest.htm#wp1063475)).
- 5. Επανατοποθετήστε την μπαταρία (βλέπε [Επανατοποθέτηση της μπαταρίας](file:///C:/data/systems/xpsL501X/gk/SM/battery.htm#wp1443274)).

ΠΡΟΣΟΧΗ: Προτού θέσετε τον υπολογιστή σε λειτουργία, επανατοποθετήστε όλες τις βίδες και βεβαιωθείτε ότι δεν έχει μείνει καμία στο εσωτερικό<br>του. Αλλιώς, μπορεί να πάθει ζημιά ο υπολογιστής.

#### **Ηχεία**

**Εγχειρίδιο σέρβις για τον υπολογιστή Dell™ XPS™ L501X** 

- [Αφαίρεση των ηχείων](#page-47-0)
- Θ Επανατοποθέτηση
- ΠΡΟΕΙΔΟΠΟΙΗΣΗ: Διαβάστε τις οδηγίες που παραλάβατε μαζί με τον υπολογιστή σας και αφορούν θέματα ασφάλειας, προτού εκτελέσετε<br>οποιαδήποτε εργασία στο εσωτερικό του. Για πρόσθετες πληροφορίες σχετικά με τις άριστες πρακτικ
- ΠΡΟΣΟΧΗ: Μόνο εξουσιοδοτημένος τεχνικός συντήρησης επιτρέπεται να εκτελεί εργασίες επισκευής στον υπολογιστή σας. Η εγγύησή σας δεν<br>καλύπτει ζημιές εξαιτίας εργασιών συντήρησης που δεν είναι εξουσιοδοτημένες από την Dell
- ΠΡΟΣΟΧΗ: Προς αποφυγή ηλεκτροστατικής εκφόρτισης, γειωθείτε χρησιμοποιώντας μεταλλικό περικάρπιο γείωσης ή αγγίζοντας κατά διαστήματα<br>μια άβαφη μεταλλική επιφάνεια (π.χ. ένα σύνδεσμο πάνω στον υπολογιστή σας).

ΠΡΟΣΟΧΗ: Για να μην προκληθεί ζημιά στην πλακέτα συστήματος, αφαιρέστε την κύρια μπαταρία (βλέπε <u>[Αφαίρεση της μπαταρίας](file:///C:/data/systems/xpsL501X/gk/SM/battery.htm#wp1442926)</u>) προτού<br>εκτελέσετε οποιαδήποτε εργασία στο εσωτερικό του υπολογιστή.

### <span id="page-47-0"></span>**Αφαίρεση των ηχείων**

- 1. Ακολουθήστε τις οδηγίες που αναφέρει η ενότητα [Προτού ξεκινήσετε](file:///C:/data/systems/xpsL501X/gk/SM/before.htm#wp1435071).
- 2. Αφαιρέστε την πλακέτα συστήματος (βλέπε [Αφαίρεση της πλακέτας συστήματος](file:///C:/data/systems/xpsL501X/gk/SM/sysboard.htm#wp1032066)).
- 3. Σημειώστε τη διαδρομή του καλωδίου των ηχείων και αφαιρέστε το καλώδιο από τους οδηγούς του.
- 4. Αφαιρέστε τις τέσσερις βίδες (δύο σε κάθε ηχείο) που συγκρατούν τα ηχεία στο πάνω κάλυμμα.

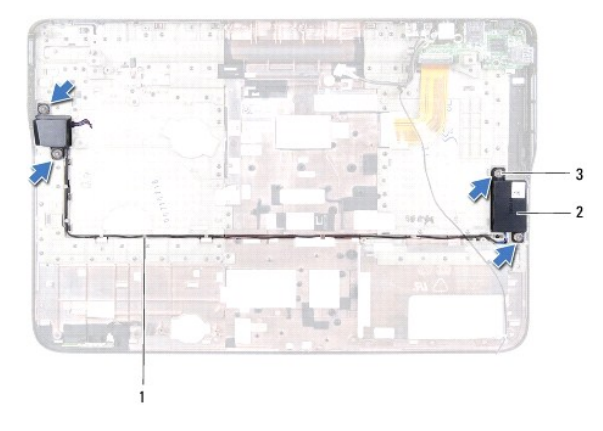

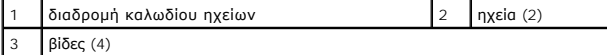

5. Σηκώστε τα ηχεία μαζί με το καλώδιό τους και βγάλτε τα από το πάνω κάλυμμα.

### <span id="page-47-1"></span>**Επανατοποθέτηση των ηχείων**

- 1. Ακολουθήστε τις οδηγίες που αναφέρει η ενότητα [Προτού ξεκινήσετε](file:///C:/data/systems/xpsL501X/gk/SM/before.htm#wp1435071).
- 2. Περάστε το καλώδιο των ηχείων στη διαδρομή του μέσα από τους οδηγούς του.
- 3. Ευθυγραμμίστε τις οπές για τις βίδες πάνω στα ηχεία με τις οπές για τις βίδες στο πάνω κάλυμμα.
- 4. Επανατοποθετήστε τις τέσσερις βίδες (δύο σε κάθε ηχείο) που συγκρατούν τα ηχεία στο πάνω κάλυμμα.
- 5. Επανατοποθετήστε την πλακέτα συστήματος (βλέπε [Επανατοποθέτηση της πλακέτας συστήματος](file:///C:/data/systems/xpsL501X/gk/SM/sysboard.htm#wp1044267)).
- ΠΡΟΣΟΧΗ: Προτού θέσετε τον υπολογιστή σε λειτουργία, επανατοποθετήστε όλες τις βίδες και βεβαιωθείτε ότι δεν έχει μείνει καμία στο εσωτερικό<br>του. Αλλιώς, μπορεί να πάθει ζημιά ο υπολογιστής.

# **Πλακέτα συστήματος**

**Εγχειρίδιο σέρβις για τον υπολογιστή Dell™ XPS™ L501X** 

- [Αφαίρεση της πλακέτας συστήματος](#page-49-0)
- Θ Επανατοποθέτηση της πλακέτας
- [Καταχώριση της ετικέτας εξυπηρέτησης στο](#page-51-0) BIOS
- ΠΡΟΕΙΔΟΠΟΙΗΣΗ: Διαβάστε τις οδηγίες που παραλάβατε μαζί με τον υπολογιστή σας και αφορούν θέματα ασφάλειας, προτού εκτελέσετε<br>οποιαδήποτε εργασία στο εσωτερικό του. Για πρόσθετες πληροφορίες σχετικά με τις άριστες πρακτικ
- ΠΡΟΣΟΧΗ: Μόνο εξουσιοδοτημένος τεχνικός συντήρησης επιτρέπεται να εκτελεί εργασίες επισκευής στον υπολογιστή σας. Η εγγύησή σας δεν<br>καλύπτει ζημιές εξαιτίας εργασιών συντήρησης που δεν είναι εξουσιοδοτημένες από την Dell
- ΠΡΟΣΟΧΗ: Προς αποφυγή ηλεκτροστατικής εκφόρτισης, γειωθείτε χρησιμοποιώντας μεταλλικό περικάρπιο γείωσης ή αγγίζοντας κατά διαστήματα<br>μια άβαφη μεταλλική επιφάνεια (π.χ. ένα σύνδεσμο πάνω στον υπολογιστή σας).
- ΠΡΟΣΟΧΗ: Για να μην προκληθεί ζημιά στην πλακέτα συστήματος, αφαιρέστε την κύρια μπαταρία (βλέπε <u>[Αφαίρεση της μπαταρίας](file:///C:/data/systems/xpsL501X/gk/SM/battery.htm#wp1442926)</u>) προτού<br>εκτελέσετε οποιαδήποτε εργασία στο εσωτερικό του υπολογιστή.
- **ΠΡΟΣΟΧΗ: Φροντίστε να πιάνετε τα εξαρτήματα και τις κάρτες από τις άκρες τους και αποφεύγετε να αγγίζετε τις ακίδες και τις επαφές.**

# <span id="page-49-0"></span>**Αφαίρεση της πλακέτας συστήματος**

- 1. Ακολουθήστε τις οδηγίες που αναφέρει η ενότητα [Προτού ξεκινήσετε](file:///C:/data/systems/xpsL501X/gk/SM/before.htm#wp1435071).
- 2. Αφαιρέστε την μπαταρία (βλέπε [Αφαίρεση της μπαταρίας](file:///C:/data/systems/xpsL501X/gk/SM/battery.htm#wp1442926)).
- 3. Αφαιρέστε το κάλυμμα των μονάδων (βλέπε [Αφαίρεση του καλύμματος των μονάδων](file:///C:/data/systems/xpsL501X/gk/SM/module_c.htm#wp1442926)).
- 4. Αφαιρέστε τη μονάδα/τις μονάδες μνήμης (βλέπε [Αφαίρεση των μονάδων μνήμης](file:///C:/data/systems/xpsL501X/gk/SM/memory.htm#wp1180211)).
- 5. Αφαιρέστε τη διάταξη του στηρίγματος παλάμης (βλέπε [Αφαίρεση της διάταξης του στηρίγματος παλάμης](file:///C:/data/systems/xpsL501X/gk/SM/palmrest.htm#wp1044787)).
- 6. Αφαιρέστε το πληκτρολόγιο (βλέπε [Αφαίρεση του πληκτρολογίου](file:///C:/data/systems/xpsL501X/gk/SM/keyboard.htm#wp1201059)).
- 7. Αφαιρέστε τη διάταξη της οθόνης (βλέπε [Αφαίρεση της διάταξης της οθόνης](file:///C:/data/systems/xpsL501X/gk/SM/display.htm#wp1212160)).
- 8. Ακολουθήστε τις οδηγίες από το <u>[βήμα](file:///C:/data/systems/xpsL501X/gk/SM/topcover.htm#wp1037074) 9</u> έως το <u>βήμα 14</u> στην ενότητα <u>[Αφαίρεση του πάνω καλύμματος](file:///C:/data/systems/xpsL501X/gk/SM/topcover.htm#wp1035974)</u>.
- 9. Αποσυνδέστε το καλώδιο της πλακέτας USB και το καλώδιο των ηχείων από τους συνδέσμους τους στην πλακέτα συστήματος.

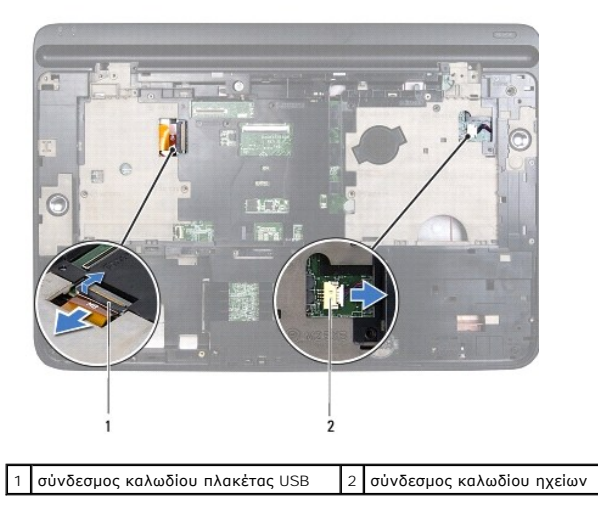

10. Γυρίστε ανάποδα το πάνω κάλυμμα.

- 11. Αφαιρέστε την ψύκτρα (βλέπε [Αφαίρεση της ψύκτρας](file:///C:/data/systems/xpsL501X/gk/SM/heatsink.htm#wp1179902)).
- 12. Αφαιρέστε τη μονάδα του επεξεργαστή (βλέπε [Αφαίρεση της μονάδας του επεξεργαστή](file:///C:/data/systems/xpsL501X/gk/SM/processo.htm#wp1179902)).
- 13. Αποσυνδέστε το καλώδιο της πλακέτας Bluetooth και το καλώδιο του προσαρμογέα ισχύος AC από τους συνδέσμους τους στην πλακέτα συστήματος.
- 14. Αφαιρέστε τις πέντε βίδες που συγκρατούν στο πάνω κάλυμμα την πλακέτα συστήματος.

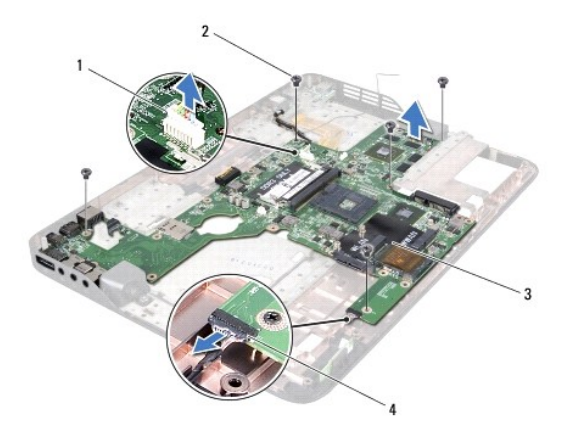

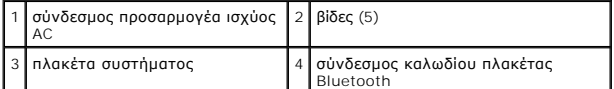

15. Ελευθερώστε προσεκτικά τους συνδέσμους στην πλακέτα συστήματος από τις υποδοχές στο πάνω κάλυμμα, σηκώστε την πλακέτα και βγάλτε την από το πάνω κάλυμμα.

# <span id="page-50-0"></span>**Επανατοποθέτηση της πλακέτας συστήματος**

- 1. Ακολουθήστε τις οδηγίες που αναφέρει η ενότητα [Προτού ξεκινήσετε](file:///C:/data/systems/xpsL501X/gk/SM/before.htm#wp1435071).
- 2. Ευθυγραμμίστε τους συνδέσμους στην πλακέτα συστήματος με τις υποδοχές στο πάνω κάλυμμα και βάλτε τη στο πάνω κάλυμμα.
- 3. Επανατοποθετήστε τις πέντε βίδες που συγκρατούν στο πάνω κάλυμμα την πλακέτα συστήματος.
- 4. Συνδέστε το καλώδιο της πλακέτας Bluetooth και το καλώδιο του προσαρμογέα ισχύος AC στους συνδέσμους τους στην πλακέτα συστήματος.
- 5. Επανατοποθετήστε τη μονάδα του επεξεργαστή (βλέπε [Επανατοποθέτηση της μονάδας του επεξεργαστή](file:///C:/data/systems/xpsL501X/gk/SM/processo.htm#wp1187222)).
- 6. Επανατοποθετήστε την ψύκτρα (βλέπε [Επανατοποθέτηση της ψύκτρας](file:///C:/data/systems/xpsL501X/gk/SM/heatsink.htm#wp1187085)).
- 7. Γυρίστε το πάνω κάλυμμα στην κανονική του θέση και συνδέστε το καλώδιο της πλακέτας USB και το καλώδιο των ηχείων στους συνδέσμους τους στην<br>πλακέτα συστήματος.
- 8. Ακολουθήστε τις οδηγίες από το [βήμα](file:///C:/data/systems/xpsL501X/gk/SM/topcover.htm#wp1037993) 9 έως το [βήμα](file:///C:/data/systems/xpsL501X/gk/SM/topcover.htm#wp1037722) 12 στην ενότητα [Επανατοποθέτηση του πάνω καλύμματος](file:///C:/data/systems/xpsL501X/gk/SM/topcover.htm#wp1036191).
- 9. Επανατοποθετήστε τη διάταξη της οθόνης (βλέπε [Επανατοποθέτηση της διάταξης οθόνης](file:///C:/data/systems/xpsL501X/gk/SM/display.htm#wp1205821)).
- 10. Επανατοποθετήστε το πληκτρολόγιο (βλέπε [Επανατοποθέτηση του πληκτρολογίου](file:///C:/data/systems/xpsL501X/gk/SM/keyboard.htm#wp1179994)).
- 11. Επανατοποθετήστε τη διάταξη του στηρίγματος παλάμης (βλέπε [Επανατοποθέτηση της διάταξης του στηρίγματος παλάμης](file:///C:/data/systems/xpsL501X/gk/SM/palmrest.htm#wp1063475)).
- 12. Επανατοποθετήστε τη μονάδα/τις μονάδες μνήμης (βλέπε [Επανατοποθέτηση των μονάδων μνήμης](file:///C:/data/systems/xpsL501X/gk/SM/memory.htm#wp1198546)).
- 13. Επανατοποθετήστε το κάλυμμα των μονάδων (βλέπε [Επανατοποθέτηση του καλύμματος των μονάδων](file:///C:/data/systems/xpsL501X/gk/SM/module_c.htm#wp1451556)).

14. Επανατοποθετήστε την μπαταρία (βλέπε [Επανατοποθέτηση της μπαταρίας](file:///C:/data/systems/xpsL501X/gk/SM/battery.htm#wp1443274)).

- ΠΡΟΣΟΧΗ: Προτού θέσετε τον υπολογιστή σε λειτουργία, επανατοποθετήστε όλες τις βίδες και βεβαιωθείτε ότι δεν έχει μείνει καμία στο εσωτερικό<br>του. Αλλιώς, μπορεί να πάθει ζημιά ο υπολογιστής.
- 15. Θέστε τον υπολογιστή σε λειτουργία.
- **ΣΗΜΕΙΩΣΗ:** Αφού επανατοποθετήσετε την πλακέτα συστήματος, καταχωρίστε την ετικέτα εξυπηρέτησης του υπολογιστή στο BIOS της νέας πλακέτας συστήματος.

16. Καταχωρίστε την ετικέτα εξυπηρέτησης (βλέπε [Καταχώριση της ετικέτας εξυπηρέτησης στο](#page-51-0) BIOS).

# <span id="page-51-0"></span>**Καταχώριση της ετικέτας εξυπηρέτησης στο BIOS**

- 1. Ελέγξτε αν ο προσαρμογέας ισχύος AC είναι συνδεδεμένος σε ηλεκτρική πρίζα και η κύρια μπαταρία σωστά εγκατεστημένη.
- 2. Θέστε τον υπολογιστή σε λειτουργία.
- 3. Κατά τη διάρκεια της διαδικασίας POST πιέστε το <F2> για είσοδο στο πρόγραμμα ρύθμισης του συστήματος.
- 4. Στην καρτέλα για την ασφάλεια αναζητήστε το πεδίο **Set Service Tag** (Καθορισμός ετικέτας εξυπηρέτησης) όπου πρέπει να καταχωρίσετε την ετικέτα εξυπηρέτησης.

#### **Εγχειρίδιο σέρβις για τον υπολογιστή Dell™ XPS™ L501X**

**ΣΗΜΕΙΩΣΗ:** Η ΣΗΜΕΙΩΣΗ υποδεικνύει σημαντικές πληροφορίες που σας βοηθούν να χρησιμοποιείτε καλύτερα τον υπολογιστή σας.

**ΠΡΟΣΟΧΗ: H ΠΡΟΣΟΧΗ υποδεικνύει ότι υπάρχει το ενδεχόμενο να προκληθεί ζημιά στο υλικό ή απώλεια δεδομένων αν δεν ακολουθήσετε τις οδηγίες.** 

**ΠΡΟΕΙΔΟΠΟΙΗΣΗ: Η ΠΡΟΕΙΔΟΠΟΙΗΣΗ υποδεικνύει ότι υπάρχει το ενδεχόμενο να προκληθεί υλική ζημιά, τραυματισμός ή θάνατος.** 

#### **Οι πληροφορίες που περιλαμβάνει το έγγραφο μπορεί να αλλάξουν χωρίς να προηγηθεί σχετική ειδοποίηση. © 2010 Dell Inc. Με επιφύλαξη κάθε νόμιμου δικαιώματος.**

Εμπορικά σήματα που χρησιμοποιούνται στο κείμενο: η ονομασία Dell™, το λογότυπο DELL και η ονομασία *XPS*™ είναι εμπορικά σήματα της Dell Inc. Οι ονομασίες *Microsoft*®, *Windows*® και το λογότυπο στο κουμπί έναρξης των Wi*ndows* © stival ή εμπορικά σήση του επανερέντα της επιδικασταστου του επιδικαστου του επιδικαστου στο του του συνανεργήσει το συνανεργήσει το συνανεργήσει το συνανεργήσ

Απαγορεύεται αυστηρά η αναπαραγωγή του υλικού με οποιονδήποτε τρόπο αν δεν υπάρχει γραπτή άδεια της Dell Inc.

Οκτώβριος 2010 Αναθ. A00

# **Πάνω κάλυμμα**

**Εγχειρίδιο σέρβις για τον υπολογιστή Dell™ XPS™ L501X** 

- [Αφαίρεση του πάνω καλύμματος](#page-53-0)
- Θ Επανατοποθέτηση του πάν
- ΠΡΟΕΙΔΟΠΟΙΗΣΗ: Διαβάστε τις οδηγίες που παραλάβατε μαζί με τον υπολογιστή σας και αφορούν θέματα ασφάλειας, προτού εκτελέσετε<br>οποιαδήποτε εργασία στο εσωτερικό του. Για πρόσθετες πληροφορίες σχετικά με τις άριστες πρακτικ
- ΠΡΟΣΟΧΗ: Μόνο εξουσιοδοτημένος τεχνικός συντήρησης επιτρέπεται να εκτελεί εργασίες επισκευής στον υπολογιστή σας. Η εγγύησή σας δεν<br>καλύπτει ζημιές εξαιτίας εργασιών συντήρησης που δεν είναι εξουσιοδοτημένες από την Dell
- ΠΡΟΣΟΧΗ: Προς αποφυγή ηλεκτροστατικής εκφόρτισης, γειωθείτε χρησιμοποιώντας μεταλλικό περικάρπιο γείωσης ή αγγίζοντας κατά διαστήματα<br>μια άβαφη μεταλλική επιφάνεια (π.χ. ένα σύνδεσμο πάνω στον υπολογιστή σας).

ΠΡΟΣΟΧΗ: Για να μην προκληθεί ζημιά στην πλακέτα συστήματος, αφαιρέστε την κύρια μπαταρία (βλέπε <u>[Αφαίρεση της μπαταρίας](file:///C:/data/systems/xpsL501X/gk/SM/battery.htm#wp1442926)</u>) προτού<br>εκτελέσετε οποιαδήποτε εργασία στο εσωτερικό του υπολογιστή.

# <span id="page-53-0"></span>**Αφαίρεση του πάνω καλύμματος**

- 1. Ακολουθήστε τις οδηγίες που αναφέρει η ενότητα [Προτού ξεκινήσετε](file:///C:/data/systems/xpsL501X/gk/SM/before.htm#wp1435071).
- 2. Πιέστε και βγάλτε από τη μονάδα ανάγνωσης καρτών μέσων όλες τις εγκατεστημένες κάρτες.
- 3. Αφαιρέστε την μπαταρία (βλέπε [Αφαίρεση της μπαταρίας](file:///C:/data/systems/xpsL501X/gk/SM/battery.htm#wp1442926)).
- 4. Αφαιρέστε το κάλυμμα των μονάδων (βλέπε [Αφαίρεση του καλύμματος των μονάδων](file:///C:/data/systems/xpsL501X/gk/SM/module_c.htm#wp1442926)).
- 5. Αφαιρέστε τη μονάδα/τις μονάδες μνήμης (βλέπε [Αφαίρεση των μονάδων μνήμης](file:///C:/data/systems/xpsL501X/gk/SM/memory.htm#wp1180211)).
- 6. Αφαιρέστε τη διάταξη του στηρίγματος παλάμης (βλέπε [Αφαίρεση της διάταξης του στηρίγματος παλάμης](file:///C:/data/systems/xpsL501X/gk/SM/palmrest.htm#wp1044787)).
- 7. Αφαιρέστε το πληκτρολόγιο (βλέπε [Αφαίρεση του πληκτρολογίου](file:///C:/data/systems/xpsL501X/gk/SM/keyboard.htm#wp1201059)).
- 8. Αφαιρέστε τη διάταξη της οθόνης (βλέπε [Αφαίρεση της διάταξης της οθόνης](file:///C:/data/systems/xpsL501X/gk/SM/display.htm#wp1212160)).
- 9. Αφαιρέστε τις 17 βίδες που συγκρατούν τη διάταξη του πάνω καλύμματος στο κάλυμμα της βάσης.

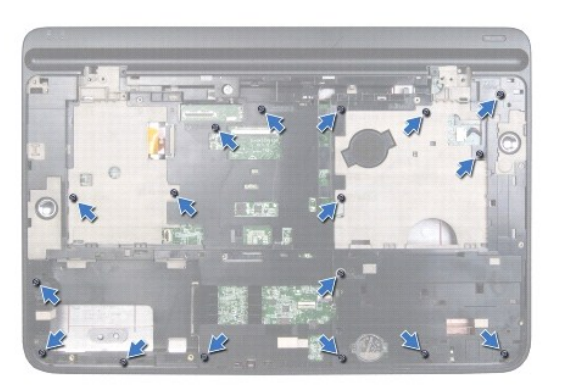

- 10. Γυρίστε ανάποδα τον υπολογιστή.
- 11. Αποσυνδέστε το καλώδιο του ανεμιστήρα και το καλώδιο του υπογούφερ από τους συνδέσμους τους στην πλακέτα συστήματος.
- 12. Αφαιρέστε τις εννέα βίδες που συγκρατούν τη διάταξη του πάνω καλύμματος στο κάλυμμα της βάσης.

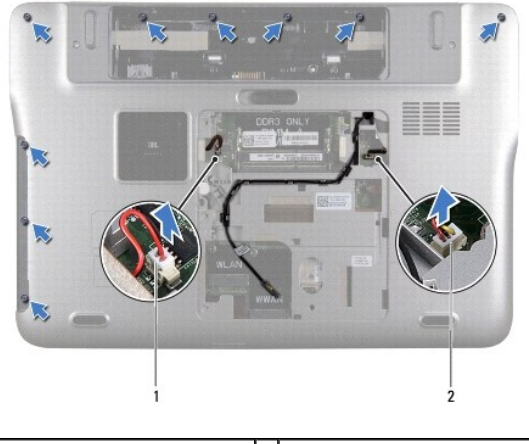

 $\boxed{1}$  σύνδεσμος καλωδίου υπογούφερ  $\boxed{2}$  σύνδεσμος καλωδίου ανεμιστήρα

- 13. Γυρίστε τον υπολογιστή στην κανονική του θέση και σηκώστε προσεκτικά με τα δάχτυλά σας τη διάταξη του πάνω καλύμματος για να το βγάλετε από το κάλυμμα της βάσης.
- 14. Σηκώστε τη διάταξη του πάνω καλύμματος και βγάλτε την από το κάλυμμα της βάσης.

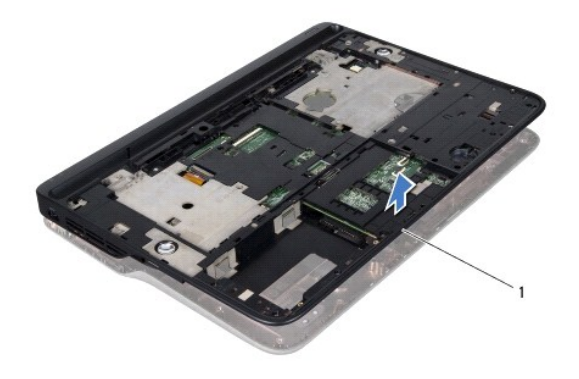

1 διάταξη πάνω καλύμματος

- 15. Αφαιρέστε την ψύκτρα (βλέπε [Αφαίρεση της ψύκτρας](file:///C:/data/systems/xpsL501X/gk/SM/heatsink.htm#wp1179902)).
- 16. Αφαιρέστε την πλακέτα συστήματος (βλέπε [Αφαίρεση της πλακέτας συστήματος](file:///C:/data/systems/xpsL501X/gk/SM/sysboard.htm#wp1032066)).
- 17. Αφαιρέστε την κάρτα Bluetooth (βλέπε [Αφαίρεση της κάρτας](file:///C:/data/systems/xpsL501X/gk/SM/bluetoot.htm#wp1213278) Bluetooth).
- 18. Αφαιρέστε τον σύνδεσμο του προσαρμογέα ισχύος AC (βλέπε [Αφαίρεση του συνδέσμου του προσαρμογέα ισχύος](file:///C:/data/systems/xpsL501X/gk/SM/dccable.htm#wp1179902) AC).
- 19. Αφαιρέστε την πλακέτα USB (βλέπε [Αφαίρεση της πλακέτας](file:///C:/data/systems/xpsL501X/gk/SM/daughter.htm#wp1213278) USB).
- 20. Αφαιρέστε τον σύνδεσμο του τηλεοπτικού δέκτη (βλέπε [Αφαίρεση του συνδέσμου του τηλεοπτικού δέκτη](file:///C:/data/systems/xpsL501X/gk/SM/tvincabl.htm#wp1179902)).
- 21. Αφαιρέστε τα ηχεία (βλέπε [Αφαίρεση των ηχείων](file:///C:/data/systems/xpsL501X/gk/SM/speaker.htm#wp1030873)).

# <span id="page-54-0"></span>**Επανατοποθέτηση του πάνω καλύμματος**

1. Ακολουθήστε τις οδηγίες που αναφέρει η ενότητα [Προτού ξεκινήσετε](file:///C:/data/systems/xpsL501X/gk/SM/before.htm#wp1435071).

- 2. Επανατοποθετήστε τα ηχεία (βλέπε [Επανατοποθέτηση των ηχείων](file:///C:/data/systems/xpsL501X/gk/SM/speaker.htm#wp1040761)).
- 3. Επανατοποθετήστε τον σύνδεσμο του τηλεοπτικού δέκτη (βλέπε [Επανατοποθέτηση του συνδέσμου του τηλεοπτικού δέκτη](file:///C:/data/systems/xpsL501X/gk/SM/tvincabl.htm#wp1181309)).
- 4. Επανατοποθετήστε την πλακέτα USB (βλέπε [Επανατοποθέτηση της πλακέτας](file:///C:/data/systems/xpsL501X/gk/SM/daughter.htm#wp1213767) USB).
- 5. Επανατοποθετήστε τον σύνδεσμο του προσαρμογέα ισχύος AC (βλέπε [Επανατοποθέτηση του συνδέσμου του προσαρμογέα ισχύος](file:///C:/data/systems/xpsL501X/gk/SM/dccable.htm#wp1181309) AC)
- 6. Επανατοποθετήστε την κάρτα Bluetooth (βλέπε [Επανατοποθέτηση της κάρτας](file:///C:/data/systems/xpsL501X/gk/SM/bluetoot.htm#wp1213767) Bluetooth).
- 7. Επανατοποθετήστε την πλακέτα συστήματος (βλέπε [Επανατοποθέτηση της πλακέτας συστήματος](file:///C:/data/systems/xpsL501X/gk/SM/sysboard.htm#wp1044267)).
- 8. Επανατοποθετήστε την ψύκτρα (βλέπε [Επανατοποθέτηση της ψύκτρας](file:///C:/data/systems/xpsL501X/gk/SM/heatsink.htm#wp1187085)).
- 9. Ευθυγραμμίστε τις γλωττίδες στο πάνω κάλυμμα με τις υποδοχές στο κάλυμμα της βάσης και κουμπώστε την επάνω του.
- 10. Επανατοποθετήστε τις 17 βίδες που συγκρατούν τη διάταξη του πάνω καλύμματος πάνω στο κάλυμμα της βάσης.
- 11. Γυρίστε τον υπολογιστή στην κανονική του θέση και επανατοποθετήστε τις εννέα βίδες που συγκρατούν τη διάταξη του πάνω καλύμματος στο κάλυμμα της βάσης.
- 12. Συνδέστε το καλώδιο του ανεμιστήρα και το καλώδιο του υπογούφερ στους συνδέσμους τους στην πλακέτα συστήματος.
- 13. Επανατοποθετήστε τη διάταξη της οθόνης (βλέπε [Επανατοποθέτηση της διάταξης οθόνης](file:///C:/data/systems/xpsL501X/gk/SM/display.htm#wp1205821)).
- 14. Επανατοποθετήστε το πληκτρολόγιο (βλέπε [Επανατοποθέτηση του πληκτρολογίου](file:///C:/data/systems/xpsL501X/gk/SM/keyboard.htm#wp1179994)).
- 15. Επανατοποθετήστε τη διάταξη του στηρίγματος παλάμης (βλέπε [Επανατοποθέτηση της διάταξης του στηρίγματος παλάμης](file:///C:/data/systems/xpsL501X/gk/SM/palmrest.htm#wp1063475)).
- 16. Επανατοποθετήστε τη μονάδα/τις μονάδες μνήμης (βλέπε [Επανατοποθέτηση των μονάδων μνήμης](file:///C:/data/systems/xpsL501X/gk/SM/memory.htm#wp1198546)).
- 17. Επανατοποθετήστε το κάλυμμα των μονάδων (βλέπε [Επανατοποθέτηση του καλύμματος των μονάδων](file:///C:/data/systems/xpsL501X/gk/SM/module_c.htm#wp1451556)).
- 18. Επανατοποθετήστε κάθε κενή ή κανονική κάρτα που αφαιρέσατε από τη μονάδα ανάγνωσης καρτών μέσων.
- 19. Επανατοποθετήστε την μπαταρία (βλέπε [Επανατοποθέτηση της μπαταρίας](file:///C:/data/systems/xpsL501X/gk/SM/battery.htm#wp1443274)).
- ΠΡΟΣΟΧΗ: Προτού θέσετε τον υπολογιστή σε λειτουργία, επανατοποθετήστε όλες τις βίδες και βεβαιωθείτε ότι δεν έχει μείνει καμία στο εσωτερικό<br>του. Αλλιώς, μπορεί να πάθει ζημιά ο υπολογιστής.

#### **Σύνδεσμος τηλεοπτικού δέκτη Εγχειρίδιο σέρβις για τον υπολογιστή Dell™ XPS™ L501X**

- [Αφαίρεση του συνδέσμου του τηλεοπτικού δέκτη](#page-56-0)
- [Επανατοποθέτηση του συνδέσμου του τηλεοπτικού δέκτη](#page-57-0)
- ΠΡΟΕΙΔΟΠΟΙΗΣΗ: Διαβάστε τις οδηγίες που παραλάβατε μαζί με τον υπολογιστή σας και αφορούν θέματα ασφάλειας, προτού εκτελέσετε<br>οποιαδήποτε εργασία στο εσωτερικό του. Για πρόσθετες πληροφορίες σχετικά με τις άριστες πρακτικ
- ΠΡΟΣΟΧΗ: Μόνο εξουσιοδοτημένος τεχνικός συντήρησης επιτρέπεται να εκτελεί εργασίες επισκευής στον υπολογιστή σας. Η εγγύησή σας δεν<br>καλύπτει ζημιές εξαιτίας εργασιών συντήρησης που δεν είναι εξουσιοδοτημένες από την Dell
- ΠΡΟΣΟΧΗ: Προς αποφυγή ηλεκτροστατικής εκφόρτισης, γειωθείτε χρησιμοποιώντας μεταλλικό περικάρπιο γείωσης ή αγγίζοντας κατά διαστήματα<br>μια άβαφη μεταλλική επιφάνεια (π.χ. ένα σύνδεσμο πάνω στον υπολογιστή σας).
- ΠΡΟΣΟΧΗ: Για να μην προκληθεί ζημιά στην πλακέτα συστήματος, αφαιρέστε την κύρια μπαταρία (βλέπε <u>[Αφαίρεση της μπαταρίας](file:///C:/data/systems/xpsL501X/gk/SM/battery.htm#wp1442926)</u>) προτού<br>εκτελέσετε οποιαδήποτε εργασία στο εσωτερικό του υπολογιστή.

### <span id="page-56-0"></span>**Αφαίρεση του συνδέσμου του τηλεοπτικού δέκτη**

- 1. Ακολουθήστε τις οδηγίες που αναφέρει η ενότητα [Προτού ξεκινήσετε](file:///C:/data/systems/xpsL501X/gk/SM/before.htm#wp1435071).
- 2. Αφαιρέστε την μπαταρία (βλέπε [Αφαίρεση της μπαταρίας](file:///C:/data/systems/xpsL501X/gk/SM/battery.htm#wp1442926)).
- 3. Αφαιρέστε το κάλυμμα των μονάδων (βλέπε [Αφαίρεση του καλύμματος των μονάδων](file:///C:/data/systems/xpsL501X/gk/SM/module_c.htm#wp1442926)).
- 4. Αφαιρέστε τη μονάδα/τις μονάδες μνήμης (βλέπε [Αφαίρεση των μονάδων μνήμης](file:///C:/data/systems/xpsL501X/gk/SM/memory.htm#wp1180211)).
- 5. Αφαιρέστε τη διάταξη του στηρίγματος παλάμης (βλέπε [Αφαίρεση της διάταξης του στηρίγματος παλάμης](file:///C:/data/systems/xpsL501X/gk/SM/palmrest.htm#wp1044787)).
- 6. Αφαιρέστε το πληκτρολόγιο (βλέπε [Αφαίρεση του πληκτρολογίου](file:///C:/data/systems/xpsL501X/gk/SM/keyboard.htm#wp1201059)).
- 7. Αφαιρέστε τη διάταξη της οθόνης (βλέπε [Αφαίρεση της διάταξης της οθόνης](file:///C:/data/systems/xpsL501X/gk/SM/display.htm#wp1212160)).
- 8. Ακολουθήστε τις οδηγίες από το <u>[βήμα](file:///C:/data/systems/xpsL501X/gk/SM/topcover.htm#wp1037074) 9</u> έως το <u>βήμα 14</u> στην ενότητα <u>[Αφαίρεση του πάνω καλύμματος](file:///C:/data/systems/xpsL501X/gk/SM/topcover.htm#wp1035974)</u>.
- 9. Αφαιρέστε το σύνδεσμο του μετασχηματιστή AC (ανατρέξτε στην ενότητα [Αφαίρεση του συνδέσμου του προσαρμογέα ισχύος](file:///C:/data/systems/xpsL501X/gk/SM/dccable.htm#wp1179902) AC).
- 10. Σημειώστε τη διαδρομή του καλωδίου του συνδέσμου του τηλεοπτικού δέκτη και βγάλτε το καλώδιο από τους οδηγούς του.
- 11. Αφαιρέστε τις δύο βίδες που συγκρατούν τον σύνδεσμο του τηλεοπτικού δέκτη στο πάνω κάλυμμα.

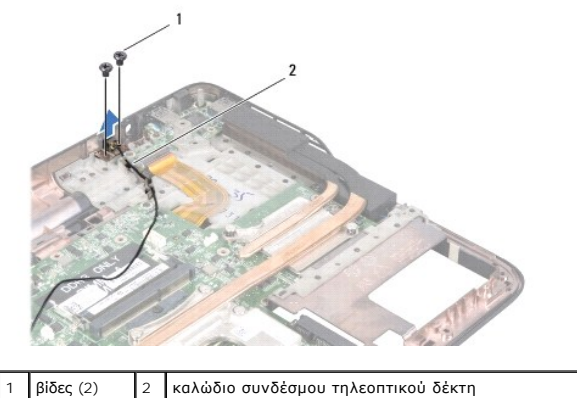

12. Σηκώστε τον σύνδεσμο του τηλεοπτικού δέκτη και βγάλτε τον από το πάνω κάλυμμα.

### <span id="page-57-0"></span>**Επανατοποθέτηση του συνδέσμου του τηλεοπτικού δέκτη**

- 1. Ακολουθήστε τις οδηγίες που αναφέρει η ενότητα [Προτού ξεκινήσετε](file:///C:/data/systems/xpsL501X/gk/SM/before.htm#wp1435071).
- 2. Ευθυγραμμίστε τις οπές για τις βίδες στον σύνδεσμο του τηλεοπτικού δέκτη με τις οπές για τις βίδες στο πάνω κάλυμμα.
- 3. Επανατοποθετήστε τις δύο βίδες που συγκρατούν τον σύνδεσμο του τηλεοπτικού δέκτη στο πάνω κάλυμμα.
- 4. Περάστε το καλώδιο του συνδέσμου του τηλεοπτικού δέκτη στη διαδρομή του μέσα από τους οδηγούς του.
- 5. Επανατοποθετήστε τον σύνδεσμο του προσαρμογέα ισχύος AC (βλέπε [Επανατοποθέτηση του συνδέσμου του προσαρμογέα ισχύος](file:///C:/data/systems/xpsL501X/gk/SM/dccable.htm#wp1181309) AC)
- 6. Ακολουθήστε τις οδηγίες από το [βήμα](file:///C:/data/systems/xpsL501X/gk/SM/topcover.htm#wp1037993) 9 έως το [βήμα](file:///C:/data/systems/xpsL501X/gk/SM/topcover.htm#wp1037722) 12 στην ενότητα [Επανατοποθέτηση του πάνω καλύμματος](file:///C:/data/systems/xpsL501X/gk/SM/topcover.htm#wp1036191).
- 7. Επανατοποθετήστε τη διάταξη της οθόνης (βλέπε [Επανατοποθέτηση της διάταξης οθόνης](file:///C:/data/systems/xpsL501X/gk/SM/display.htm#wp1205821)).
- 8. Επανατοποθετήστε το πληκτρολόγιο (βλέπε [Επανατοποθέτηση του πληκτρολογίου](file:///C:/data/systems/xpsL501X/gk/SM/keyboard.htm#wp1179994)).
- 9. Επανατοποθετήστε τη διάταξη του στηρίγματος παλάμης (βλέπε [Επανατοποθέτηση της διάταξης του στηρίγματος παλάμης](file:///C:/data/systems/xpsL501X/gk/SM/palmrest.htm#wp1063475)).
- 10. Επανατοποθετήστε τη μονάδα/τις μονάδες μνήμης (βλέπε [Επανατοποθέτηση των μονάδων μνήμης](file:///C:/data/systems/xpsL501X/gk/SM/memory.htm#wp1198546)).
- 11. Επανατοποθετήστε το κάλυμμα των μονάδων (βλέπε [Επανατοποθέτηση του καλύμματος των μονάδων](file:///C:/data/systems/xpsL501X/gk/SM/module_c.htm#wp1451556)).
- 12. Επανατοποθετήστε την μπαταρία (βλέπε [Επανατοποθέτηση της μπαταρίας](file:///C:/data/systems/xpsL501X/gk/SM/battery.htm#wp1443274)).

ΠΡΟΣΟΧΗ: Προτού θέσετε τον υπολογιστή σε λειτουργία, επανατοποθετήστε όλες τις βίδες και βεβαιωθείτε ότι δεν έχει μείνει καμία στο εσωτερικό<br>του. Αλλιώς, μπορεί να πάθει ζημιά ο υπολογιστής.

#### **Υπογούφερ**

**Εγχειρίδιο σέρβις για τον υπολογιστή Dell™ XPS™ L501X** 

- [Αφαίρεση του υπογούφερ](#page-58-0)
- Θ Επανατοποθέτηση του
- ΠΡΟΕΙΔΟΠΟΙΗΣΗ: Διαβάστε τις οδηγίες που παραλάβατε μαζί με τον υπολογιστή σας και αφορούν θέματα ασφάλειας, προτού εκτελέσετε<br>οποιαδήποτε εργασία στο εσωτερικό του. Για πρόσθετες πληροφορίες σχετικά με τις άριστες πρακτικ
- ΠΡΟΣΟΧΗ: Μόνο εξουσιοδοτημένος τεχνικός συντήρησης επιτρέπεται να εκτελεί εργασίες επισκευής στον υπολογιστή σας. Η εγγύησή σας δεν<br>καλύπτει ζημιές εξαιτίας εργασιών συντήρησης που δεν είναι εξουσιοδοτημένες από την Dell
- ΠΡΟΣΟΧΗ: Προς αποφυγή ηλεκτροστατικής εκφόρτισης, γειωθείτε χρησιμοποιώντας μεταλλικό περικάρπιο γείωσης ή αγγίζοντας κατά διαστήματα<br>μια άβαφη μεταλλική επιφάνεια (π.χ. ένα σύνδεσμο πάνω στον υπολογιστή σας).

ΠΡΟΣΟΧΗ: Για να μην προκληθεί ζημιά στην πλακέτα συστήματος, αφαιρέστε την κύρια μπαταρία (βλέπε <u>[Αφαίρεση της μπαταρίας](file:///C:/data/systems/xpsL501X/gk/SM/battery.htm#wp1442926)</u>) προτού<br>εκτελέσετε οποιαδήποτε εργασία στο εσωτερικό του υπολογιστή.

#### <span id="page-58-0"></span>**Αφαίρεση του υπογούφερ**

- 1. Ακολουθήστε τις οδηγίες που αναφέρει η ενότητα [Προτού ξεκινήσετε](file:///C:/data/systems/xpsL501X/gk/SM/before.htm#wp1435071).
- 2. Αφαιρέστε την μπαταρία (βλέπε [Αφαίρεση της μπαταρίας](file:///C:/data/systems/xpsL501X/gk/SM/battery.htm#wp1442926)).
- 3. Αφαιρέστε το κάλυμμα των μονάδων (βλέπε [Αφαίρεση του καλύμματος των μονάδων](file:///C:/data/systems/xpsL501X/gk/SM/module_c.htm#wp1442926)).
- 4. Αφαιρέστε τη μονάδα/τις μονάδες μνήμης (βλέπε [Αφαίρεση των μονάδων μνήμης](file:///C:/data/systems/xpsL501X/gk/SM/memory.htm#wp1180211)).
- 5. Αφαιρέστε τη διάταξη του στηρίγματος παλάμης (βλέπε [Αφαίρεση της διάταξης του στηρίγματος παλάμης](file:///C:/data/systems/xpsL501X/gk/SM/palmrest.htm#wp1044787)).
- 6. Αφαιρέστε το πληκτρολόγιο (βλέπε [Αφαίρεση του πληκτρολογίου](file:///C:/data/systems/xpsL501X/gk/SM/keyboard.htm#wp1201059)).
- 7. Αφαιρέστε τη διάταξη της οθόνης (βλέπε [Αφαίρεση της διάταξης της οθόνης](file:///C:/data/systems/xpsL501X/gk/SM/display.htm#wp1212160)).
- 8. Ακολουθήστε τις οδηγίες από το [βήμα](file:///C:/data/systems/xpsL501X/gk/SM/topcover.htm#wp1037074) 9 έως το [βήμα](file:///C:/data/systems/xpsL501X/gk/SM/topcover.htm#wp1038618) 14 στην ενότητα [Αφαίρεση του πάνω καλύμματος](file:///C:/data/systems/xpsL501X/gk/SM/topcover.htm#wp1035974).
- 9. Αφαιρέστε τις τέσσερις βίδες που συγκρατούν το υπογούφερ μέσα στο κάλυμμα της βάσης.

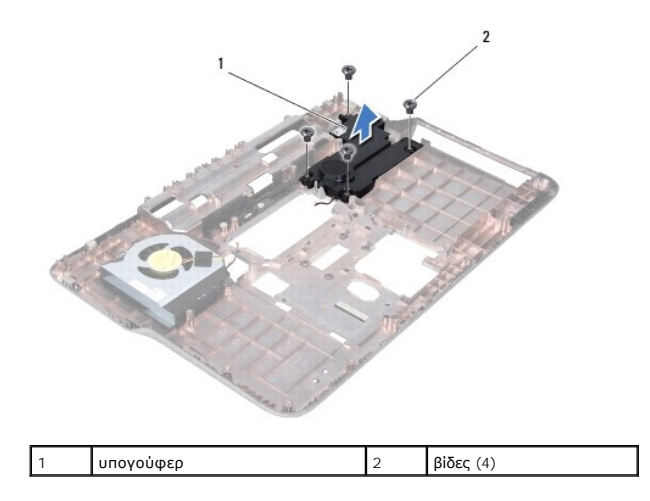

10. Σηκώστε το υπογούφερ και βγάλτε το από το πάνω κάλυμμα.

## <span id="page-58-1"></span>**Επανατοποθέτηση του υπογούφερ**

- 1. Ακολουθήστε τις οδηγίες που αναφέρει η ενότητα [Προτού ξεκινήσετε](file:///C:/data/systems/xpsL501X/gk/SM/before.htm#wp1435071).
- 2. Τοποθετήστε το υπογούφερ πάνω στο κάλυμμα της βάσης.
- 3. Επανατοποθετήστε τις τέσσερις βίδες που συγκρατούν το υπογούφερ πάνω στο κάλυμμα της βάσης.
- 4. Ακολουθήστε τις οδηγίες από το [βήμα](file:///C:/data/systems/xpsL501X/gk/SM/topcover.htm#wp1037993) 9 έως το [βήμα](file:///C:/data/systems/xpsL501X/gk/SM/topcover.htm#wp1037722) 12 στην ενότητα [Επανατοποθέτηση του πάνω καλύμματος](file:///C:/data/systems/xpsL501X/gk/SM/topcover.htm#wp1036191).
- 5. Επανατοποθετήστε τη διάταξη της οθόνης (βλέπε [Επανατοποθέτηση της διάταξης οθόνης](file:///C:/data/systems/xpsL501X/gk/SM/display.htm#wp1205821)).
- 6. Επανατοποθετήστε το πληκτρολόγιο (βλέπε [Επανατοποθέτηση του πληκτρολογίου](file:///C:/data/systems/xpsL501X/gk/SM/keyboard.htm#wp1179994)).
- 7. Επανατοποθετήστε τη διάταξη του στηρίγματος παλάμης (βλέπε [Επανατοποθέτηση της διάταξης του στηρίγματος παλάμης](file:///C:/data/systems/xpsL501X/gk/SM/palmrest.htm#wp1063475)).
- 8. Επανατοποθετήστε τη μονάδα/τις μονάδες μνήμης (βλέπε [Επανατοποθέτηση των μονάδων μνήμης](file:///C:/data/systems/xpsL501X/gk/SM/memory.htm#wp1198546)).
- 9. Επανατοποθετήστε το κάλυμμα των μονάδων (βλέπε [Επανατοποθέτηση του καλύμματος των μονάδων](file:///C:/data/systems/xpsL501X/gk/SM/module_c.htm#wp1451556)).
- 10. Επανατοποθετήστε την μπαταρία (βλέπε [Επανατοποθέτηση της μπαταρίας](file:///C:/data/systems/xpsL501X/gk/SM/battery.htm#wp1443274)).
- ΠΡΟΣΟΧΗ: Προτού θέσετε τον υπολογιστή σε λειτουργία, επανατοποθετήστε όλες τις βίδες και βεβαιωθείτε ότι δεν έχει μείνει καμία στο εσωτερικό<br>του. Αλλιώς, μπορεί να πάθει ζημιά ο υπολογιστής.